# **RANCANG BANGUN APLIKASI CONTENT MANAGEMENT SYSTEM UNTUK JARINGAN USAHA KECIL MENENGAH DENGAN**

# **MENGGUNAKAN TEKNOLOGI XML-RPC**

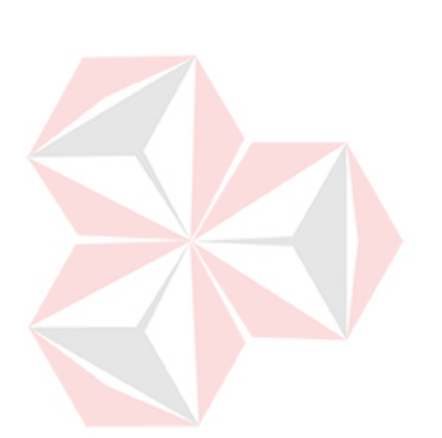

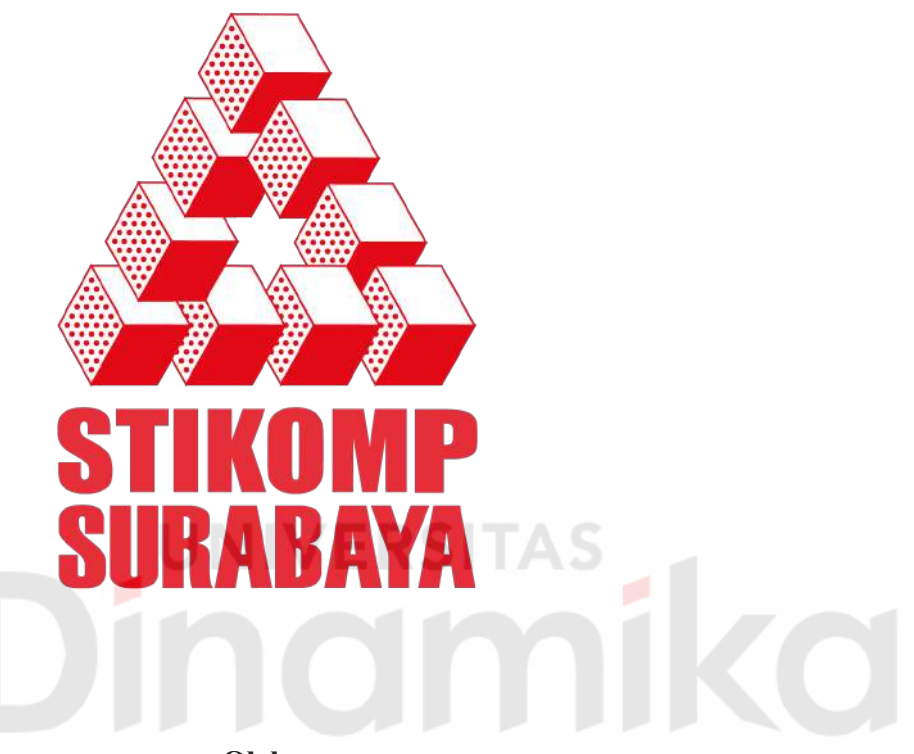

# **Oleh :**

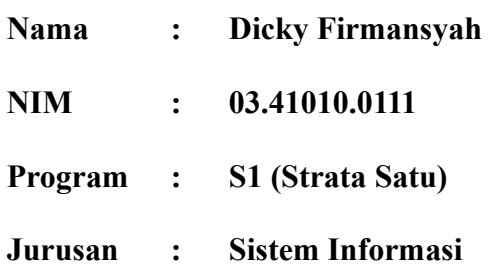

# **SEKOLAH TINGGI**

# **MANAJEMEN INFORMATIKA & TEKNIK KOMPUTER**

# **SURABAYA**

**2009**

# **RANCANG BANGUN APLIKASI CONTENT MANAGEMENT SYSTEM UNTUK JARINGAN USAHA KECIL MENENGAH DENGAN MENGGUNAKAN TEKNOLOGI XML-RPC**

# **SKRIPSI**

Diajukan sebagai salah satu syarat untuk menyelesaikan

Program Sarjana Komputer

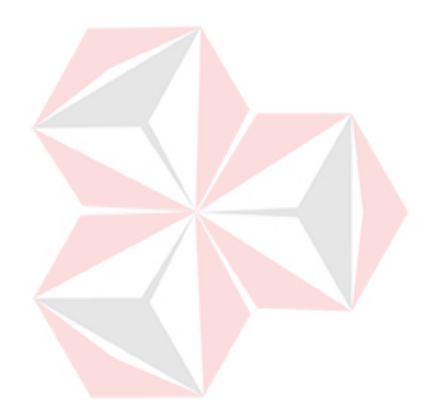

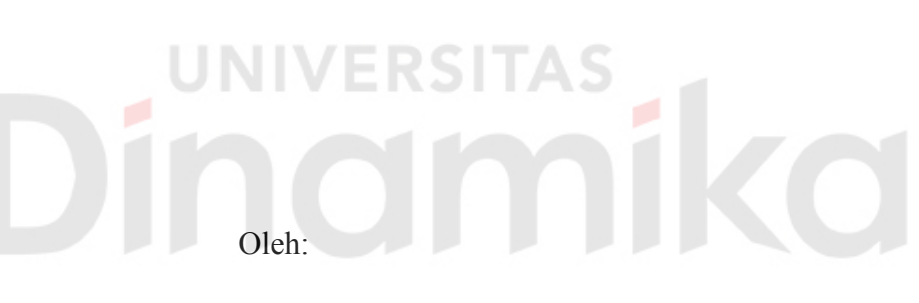

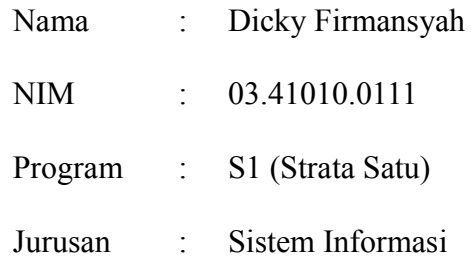

# **SEKOLAH TINGGI**

# **MANAJEMEN INFORMATIKA & TEKNIK KOMPUTER**

# **SURABAYA**

**2009**

*Sometime one hour is more precious than one year.*

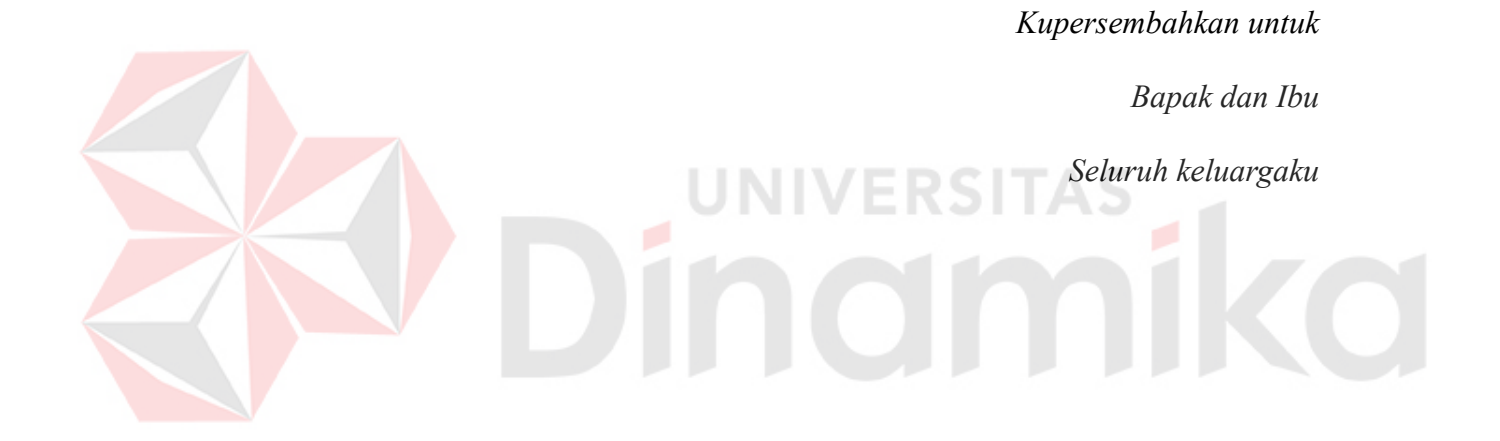

# RANCANG BANGUN APLIKASI CONTENT MANAGEMENT SYSTEM UNTUK JARINGAN USAHA KECIL MENENGAH DENGAN MENGGUNAKAN TEKNOLOGI XML-RPC

Disusun Oleh:

Nama : Dicky Firmansyah

**NIM**  $: 03.41010.0111$ 

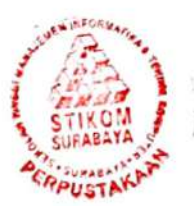

Surabaya, Februari 2009

Telah diperiksa, diuji dan disetujui :

Pembimbing I

Haryanto Tanuwijaya, S.Kom, M.MT. NIDN 0710036602

Panca Rahardivanto, S.Kom. NIDN 0721027701

Pembimbing II

Mengetahui:

**T**<sup></sup>Ketua Bidang Akademik **WOONT TWOOT AS** Drs. Antok Supriyanto, M.MT. NIDN 0726106201

SEKOLAH TINGGI MANAJEMEN INFORMASI & TEKNIK KOMPUTER SURABAYA

#### **ABSTRAKSI**

Menurut data Biro Pusat Statistik dan Kementerian Koperasi dan UKM 2005, jumlah UKM mencapai 43,22 juta. Sektor UKM terbukti telah menyerap 79,6 juta tenaga kerja. Meskipun peran UKM sangat strategis, namun ketatnya kompetisi, terutama menghadapi perusahaan besar telah menempatkan UKM dalam posisi yang tidak menguntungkan. Di Indonesia, sebagian besar UKM menjalankan usaha dengan cara-cara tradisional, termasuk dalam hal produksi dan pemasaran.

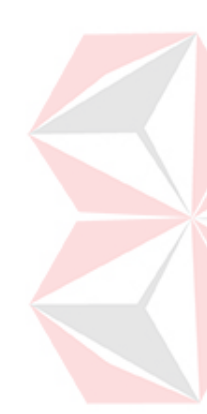

Penggunaan CMS dapat membantu UKM dalam mempromosikan perusahaan dan produknya melalui web dengan mudah. Content Management System (CMS) dapat memberikan kemudahan bagi penggunanya untuk membuat suatu *content* web dengan mudah tanpa harus mengetahui hal-hal teknis yang berkaitan dengan web. Teknologi XML-RPC digunakan untuk melakukan pemanggilan fungsi/prosedur yang terpisah untuk solusi *disconnected environment*. Salah satunya adalah untuk aplikasi katalog untuk perangkat *mobile* yang dapat digunakan untuk mencari informasi produk maupun perusahaan.

Dengan menggabungkan CMS dengan XML-RPC maka dapat dibuat sebuah sistem disconnected environment, sehingga UKM dapat melakukan pengubahan content secara lokal dan kemudian melakukan sinkronisasi untuk merubah data content yang ada di server. Sistem CMS mengatur content-content yang telah dibuat oleh UKM-UKM tersebut, kemudian mengelompokkan usahausaha serta produk-produk mereka sesuai dengan kategorinya sehingga konsumen yang akan mencari informasi tentang suatu usaha atau produk dapat dengan mudah menemukannya.

vi

#### **KATA PENGANTAR**

Puji dan syukur kehadirat ALLAH SWT, atas limpahan Rahmat serta Kasih Sayang-Nya sehingga penulis dapat menyelesaikan Tugas Akhir yang merupakan persyaratan dalam menyelesaikan Program Studi S1 Sistem Informasi di Sekolah Tinggi Manajemen Informatika & Teknik Komputer Surabaya.

Dalam penyusunan Tugas Akhir ini tidak terlepas dari bantuan berbagai pihak, dan dalam kesempatan ini penulis ingin mengucapkan terima kasih kepada:

- 1. Orang tua, keluarga, serta orang-orang yang sudah seperti keluarga yang tak henti-hentinya memberikan dukungan dan semangat.
- 2. Bapak Panca Rahardiyanto, S.Kom. selaku dosen pembimbing II dan bapak Haryanto Tanuwijaya. S.Kom, M.MT selaku dosen pembimbing I atas bantuan, bimbingan, serta saran selama pengerjaan Tugas Akhir ini.
- 3. Teman-teman yang telah memberikan dukungan dan bantuan selama proses pengerjaan tugas akhir ini.

Penulis menyadari bahwa masih banyak kekurangan dalam penulisan Tugas Akhir ini, namun semoga Tugas Akhir ini dapat berguna dan ikut menunjang perkembangan ilmu pengetahuan walaupun hanya sedikit.

Surabaya, Februari 2009

Penulis

# **DAFTAR ISI**

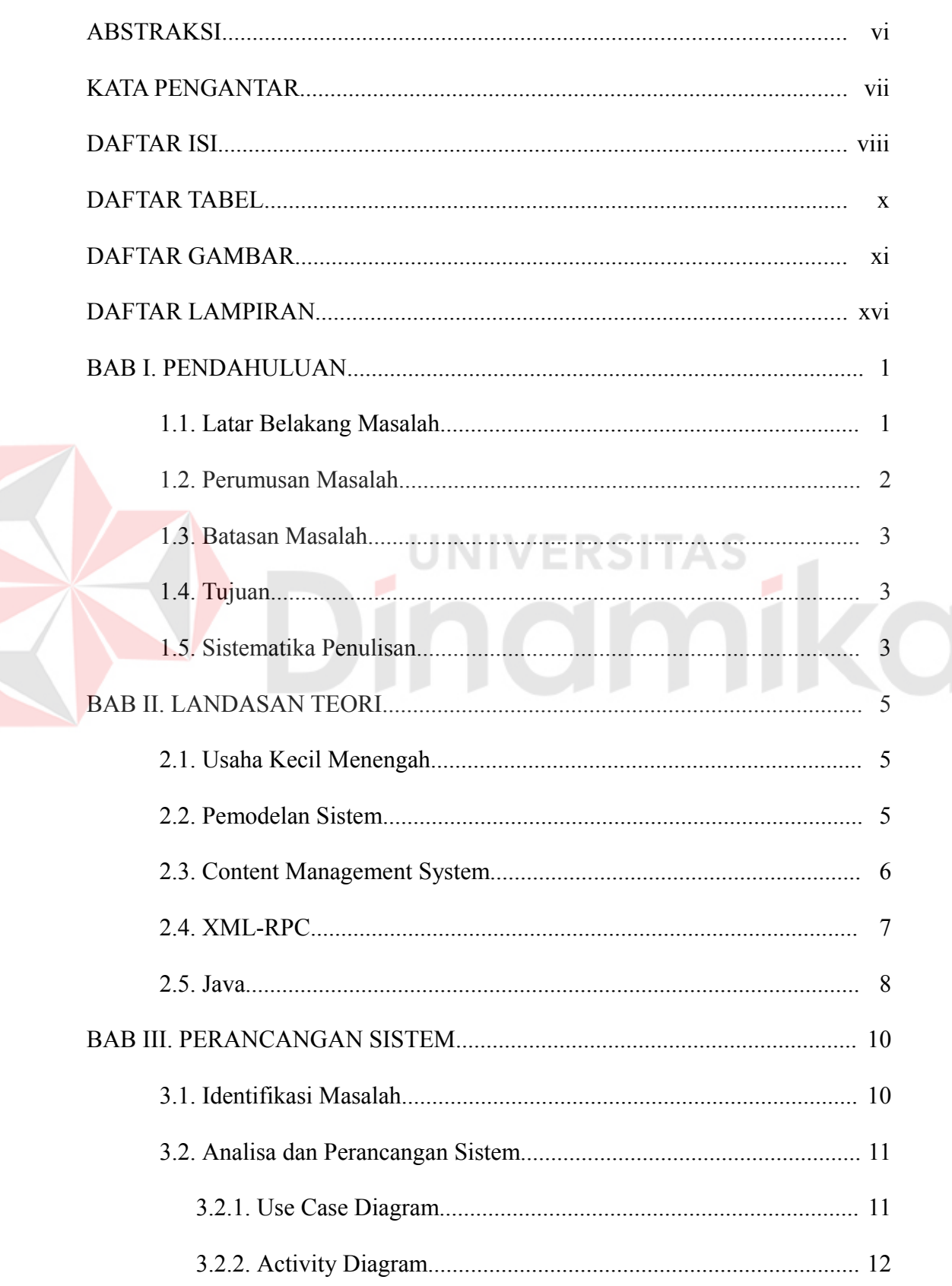

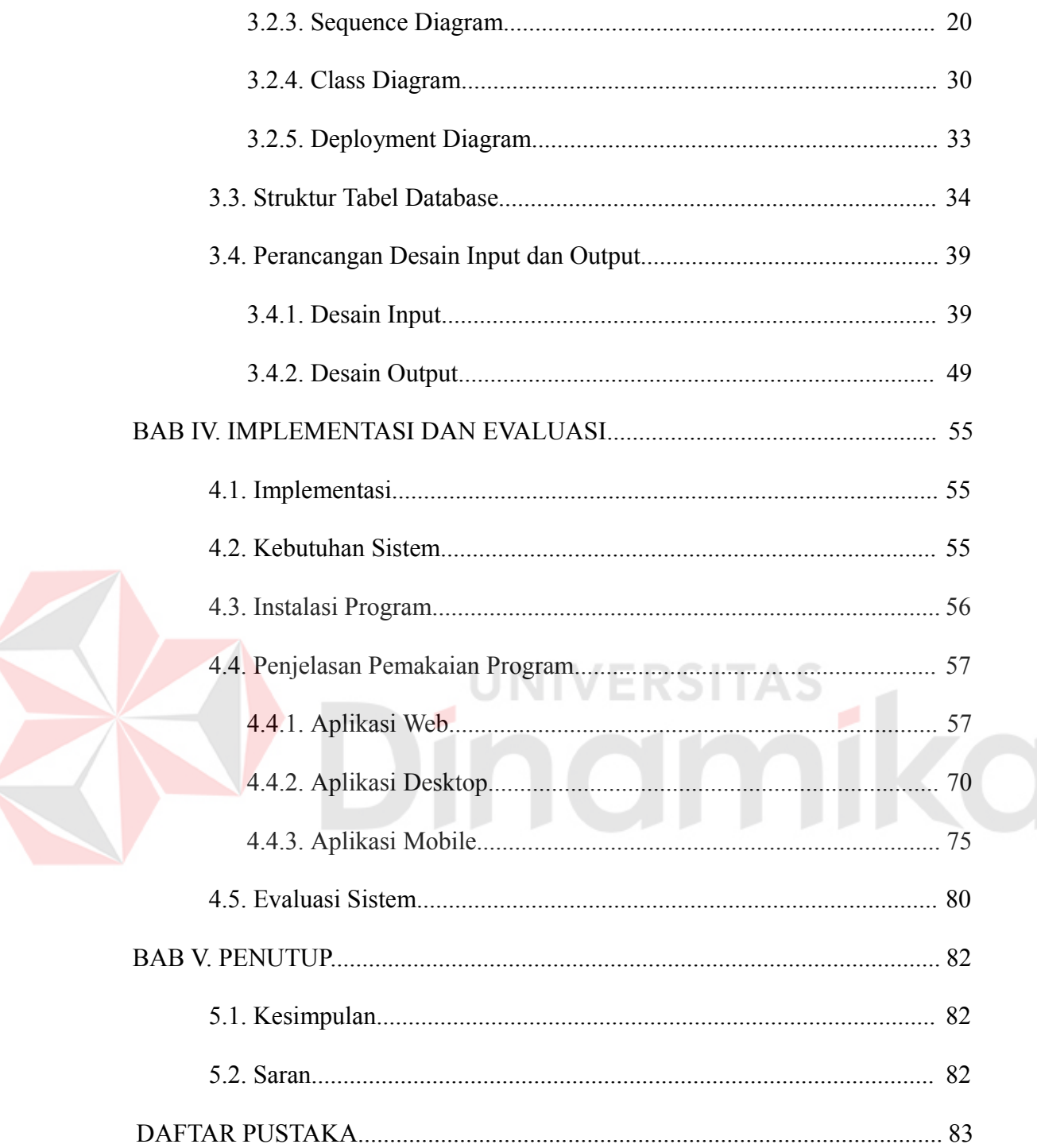

# **DAFTAR TABEL**

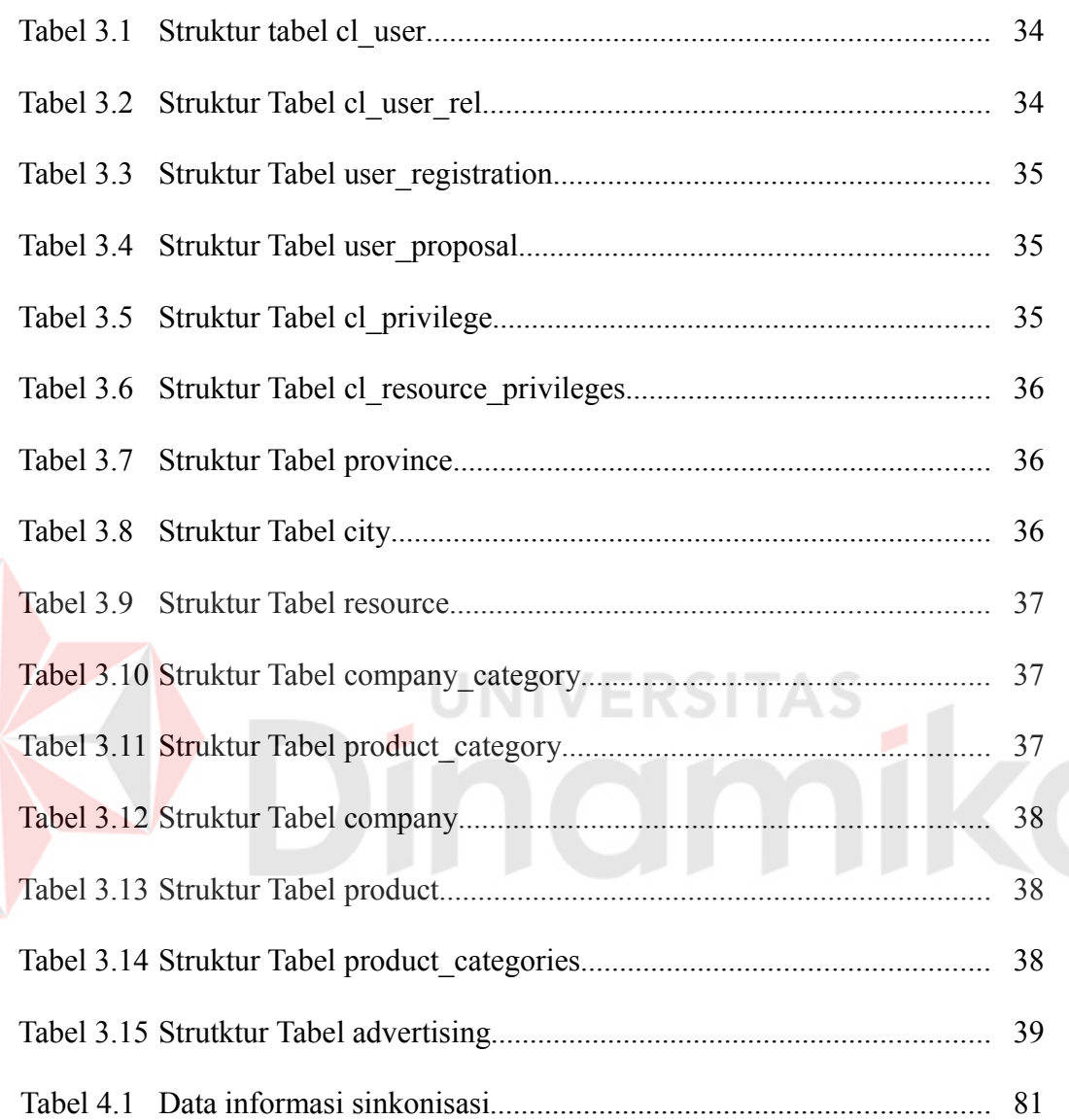

# **DAFTAR GAMBAR**

# Halaman

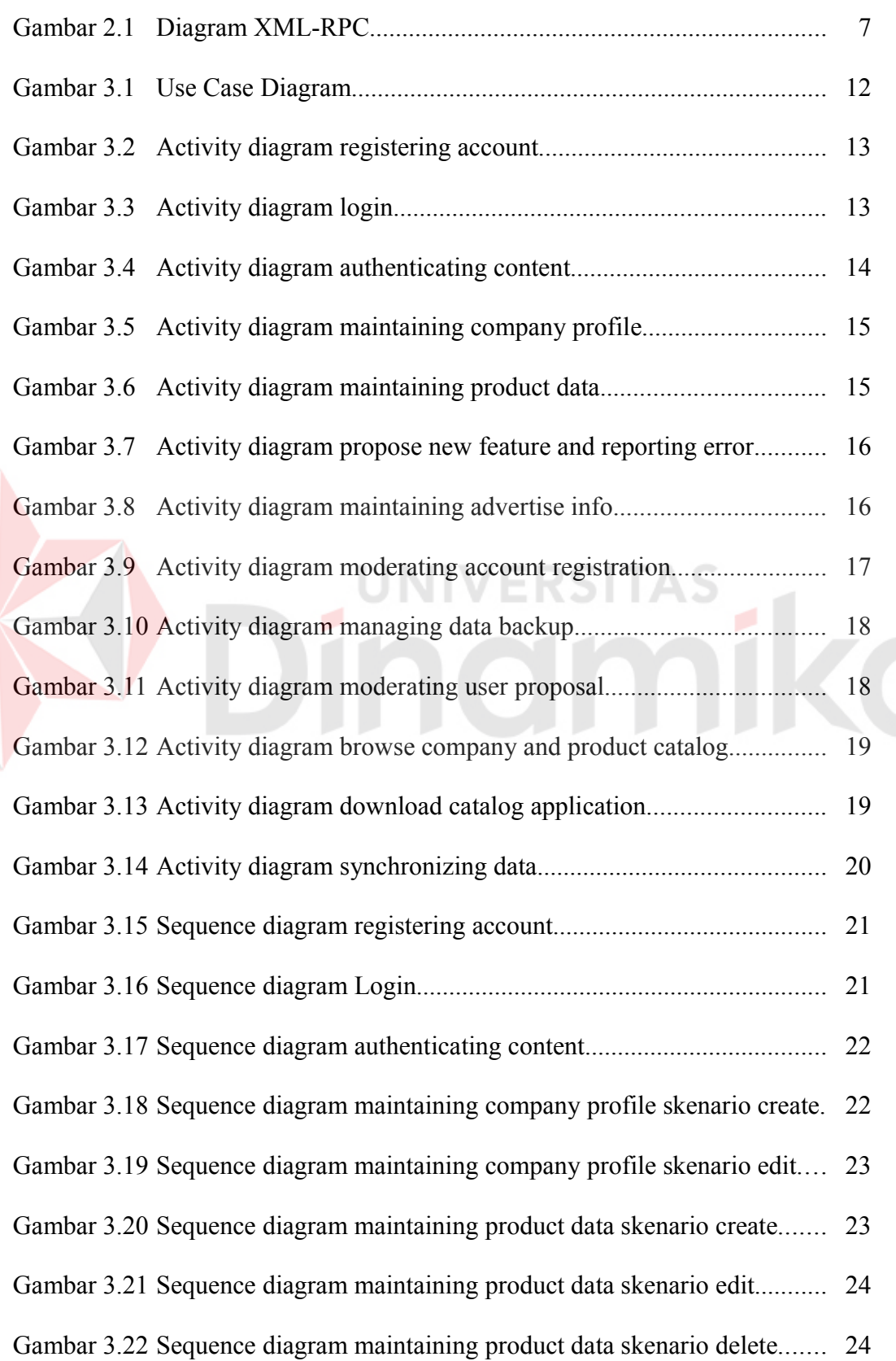

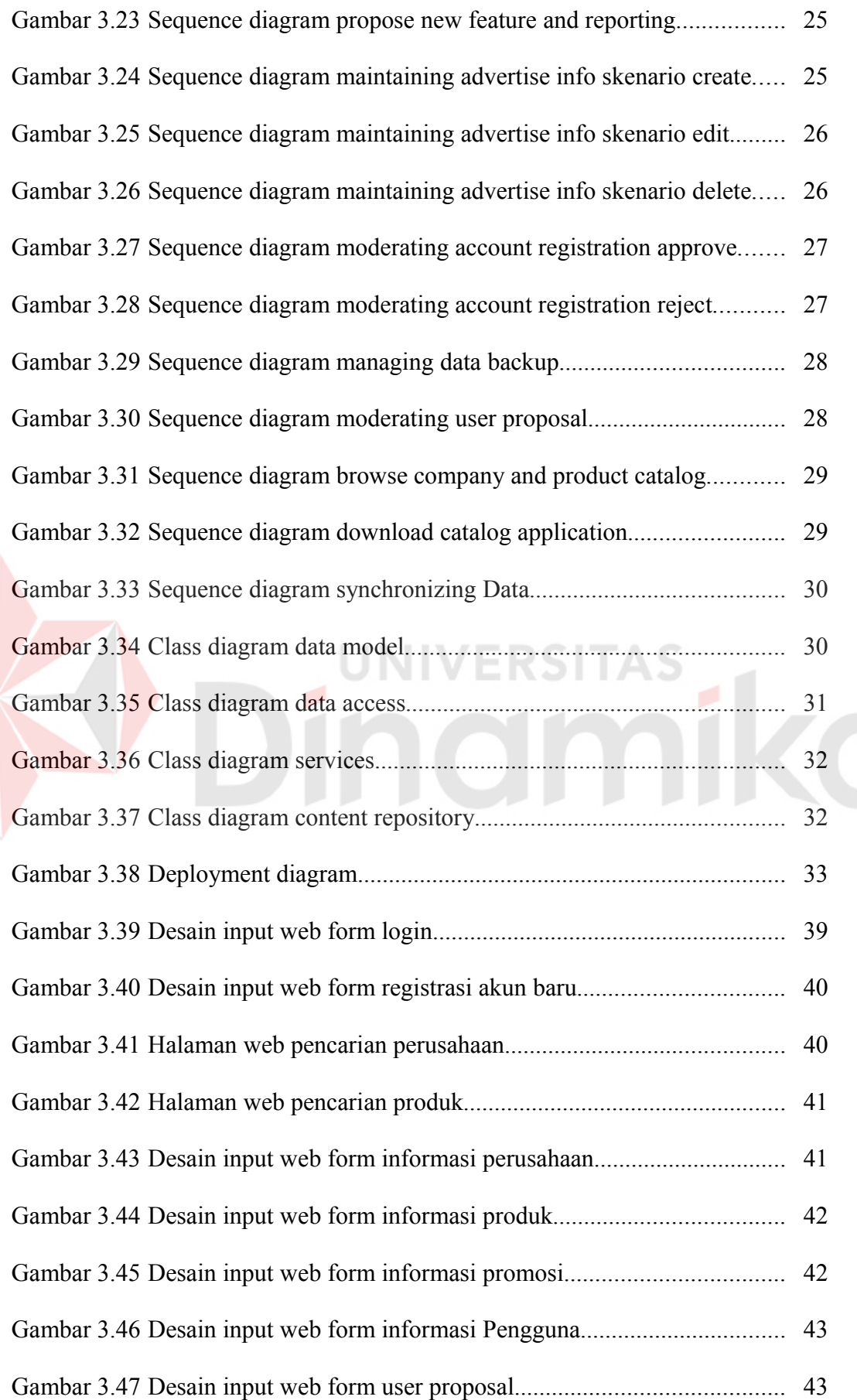

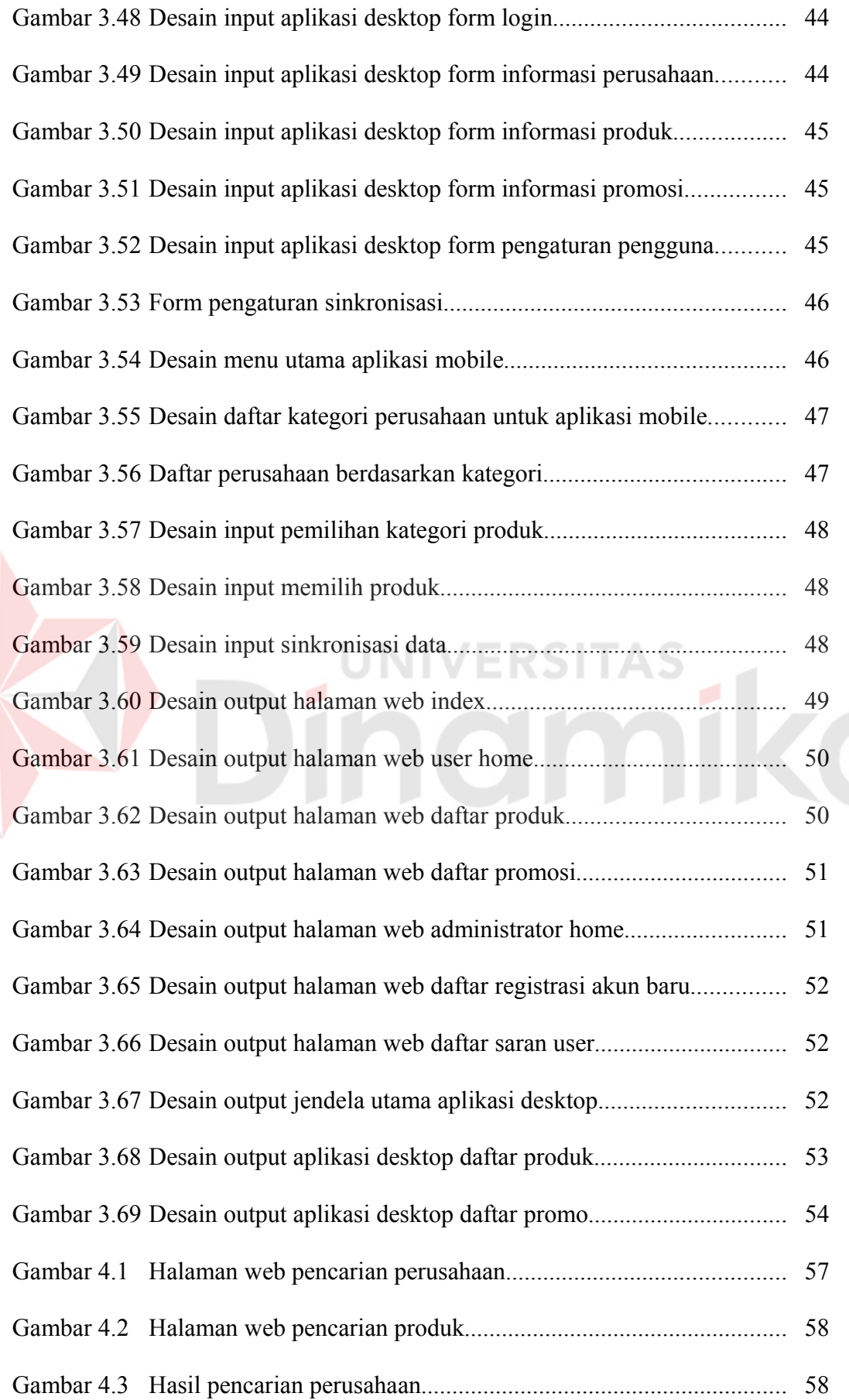

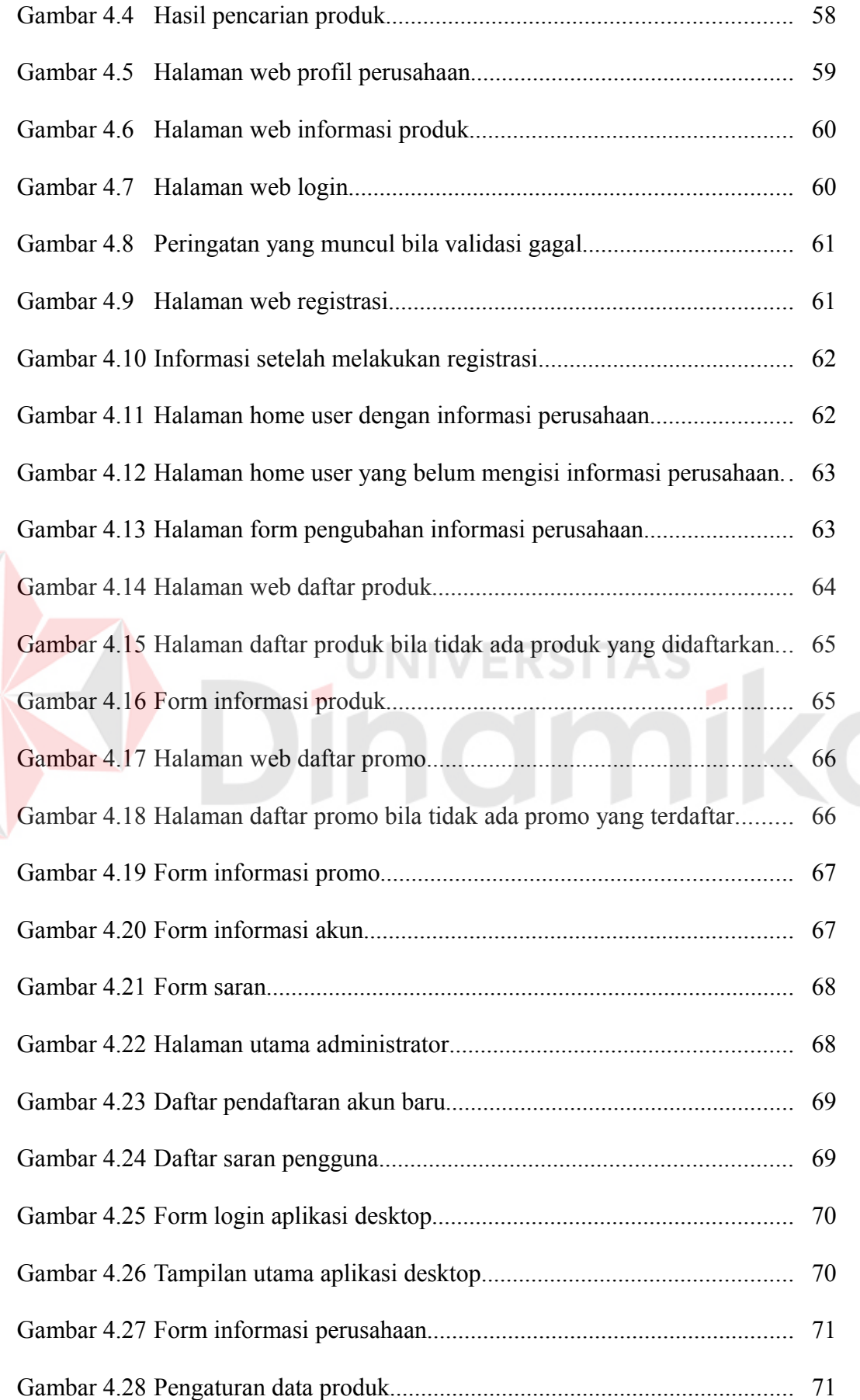

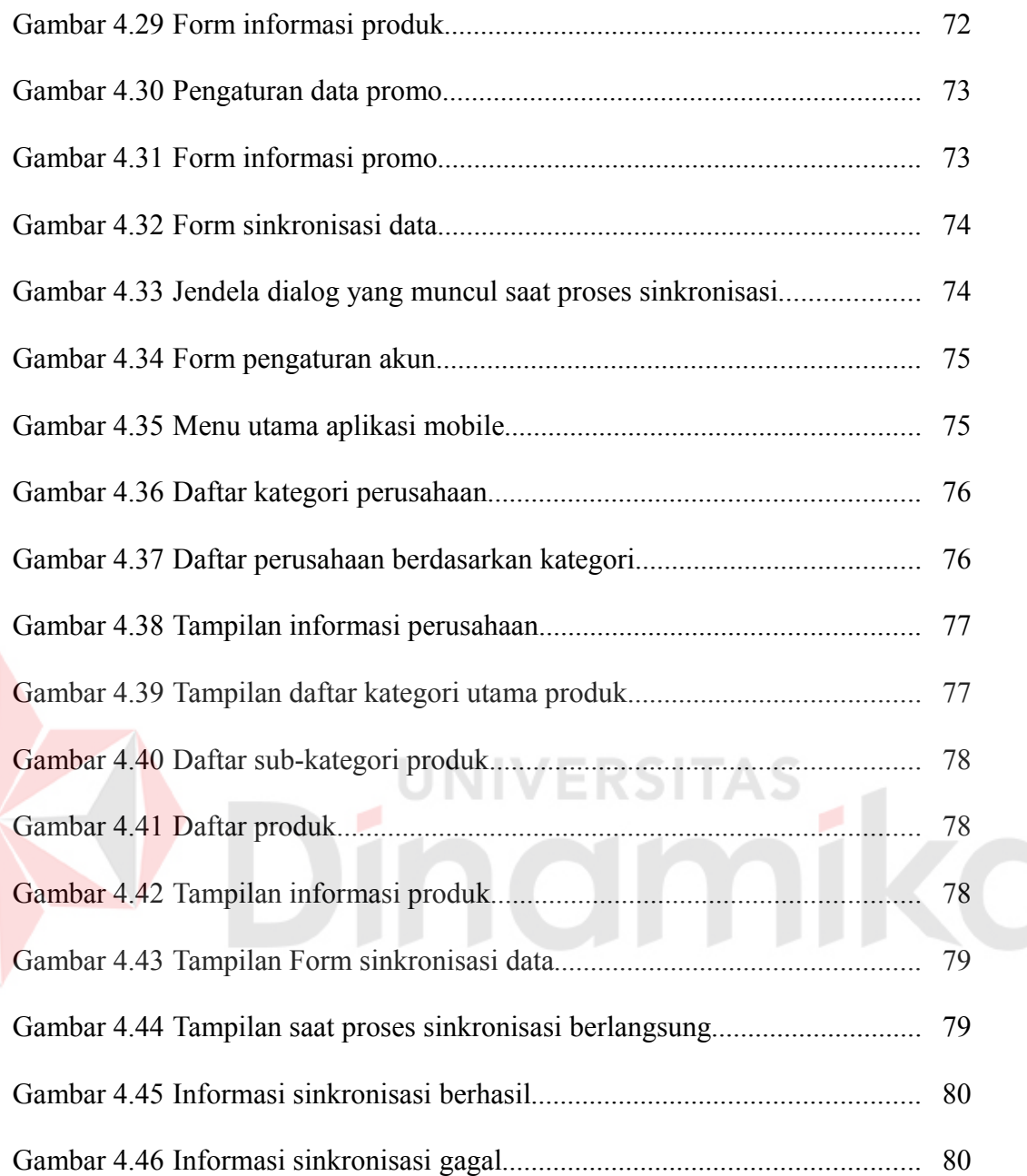

# **DAFTAR LAMPIRAN**

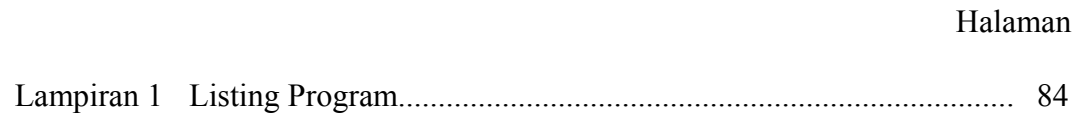

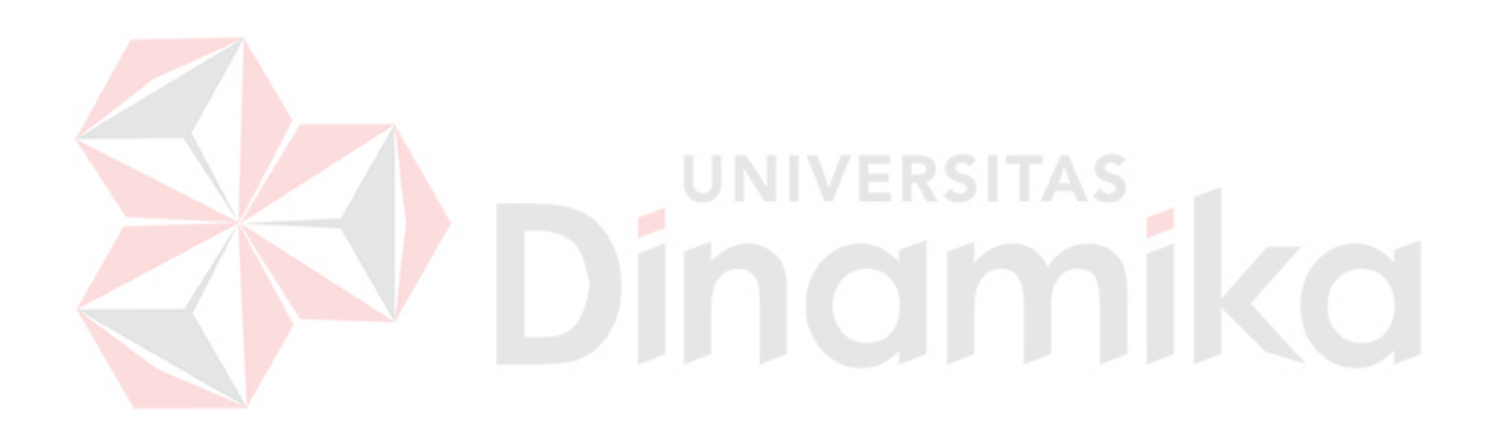

#### **BAB I**

#### **PENDAHULUAN**

#### **1.1 Latar Belakang Masalah**

Beberapa tahun terakhir, banyak inisiatif ditujukan untuk pengembangan Usaha Kecil Menengah(UKM) oleh berbagai pihak, baik pemerintah maupun lembaga swasta. Peran UKM(termasuk koperasi) dalam perekonomian sebuah negara, termasuk Indonesia tidak bisa dipandang sebelah mata. Menurut data Biro Pusat Statistik dan Kementerian Koperasi dan UKM 2005, jumlah UKM mencapai 43,22 juta. Sektor UKM terbukti telah menyerap 79,6 juta tenaga kerja.

Meskipun peran UKM sangat strategis, namun ketatnya kompetisi, terutama menghadapi perusahaan besar telah menempatkan UKM dalam posisi yang tidak menguntungkan. Di Indonesia, sebagian besar UKM menjalankan usaha dengan cara-cara tradisional, termasuk produksi dan pemasaran. Masalah yang paling besar adalah isolasi yang menghambat akses UKM kepada pasar, informasi, modal, keahlian, dan dukungan institusional (Wahid, 2007).

*Content Management System*(CMS) adalah sebuah sistem yang menyediakan layanan untuk pembuatan, pengelolaan, pendistribusian, menerbitkan, dan pencarian informasi(Robertson, 2004). Dalam sebuah CMS terdapat banyak pengguna, masing-masing mempunyai *content-content* yang jika dipadukan dapat menghasilkan informasi yang saling berkaitan. Dengan kelebihan media internet yang cepat dan tak terbatas ruang. Semua orang dapat memperoleh informasi dengan mudah selama orang tersebut memiliki koneksi internet. XML-RPC merupakan salah satu solusi pemanggilan fungsi/prosedur secara jarak jauh yang sederhana sehingga menghasilkan volume transfer data yang kecil dan dengan waktu yang relatif cepat. Dengan menggabungkan CMS dengan XML-RPC maka dapat dimungkinkan untuk membuat sebuah *disconnected environment*, sehingga nantinya pengguna CMS dapat melakukan pengubahan content secara lokal dan kemudian melakukan sinkronisasi dengan untuk merubah data content yang ada di server.

Dengan menggunakan CMS, maka pengguna akan dapat dengan mudah membuat sebuah promosi untuk perusahaan atau produk-produknya tanpa harus tahu hal-hal teknis yang berhubungan dengan pembuatan web. Sistem nantinya akan mengelompokkan UKM serta produk-produk mereka sesuai dengan kategorinya sehingga konsumen yang akan mencari informasi tentang suatu usaha atau produk dapat dengan mudah menemukannya. Teknologi XML-RPC digunakan agar pengguna nantinya dapat melakukan perubahan data-data informasi perusahaan, produk, dan promo secara lokal dan kemudian melakukan sinkronisasi dengan data di server.

# **1.2 Perumusan Masalah**

Berdasarkan latar belakang di atas, maka dapat dirumuskan permasalahan sebagai berikut:

- 1. Bagaimana merancang *Content Management System* untuk membantu UKM dalam promosi.
- 2. Fungsi-fungsi apakah yang perlu diimplementasikan dengan menggunakan XML-RPC.

#### **1.3 Batasan Masalah**

1. Perancangan sistem menggunakan *Unified Modeling Language* (UML).

- 2. Sistem tidak akan menangani transaksi penjualan dan pembelian.
- 3. Data yang digunakan adalah data simulasi yang dirancang untuk mewakili keadaan yang sebenarnya.
- 4. Tidak membahas keamanan pada sisi server.

#### **1.4 Tujuan**

Tujuan dari sistem ini adalah merancang dan membangun sebuah prototype sistem Content Management System(CMS) yang dapat membantu Usaha Kecil Menengah(UKM) untuk membuat content-content berisi informasi perusahaan dan produknya untuk media promosi. Penggunaan teknologi XML-RPC sebagai solusi *remote-procedure call* dipilih karena kesederhanaannya yang memungkinkan pengiriman data antar platform dengan volume kecil dan lebih cepat.

### **1.5 Sistematika Penulisan**

Sistematika penulisan yang digunakan dalam laporan ini, yaitu:

#### **BAB I : PENDAHULUAN**

Dalam bab ini dijelaskan tentang latar belakang, perumusan masalah, pembatasan masalah dan tujuan tugas akhir ini.

#### **BAB II : LANDASAN TEORI**

Dalam bab ini dijelaskan mengenai landasan teori yang terkait dengan laporan ini, yaitu: penjelasan Usaha Kecil Menengah, pemodelan sistem, content management system, XML-RPC, dan Java.

#### **BAB III : METODE PENELITIAN DAN PERANCANGAN SISTEM**

Dalam bab ini diuraikan mengenai perancangan sistem yang terdiri atas penjelasan dari analisa permasalahan, perancangan sistem, *use case diagram*, *activity diagram*, *sequence diagram*, *class diagram*, *deployment diagram*, struktur basis data, dan desain input dan output.

# **BAB IV : EVALUASI DAN IMPLEMENTASI**

Dalam bab ini dijelaskan tentang evaluasi dari sistem yang dibuat, proses implementasi dari perangkat lunak yang telah melalui tahap evaluasi.

## **BAB V : PENUTUP**

Dalam bab ini dijelaskan tentang penutup yang berisi kesimpulan setelah program aplikasi selesai dibuat dan saran untuk proses pengembangan berikutnya.

# **INDERSITAS**

#### **BAB II**

#### **LANDASAN TEORI**

#### **3.1. Usaha Kecil Menengah**

Menurut undang-undang nomor 9 tahun 1995 pasal 5, yang dimaksud dengan usaha kecil adalah usaha yang mempunyai kriteria sebagai berikut: 1. Memiliki kekayaan bersih paling banyak Rp. 200.000.000,- (Dua Ratus Juta Rupiah) tidak termasuk tanah dan bangunan tempat usaha. 2. Memiliki hasil penjualan tahunan paling banyak Rp. 1.000.000.000,- (Satu Milyar Rupiah). 3. Milik Warga Negara Indonesia. 4. Berdiri sendiri, bukan merupakan anak perusahaan atau cabang perusahaan yang tidak dimiliki, dikuasai, atau berafiliasi baik langsung maupun tidak langsung dengan Usaha Menengah atau Usaha Besar. 5. Berbentuk usaha orang perseorangan, badan usaha yang tidak berbadan hukum, atau badan usaha yang berbadan hukum, termasuk koperasi.

Dijelaskan pula di undang-undang yang sama pada pasal 1, bahwa yang dimaksud dengan usaha menengah adalah kegiatan ekonomi yang mempunyai kriteria kekayaan bersih atau hasil penjualan tahunan lebih besar daripada kekayaan bersih dan hasil penjualan tahunan perusahaan kecil.

Dari pengertian di atas maka jelas bahwa yang dimaksud dengan Usaha Kecil Menengah(UKM) adalah semua usaha yang mempunyai kriteria sebagaimana dijelaskan dalam Undang-Undang nomor 9 tahun 1995 tersebut.

#### **3.2. Pemodelan Sistem**

Dalam bukunya, Pressman(2005) menyatakan bahwa pemodelan dibuat untuk mendapatkan pemahaman yang lebih baik dari sebuah entitas yang sesungguhnya. Untuk memodelkan sebuah perangkat lunak, model tersebut harus

dapat menggambarkan informasi apa saja yang dapat diberikan, arsitektur dan fungsi-fungsi yang memungkinkan informasi tersebut tersedia, fasilitas-fasilitas yang dapat digunakan oleh pengguna, dan perilaku dari perangkat lunak tersebut.

Dalam pemodelan sistem terdapat dua jenis model, model analisis dan model desain. Model analisis menampilkan kebutuhan dari pengguna dengan membagi perangkat lunak menjadi tiga kelompok berbeda: informasi, fungsionalitas, dan perilaku. Sedangkan model desain menampilkan sifat dan tingkah laku dari perangkat lunak yang akan membantu pengembang untuk membangun perangkat lunak dengan lebih efektif(Pressman, 2005).

#### **3.3. Content Management System**

*Content Management System*, sering disebut CMS adalah sistem yang menyediakan layanan untuk pembuatan, pengelolaan, pendistribusian, menerbitkan, dan pencarian informasi(Robertson, 2004). Content Management System diperuntukkan terutama untuk sistem-sistem yang mempunyai kontributor berjumlah besar.

Secara umum, CMS terdiri atas dua elemen: *Content Management Application*(CMA) dan *Content Delivery Application*(CDA). CMA adalah komponen-komponen pada CMS yang memungkinkan kontributor/penulis untuk melakukan pembuatan, pengubahan, dan pengubahan isi/materi dari sebuah *website* tanpa perlu mempunyai pengetahuan tentang cara membuat dokumen *Hypertext Markup Language*(HTML).

Sedangkan CDA adalah komponen-komponen yang bertugas untuk meramu isi/materi tersebut untuk memperbarui *web-site*(Svarre, 2006).

# **3.4. XML-RPC**

XML-RPC adalah sebuah spesifikasi dan sekumpulan implementasi yang memungkinkan perangkat lunak berjalan pada sistem operasi berbeda, yang berjalan pada lingkungan berbeda untuk menjalankan pemanggilan fungsi/prosedur melalui internet. Pemanggilan fungsi/prosedur secara terpisah tersebut menggunakan HTTP sebagai protokol transpor dan XML sebagai *encoding*-nya. Protokol XML-RPC dirancang secara sesederhana mungkin, tetapi tetap memungkinkan struktur data yang rumit dapat dikirimkan, diproses, dan kemudian dikembalikan(XML-RPC,2003a).

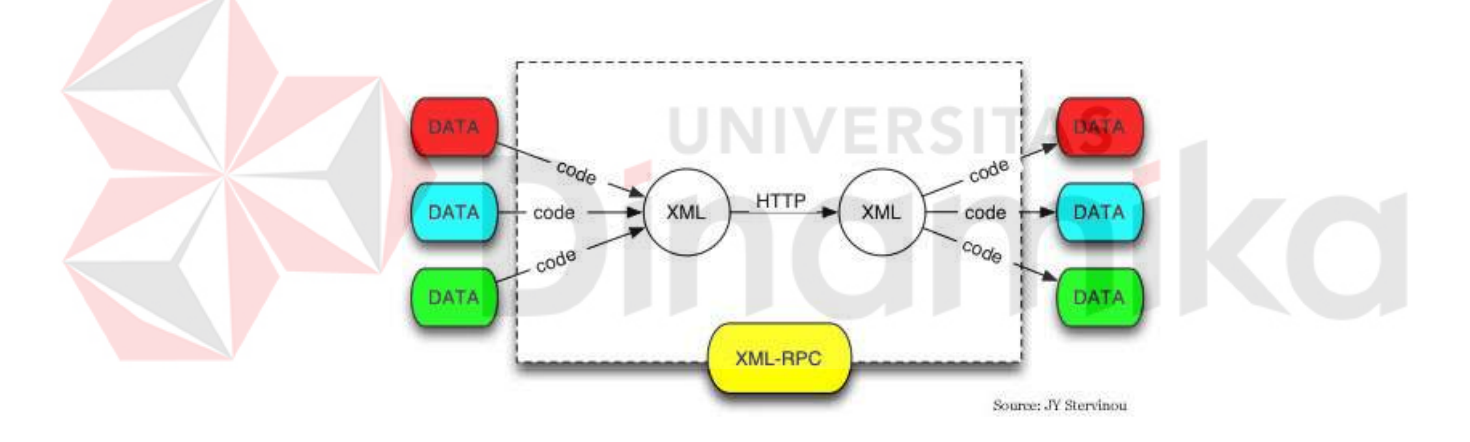

Gambar 2.1. Diagram XML-RPC

Sebuah pesan XML-RPC adalah berupa HTTP-POST *request*. *Request body* adalah berupa XML, fungsi/prosedur yang dijalankan di server akan mengembalikan nilai yang berformat XML pula(XML-RPC, 2003b). Berikut ini adalah contoh dari XML-RPC *request*:

```
POST /RPC2 HTTP/1.0
User-Agent: Frontier/5.1.2 (WinNT)
Host: betty.userland.com
Content-Type: text/xml
Content-length: 181
```

```
<?xml version="1.0">
<methodCall>
   <methodName>examples.getStateName</methodName>
   <params>
       <param>
        <value><i4>41</i4></value>
      </param>
   </params>
<methodCall>
```
Sedangkan untuk contoh respon yang dihasilkan dari XML-RPC *request* adalah

sebagai berikut:

```
HTTP/1.1 200 OK
Connection: close
Content-length: 426
Content-Type: text/xml
Date: Fri, 17 Jul 1998 19:55:02 GMT
Server: Userland Frontier/5.1.2-WinNT
```

```
<?xml version="1.0">
<methodReponse>
   <params>
       <param>
         <value><String>South Dakota</String></value>
      </param>
   </params>
<methodReponse>
```
Tujuan dari protokol XML-RPC adalah untuk meletakkan dasar yang *compatible* antara lingkungan yang berbeda. Selain itu juga untuk menyediakan *extensible-format* yang bersih dan sangat sederhana sehingga mudah diimplementasikan dan dapat mudah diadaptasikan untuk berjalan di lingkungan lain dan sistem operasi lain(XML-RPC, 2003b).

## **3.5. Java**

Java pertama kali dikenalkan pada tahun 1995 oleh Sun Mycrosystem. Java didesain untuk menjadi sebuah bahasa pemrograman yang portabel terhadap berbagai platform. Java adalah sebuah teknologi, jauh lebih kompleks daripada hanya sekedar bahasa pemrograman. Dengan menggunakan teknologi java kita

dapat membuat solusi untuk kebutuhan desktop, perangkat *mobile*, hingga aplikasi terdistribusi yang kompleks.

Seperti halnya Linux, Java juga dikembangkan oleh perusahaanperusahaan besar seperti Sun, IBM, Oracle, BEA, Idea, dll yang tergabung dalam *Java Community Process*(JCP).

Java dibagi kedalam tiga *subset* untuk memudahkan pengembangannya. Tiap-tiap bagian digunakan untuk mengembangkan aplikasi yang berbeda dari segi sumber daya dan kegunaannya. Bagian pertama yang dikenal sebagai inti/dasar dari teknologi Java(Java Core) adalah JSE, Java Standard Edition.

Paket JSE ini digunakan untuk mengembangkan aplikasi yang berbasis desktop, seperti aplikasi office, browser internet, media player, dll. Di dalamnya tersedia paket-paket dasar mulai pengolahan file, *data streaming,* tampilan visual antar muka(*Graphical User Interface*), hingga paket keamanan data berupa enkripsi.

Bagian kedua dikenal dengan JEE(Java Enterprise Edition). Digunakan untuk mengembangkan aplikasi multitier terdistribusi untuk aplikasi perusahaan berskala besar.

Bagian ketiga, JME(Java Micro Edition), sesuai dengan namanya digunakan untuk mengembangkan aplikasi pada peralatan-peralatan yang mempunyai kemampuan komputasi terbatas seperti ponsel dan PDA. Pemrograman dalam J2ME mengutamakan masalah efisiensi tanpa meninggalkan stabilitas dan daya guna.

#### **BAB III**

#### **PERANCANGAN SISTEM**

#### **3.6. Identifikasi Masalah**

Peranan UKM dalam perekonomian sangat strategis namun ketatnya kompetisi, terutama menghadapi perusahaan besar telah menempatkan UKM dalam posisi yang tidak menguntungkan. Di Indonesia, sebagian besar UKM menjalankan usaha dengan cara-cara tradisional, termasuk produksi dan pemasaran. Masalah yang paling besar adalah isolasi yang menghambat akses UKM kepada pasar, informasi, modal, keahlian, dan dukungan institusional (Wahid, 2007).

Dengan teknologi informasi(TI) yang ada saat ini telah menghadirkan peluang-peluang baru yang dapat mengatasi sebagian masalah UKM tersebut. Internet merupakan salah satu media yang dapat dimanfaatkan dan mempunyai banyak kelebihan. Kelebihan internet adalah cepat dan tak terbatas ruang. Semua orang dapat memperoleh informasi selama orang tersebut memiliki koneksi internet.

Untuk membantu UKM dalam mempromosikan perusahaan dan produknya, dipilihlah Content Management System(CMS) yang diperuntukkan untuk sistem yang mempunyai kontributor berjumlah banyak. Sistem akan mengelompokkan UKM serta produk-produk mereka sesuai dengan kategorinya sehingga konsumen yang akan mencari informasi tentang suatu usaha atau produk dapat dengan mudah menemukannya. Teknologi XML-RPC yang menggunakan protokol HTTP sebagai transport dan format dokumen XML sebagai *message body*-nya(XML-RPC,2003a), digunakan untuk melakukan pemanggilan

fungsi/prosedur yang terpisah untuk solusi *disconnected environment.*

#### **3.7. Analisa dan Perancangan Sistem**

Untuk membuat perancangan sistem digunakan model-model yang terdapat di dalam UML(*Unified Modelling Language*). Antara lain Use Case diagram, Activity diagram, Sequence diagram, Class diagram, dan Deployment diagram. Tahap-tahap yang dilalui dalam mendesain sistem aplikasi Content Management System Untuk Jaringan Usaha Kecil Menengah Dengan Menggunakan Teknologi XML-RPC ini adalah:

- 1. Mendefinisikan fungsionalitas-fungsionalitas yang disediakan oleh sistem ke dalam Use Case diagram.
- 2. Membuat Activity diagram yang menggambarkan aktifitas-aktifitas di dalam ERSITAS tiap-tiap use case.
- 3. Membuat Sequence diagram yang menggambarkan hubungan antara obyekobyek di dalam tiap-tiap use case.
- 4. Membuat Class diagram yang menggambarkan hubungan antara class-class yang terdapat di dalam sistem.
- 5. Membuat Deployment diagram yang menggambarkan infrastruktur dari sistem tersebut.

#### **3.7.1. Use Case Diagram**

Use Case diagram menggambarkan fungsionalitas-fungsionalitas yang disediakan oleh sistem ini. Di dalam Use Case diagram ini terdapat dua macam actor: User dan Customer. Untuk aktor User diturunkan lagi menjadi dua, yaitu: Company User dan System Administrator.

Di dalam Use Case diagram tersebut terdapat 13 Use Case yang merepresentasikan fungsi-fungsi yang disediakan oleh sistem. Fungsi-fungsi tersebut hanya dapat diakses oleh aktor-aktor yang mempunyai hak. Contohnya untuk aktor Customer, hanya dapat mengakses fungsi Browse company and products catalog, Download catalog application, dan Synchronizing data.

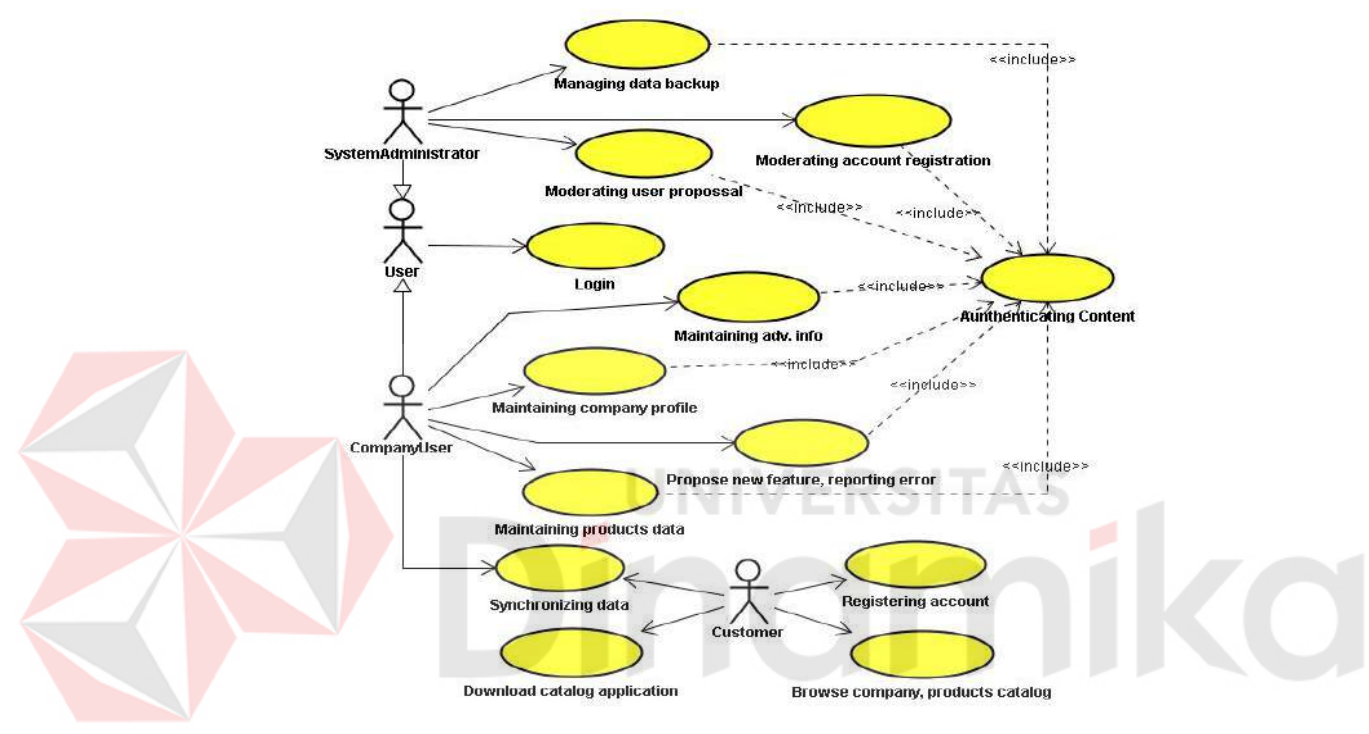

Gambar 3.1 Use Case diagram

## **3.7.2. Activity Diagram**

Activity diagram adalah diagram yang menggambarkan prosedur atau alur kerja. Pada tiap-tiap use case yang terdapat pada sistem dibuat masingmasing activity diagram-nya untuk menggambarkan bagaimana proses yang berjalan di dalam use case tersebut.

#### **A. Activity Diagram Registering Account**

Pada activity diagram registering account menggambarkan proses pendaftaran/registrasi *account* baru. Pengguna yang akan mendaftar memberikan data-data untuk pendaftaran, yaitu *userid,* nama user, dan alamat email. Kemudian sistem akan melakukan pemeriksaan apakah userid yang diberikan sudah ada di data user atau di data pendaftaran user baru. Jika userid tersebut belum ada, maka data pendaftaran account akan disimpan ke dalam data pendaftaran user baru. Jika tidak maka akan ditampilkan pesan bahwa userid tersebut telah terpakai.

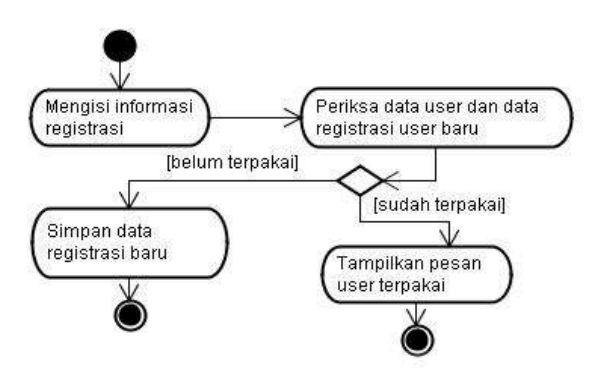

Gambar 3.2 Activity diagram registering account

RSITAS

# **B. Activity Diagram Login**

Activity diagram login menjelaskan proses *login* ke dalam aplikasi. User akan memberikan data-data yang diperlukan untuk login, yaitu id user dan password.

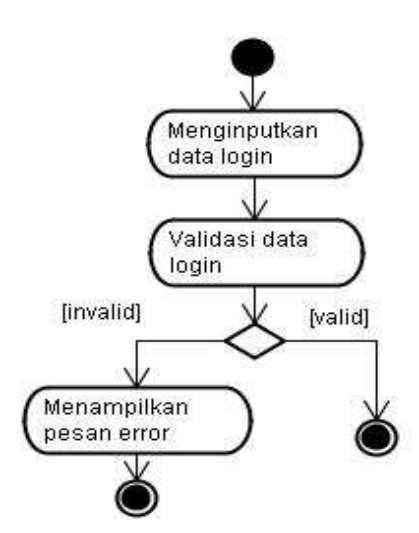

Gambar 3.3 Activity diagram login

Data-data tersebut kemudian akan dicocokkan dengan data yang terdapat

di basis data. Jika data yang dimasukkan oleh user cocok dengan data yang terdapat di dalam basis data maka user akan diberikan hak untuk masuk ke dalam aplikasi sesuai dengan role-nya. Jika validasi gagal maka user akan dikembalikan ke halaman login dengan menampilkan pesan kesalahan.

#### **C. Activity Diagram Authenticating Content**

Activity diagram authenticating content menggambarkan proses autentikasi yang djalankan saat user akan mengakses atau meminta sebuah content. Tiap-tiap content mempunyai status hak akses apa saja yang dapat mengakses content tersebut. Autentikasi dilakukan berdasarkan hak akses dari user tersebut yang dicocokkan dengan status hak akses yang dimiliki content.

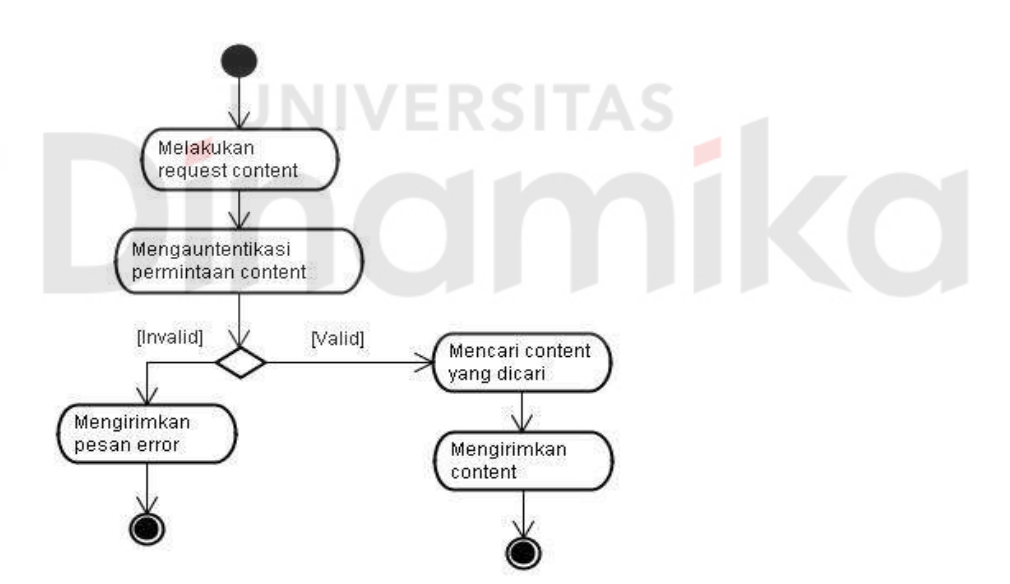

Gambar 3.4 Activity diagram authenticating content

#### **D. Activity Diagram Maintaining Company Profile**

Activity diagram maintaining company profile berisi tentang prosesproses yang dilakukan dalam melakukan manajemen data profil perusahaan. Terdapat dua *guard* yang akan menentukan alur dari aktivitas, yaitu: tambah baru atau ubah.

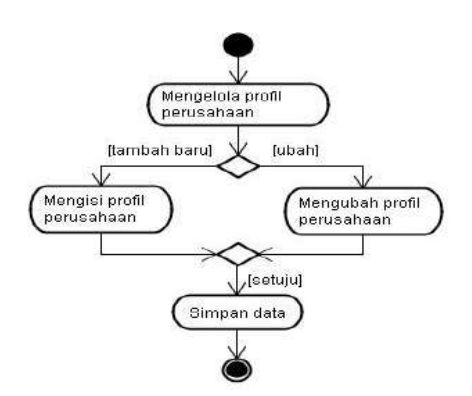

Gambar 3.5 Activity diagram maintaining company profile

## **E. Activity Diagram Maintaining Product Data**

Activity diagram maintaining product data berisi tentang proses-proses yang dilakukan dalam melakukan manajemen data informasi produk. Terdapat tiga *guard* yang akan menentukan alur dari aktivitas, yaitu: tambah baru, ubah, dan hapus. Mengelola<br>informasi produk [tambah baru] [ubah] A. Mengubah<br>informasi produk Mengisi informas<br>produk [hapu Konfirmasi [batal] ,[setuju] Simpan data

Gambar 3.6 Activity diagram maintaining product data

#### **F. Activity Diagram Propose New Feature and Reporting Error**

Pada activity diagram propose new feature and reporting error menggambarkan proses yang dilakukan oleh user untuk mengusulkan fitur baru, contohnya kategori perusahaan baru, dan laporan error pada sistem ke administrator sistem.

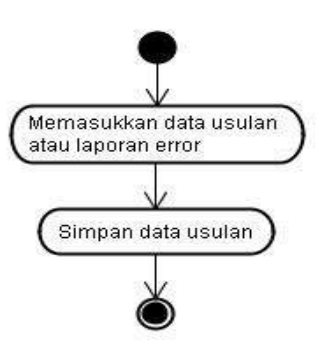

Gambar 3.7 Activity diagram propose new feature and reporting error

# **G. Activity Diagram Maintaining Advertise Info**

Pada activity diagram ini mendefinisikan tentang proses yang berjalan pada aktifitas mengelolda data promosi. User dapat memilih tiga jenis operasi, tambah baru, mengubah, atau menghapus data promosi. Setelah itu sistem akan menyimpan perubahan pada data promosi.

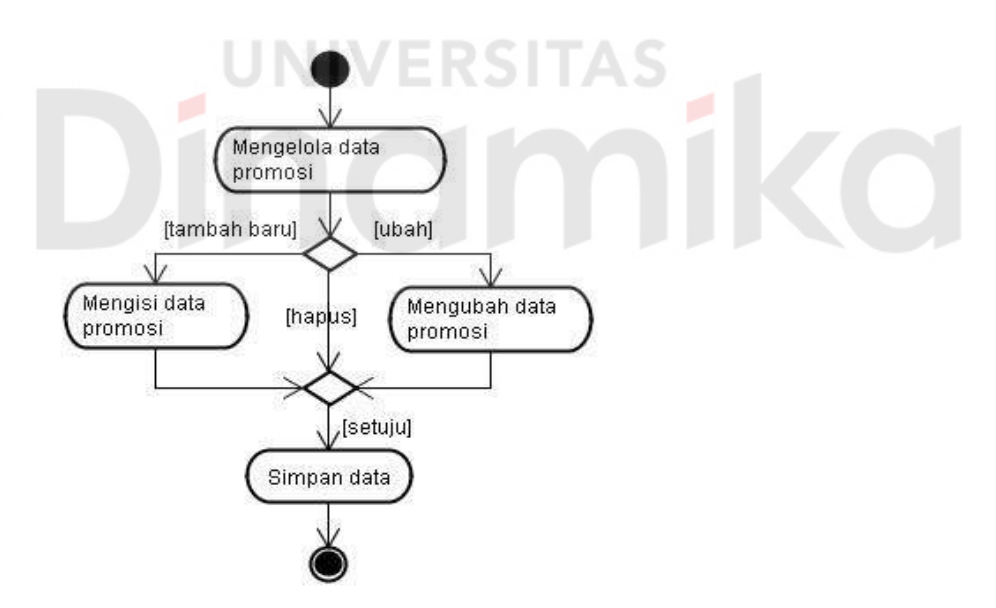

Gambar 3.8 Activity diagram maintaining advertise info

#### **H. Activity Diagram Moderating Account Registration**

Activity diagram moderating account registration menjelaskan tentang proses yang dilakukan oleh administrator sistem dalam menangani pendaftaran account baru. Aksi yang dapat dilakukan oleh administrator sistem adalah menerima atau menolak pendaftaran tersebut. Jika diterima, maka data pendaftaran account tersebut akan dimasukkan ke dalam data user/account, kemudian data pendaftaran untuk account tersebut akan dihapus dari data pendaftaran. Selanjutnya sistem akan mengirimkan email pemberitahuan bahwa pendaftaran telah diterima.

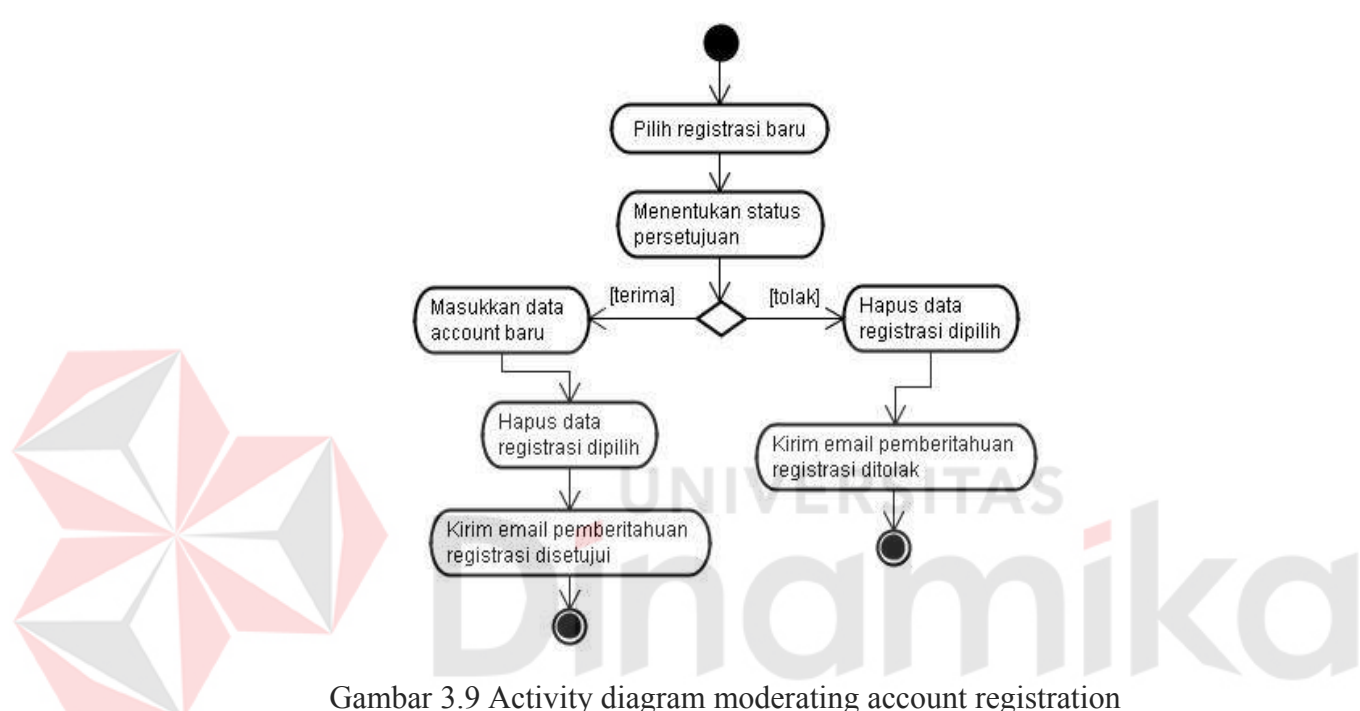

Jika pendaftaran ditolak, maka sistem akan menghapus data pendaftaran tersebut dan kemudian mengirimkan email pemberitahuan bahwa pendaftaran ditolak.

#### **I. Activity Diagram Managing Data Backup**

Activity diagram ini menjelaskan tentang proses *backup* data yang dilakukam oleh administrator sistem. Administrator dapat memilih metode backup yang akan dikerjakan, backup lengkap atau backup data. Metode backup lengkap akan mem-backup keseluruhan basis data, termasuk struktur tabel, *view*, *stored procedure*, dan *function*. File yang dihasilkan akan berupa kode-kode SQL.

Sedangkan untuk backup data, sistem hanya akan mem-backup isi data yang ada di tabel. Selanjutnya file yang dihasilkan oleh proses backup dapat diunduh.

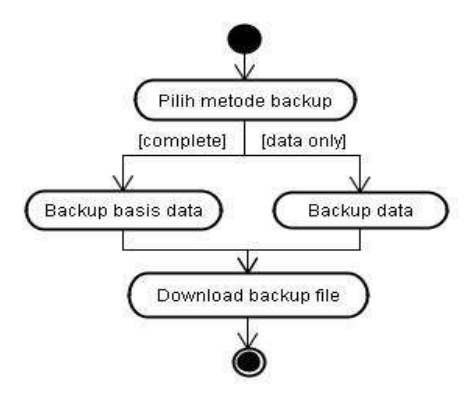

Gambar 3.10 Activity diagram managing data backup

## **J. Activity Diagram Moderating User Proposal**

Pada activity diagram ini ditunjukkan proses yang terjadi saat administrator sistem menangani usulan fasilitas baru dan laporan error dari user. Pilih usulan/laporan error Kirim email informasi tentang usulan user

Gambar 3.11 Activity diagram moderating user proposal

#### **K. Activity Diagram Browse Company and Product Catalog**

Activity diagram browse company and product catalog menggambarkan proses-proses pada saat user melakukan pencarian perusahaan atau produk. Pertama-tama user akan memilih kriteria yang digunakan dalam pencarian (perusahaan/produk, kategori, dll). Jika kriteria yang dipilih valid maka sistem akan mencari data yang diinginkan. Selanjutnya sistem menampilkan hasil pencarian.

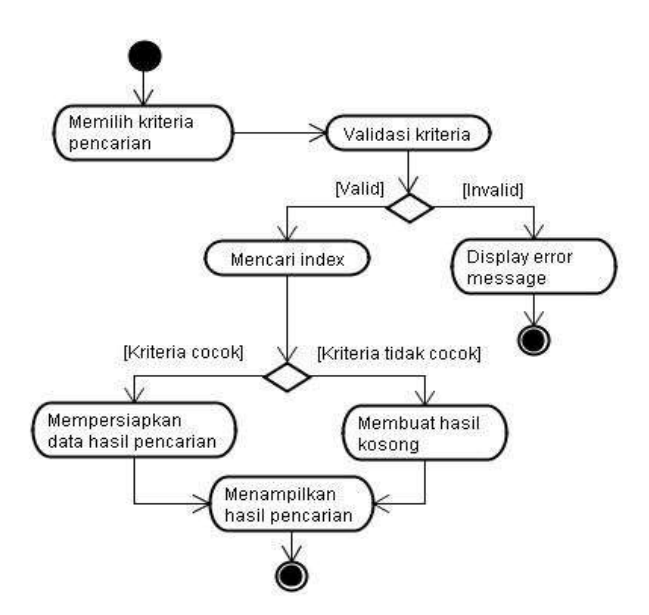

Gambar 3.12 Activity diagram browse company and product catalog

#### **L. Activity Diagram Download Catalog Application**

Activity diagram download catalog application menggambarkan proses

pengunduhan(*download*) aplikasi katalog untuk perangkat bergerak (*handphone,*

PDA*, dll*).

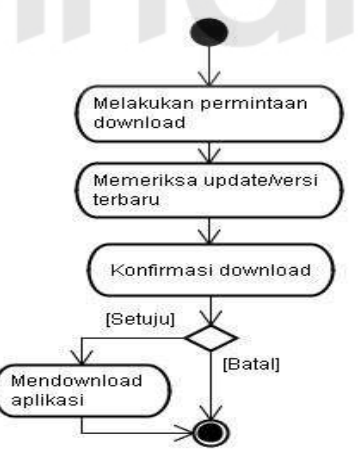

Gambar 3.13 Activity diagram download catalog application

#### **M. Activity Diagram Synchronizing Data**

Activity diagram synchronizing data menggambarkan proses sinkronisasi data antara repositori lokal yang ada di aplikasi client dengan data di basis data

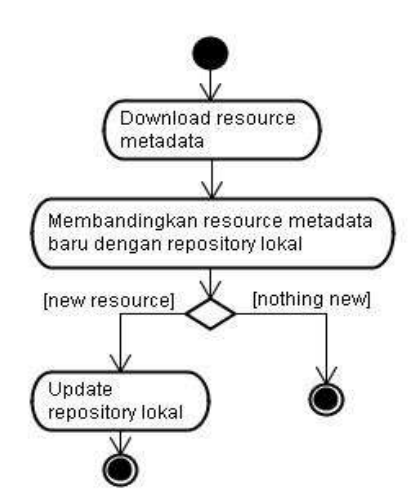

sistem. Sehingga data yang dimiliki client sesuai dengan data di basis data sistem.

Gambar 3.14 Activity diagram synchronizing data

# **3.7.3. Sequence Diagram**

Sequence diagram merupakan diagram UML yang memperlihatkan sekumpulan pesan-pesan yang diatur berdasarkan urutan waktu kejadian. Salah satu kegunaan dari sequence diagram adalah untuk menunjukkan perilaku yang berurutan dalam sebuah use case. Sebuah sequence diagram dapat pula menunjukkan sebuah skenario atau aliran logika dari sebuah kejadian tertentu. Berikut ini digambarkan sequence diagram yang terdapat pada tiap-tiap use case dalam aplikasi *Content Management* System untuk Jaringan Usaha Kecil Menengah dengan menggunakan teknologi XML-RPC.

#### **A. Sequence Diagram Registering Account**

Sequence diagram registering account ini menggambarkan aliran logika dari proses pendaftaran akun. Aktor yang terdapat dalam sequence diagram ini adalah Customer, dan class-class yang terlibat adalah RegistrationForm, RegistrationController, UserRegistrationDao, dan UserDao. Customer tidak dapat langsung masuk ke dalam sistem setelah melakukan pendaftaran akun.
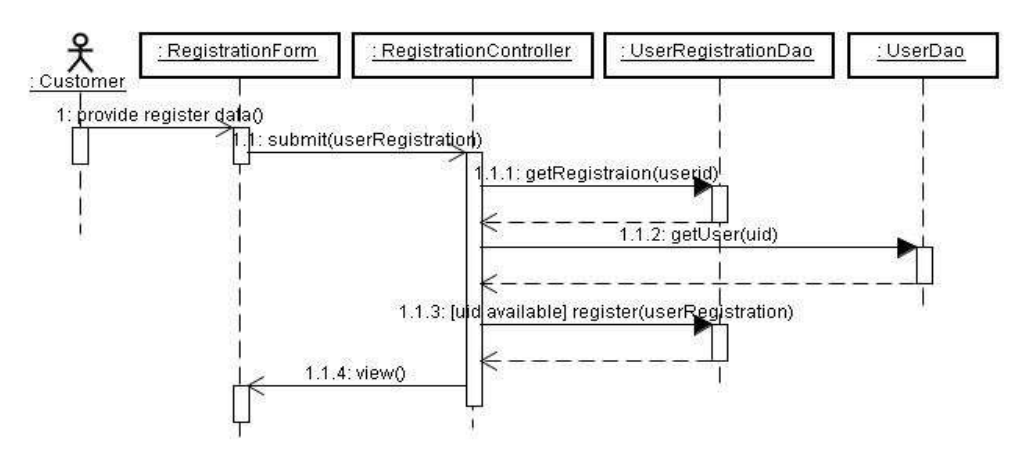

Pendaftaran akun tersebut harus disetujui oleh sistem administrator dahulu.

Gambar 3.15 Sequence diagram registering account

### **B. Sequence Diagram Login**

Pada sequence diagram ini digambarkan bagaimana alur logika dari proses login melalui web. User berperan sebagai aktor dalam sequence ini, dan class-class yang terlibat antara lain: LoginForm, HomeView, LoginController, UserManager, UserDao, dan LoginValidator.

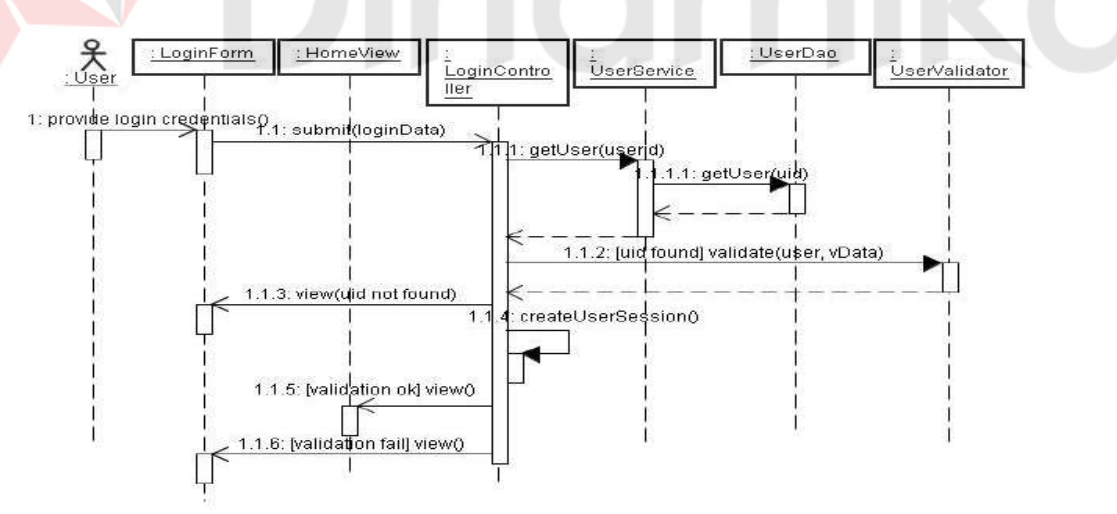

Gambar 3.16 Sequence diagram login

### **C. Sequence Diagram Authenticating Content**

Sequence diagram authenticating content berisi alur logika yang dijalankan saat user akan merequest sebuah content. Proses autentikasi berkaitan dengan hak user tersebut dengan terhadap content yang diminta. Entitas yang terlibat antara lain: ResourceManager, ResourceSupervisor, User, dan Resource.

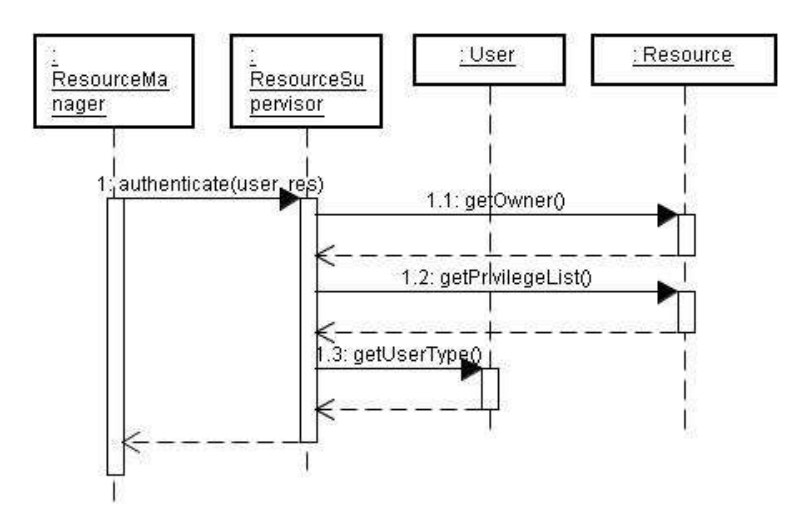

Gambar 3.17 Sequence diagram authenticating content

#### **D. Sequence Diagram Maintaining Company Profile**

Terdapat dua skenario untuk sequence diagram maintaining companny profile, yaitu untuk proses membuat profil perusahaan baru jika sebelumnya user belum pernah mengisi data informasi profil perusahaan seperti pada gambar 3.18 dan untuk merubah data informasi profil perusahaan seperti yang diperlihatkan pada gambar 3.19.

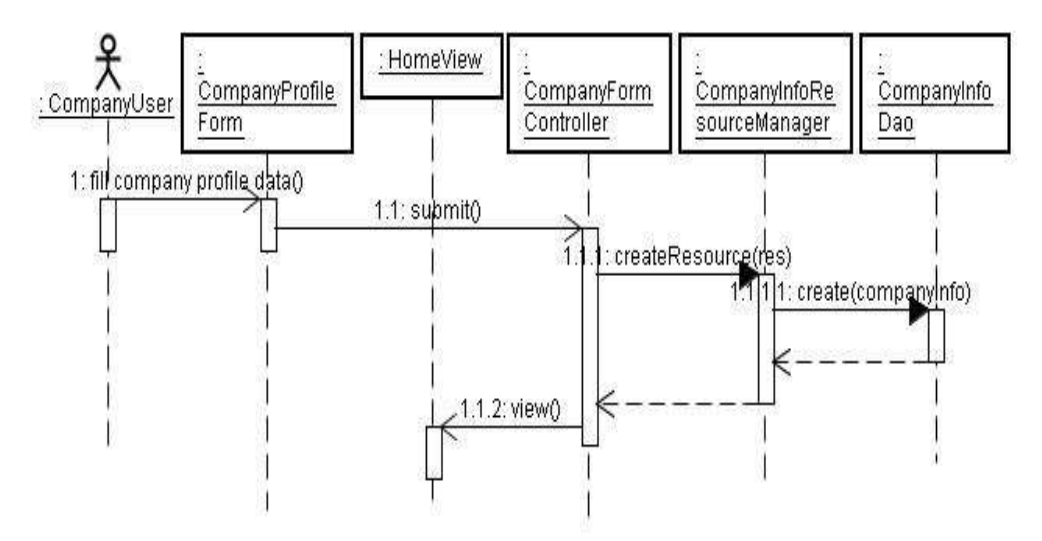

Gambar 3.18 Sequence diagram maintaining company profile skenario create

Class-class yang terlibat dalam kedua skenario tersebut sama, yaitu CompanyProfileForm, HomeView, CompanyProfileController, CompanyInfoDao, dan CompanyInforResourceManager.

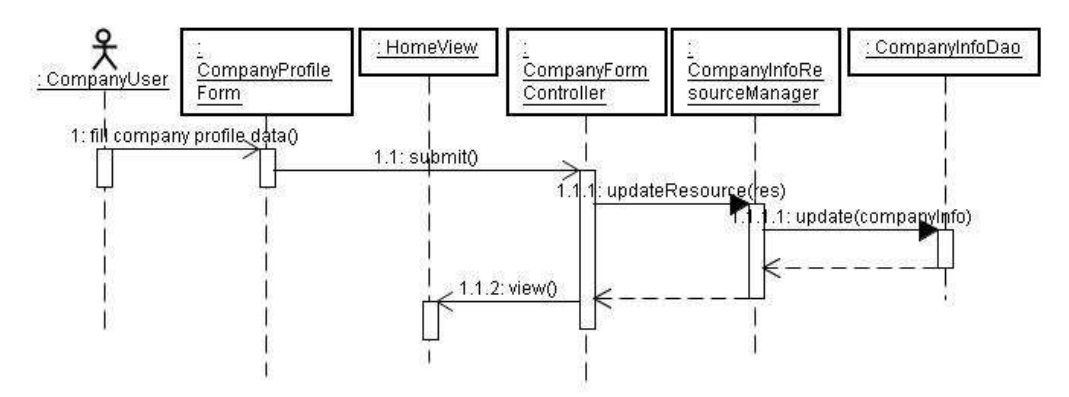

Gambar 3.19 Sequence diagram maintaining company profile skenario edit

#### **E. Sequence Diagram Maintaining Product Data**

Skenario untuk maintaining product data mempunyai tiga macam skenario, yaitu buat baru(gambar 3.20), ubah(gambar 3.21), dan hapus(gambar 3.22). Entitas-entitas yang terlibat di dalam sequence ini adalah sebagai berikut: ProductListView, ProductForm, ProductController, ProductInfoResourceManager, dan CompanyInfoDao. Khusus untuk skenario hapus tidak melibatkan objek ProductForm., karena tidak membutuhkan inputan informasi produk dari user.

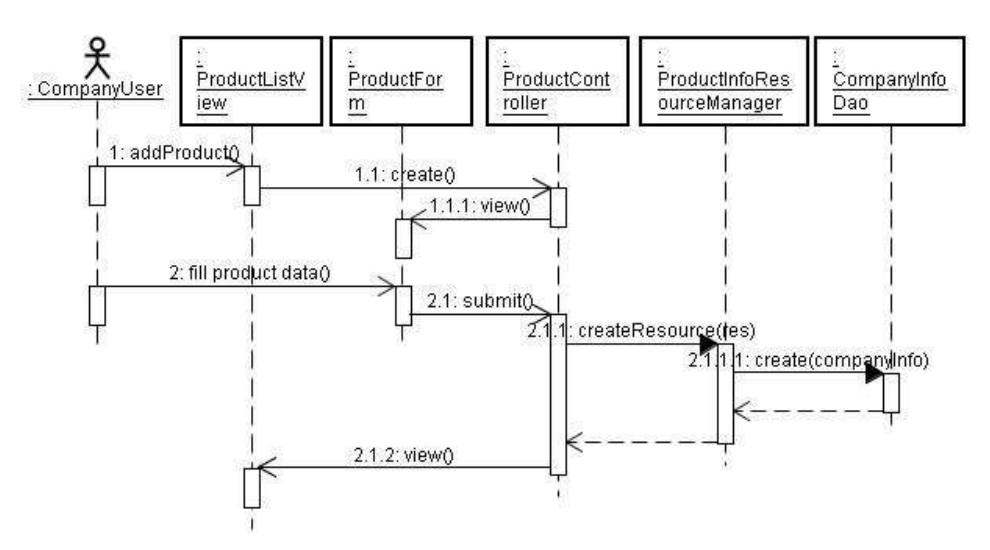

Gambar 3.20 Sequence diagram maintaining product data skenario create

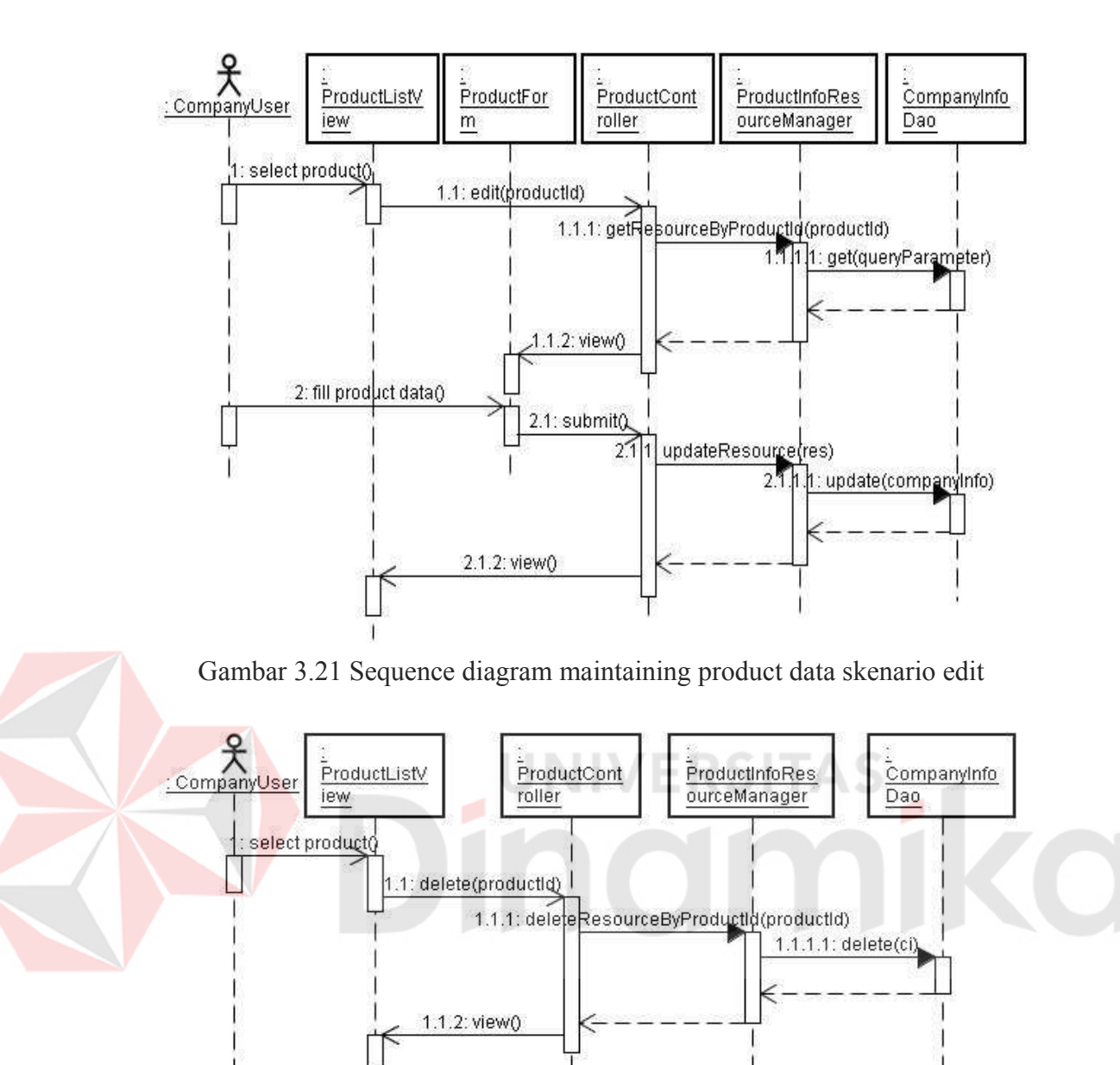

Gambar 3.22 Sequence diagram maintaining product data skenario delete

#### **F. Sequence Diagram Propose New Feature and Reporting Error**

Sequence diagram ini menggambarkan alur logika dari proses pengusulan fitur baru dan melaporkan error oleh user kepada administrator sistem. Dalam sequence diagram ini melibatkan objek-objek sebagai berikut: FormSuggestion, UserProposalController, UserProposalManager, dan UserProposalDao.

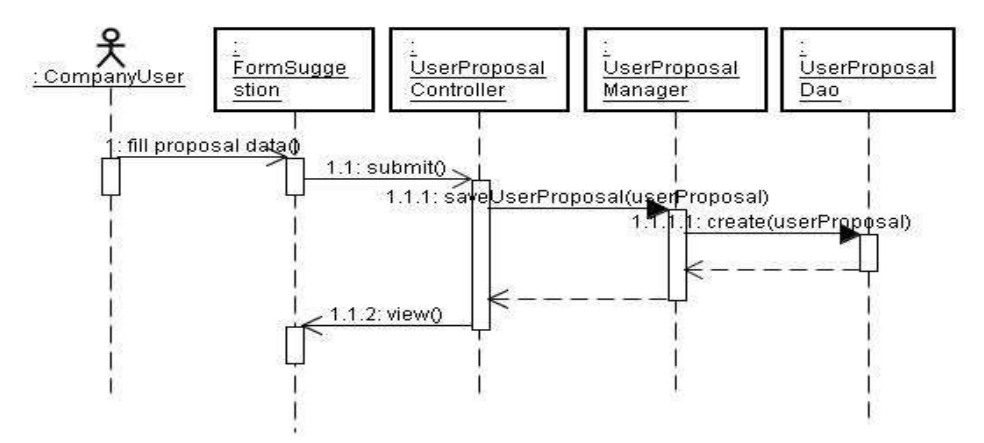

Gambar 3.23 Sequence diagram propose new feature and reporting

#### **G. Sequence Diagram Maintaining Advertise Info**

Maintaining advertise info menggambarkan alur logika manajemen data promo. Maintaining advertise info mempunyai tiga skenario, buat baru(gambar 3.24), mengubah informasi(gambar 3.25), dan menghapus(gambar 3.26). Masingmasing skenario pada sequence diagram maintaining advertise info melibatkan entitas-entitas sebagai berikut: AdvertisingListView, AdvertisingForm, AdvertisingController, AdvertisingManager, dan AdvertisisingDao. Kecuali untuk skenario hapus tidak melibatkan objek AdvertisingForm, karena untuk skenario ini tidak membutuhkan inputan informasi dari user.

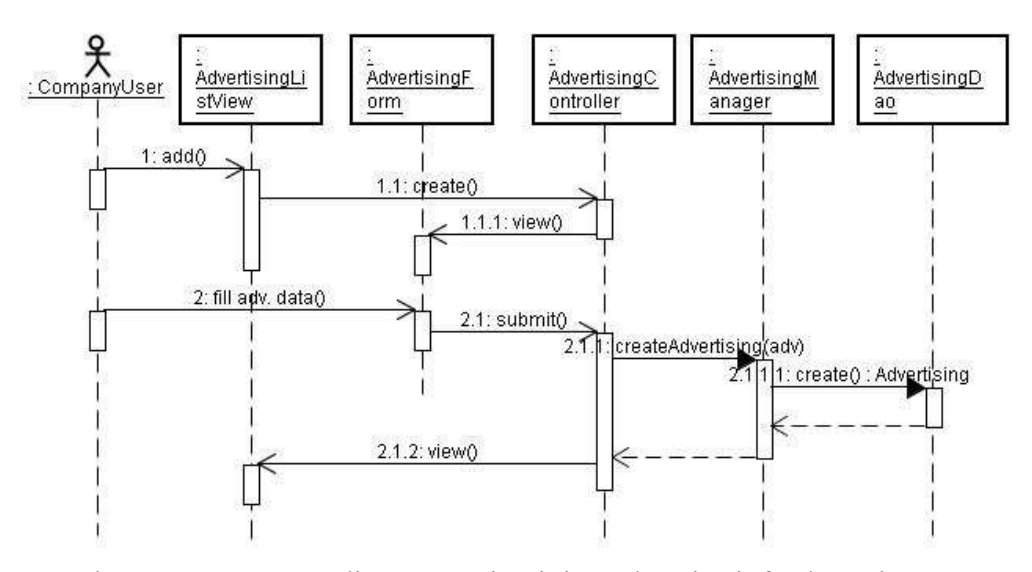

Gambar 3.24 Sequence diagram maintaining advertise info skenario create

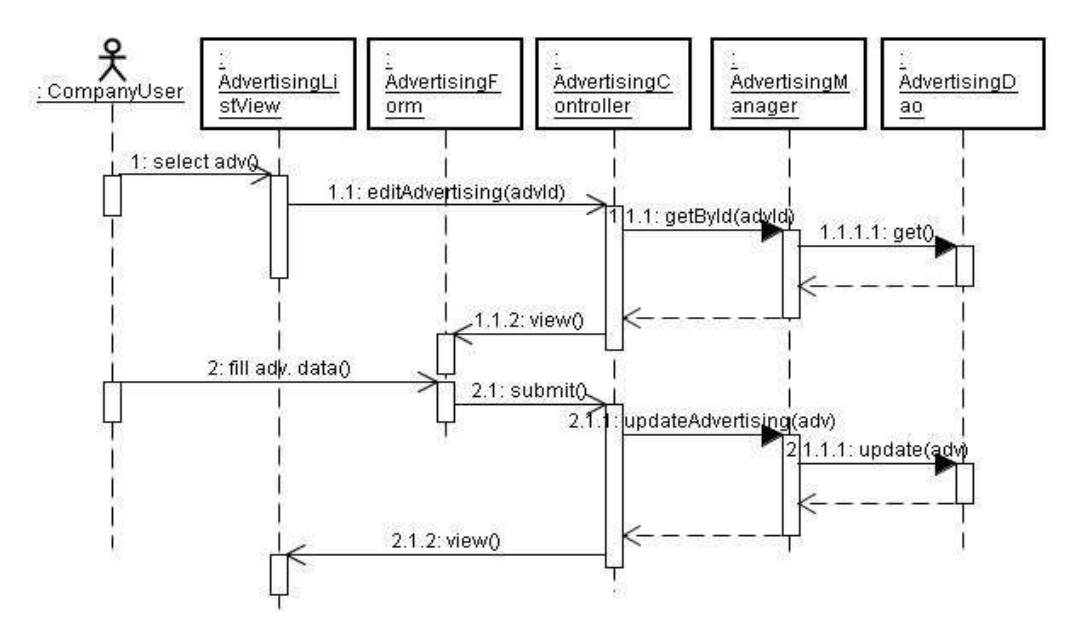

Gambar 3.25 Sequence diagram maintaining advertise info skenario edit

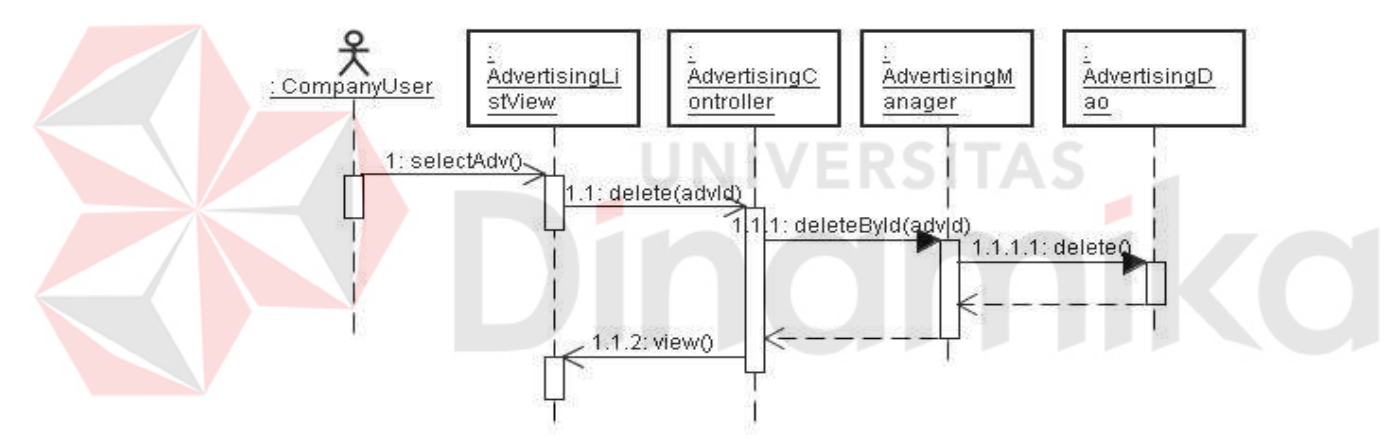

Gambar 3.26 Sequence diagram maintaining advertise info skenario delete

### **H. Sequence Diagram Moderating Account Registration**

Objek-objek yang terlibat dalam moderating accout registration adalah: AccountRegistrationListView, UserDao, AccountRegistrationController, dan UserRegistrationDao. Proses moderasi pendaftaran akun baru mempunyai dua macam skenario. Yang pertama adalah bila administrator sistem menerima pendaftaran akun baru seperti pada gambar 3.27. Bila pendaftaran diterima, maka AccountRegistrationController akan menghapus data pendaftaran dan membuat data user baru.

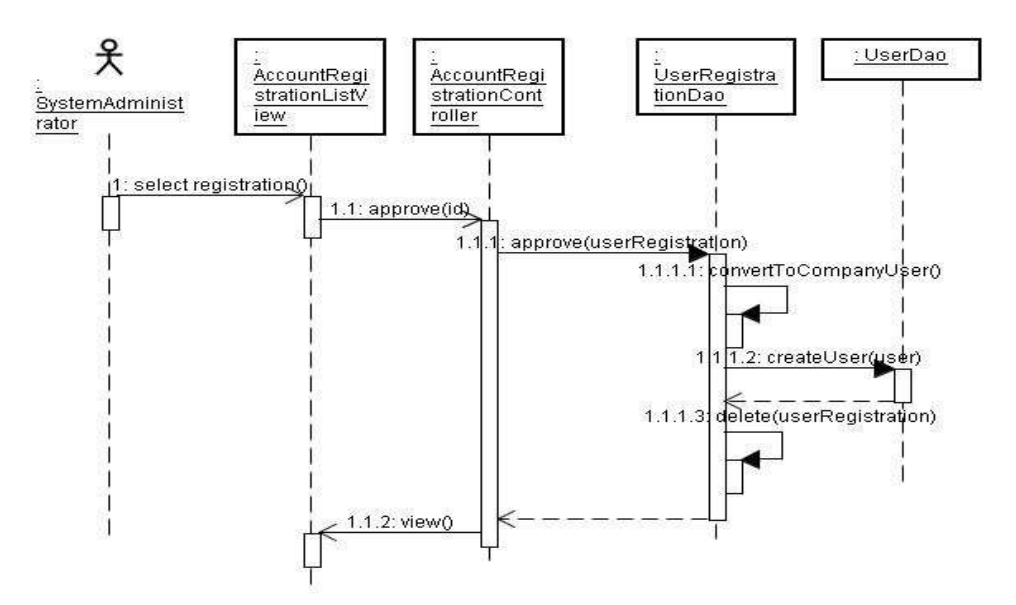

Gambar 3.27 Sequence diagram moderating account registration skenario approve Skenario kedua adalah jika administrator memutuskan untuk menolak pendaftaran akun baru yang dipilih. Selanjutnya AccountRegistrationController akan menghapus data pendaftaran akun.

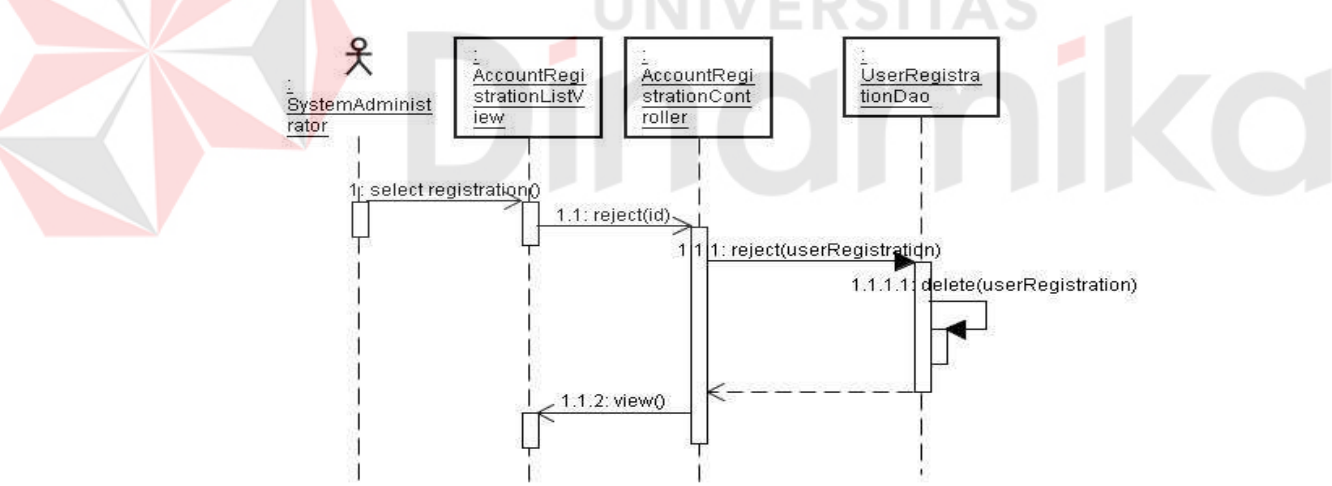

Gambar 3.28 Sequence diagram moderating account registration skenario reject

#### **I. Sequence Diagram Managing Data Backup**

Pada sequence diagram ini menggambarkan alur logika dari proses backup data yang dilakukan oleh Administrator sistem. Objek-objek yang terlibat adalah AdminBackupView, BackupController, SystemService, CompanyInfoDao, ProductInfoDao, CategoryDao, AdvertisingDao, UserDao, UserProposalDao, dan

#### UserRegistrationDao.

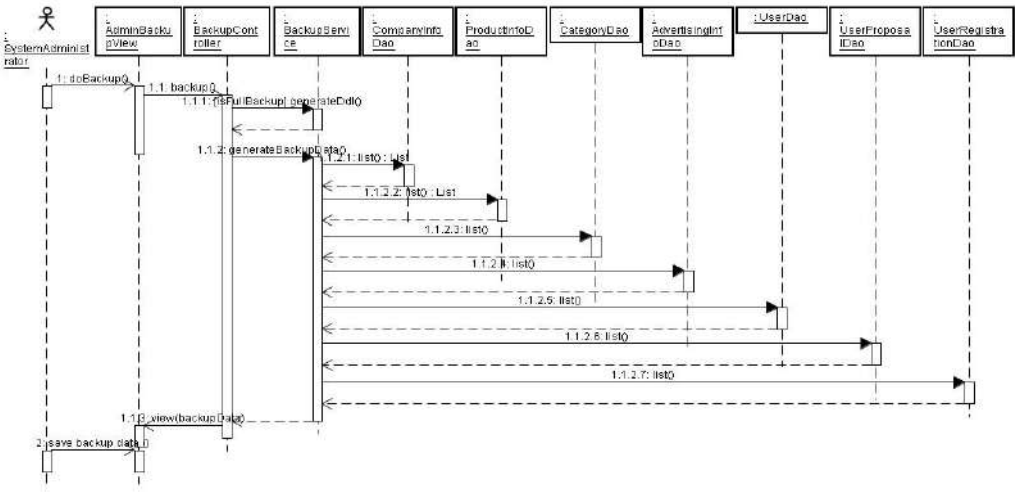

Gambar 3.29 Sequence diagram managing data backup

# **J. Sequence Diagram Moderating User Proposal**

Sequence diagram moderating user proposal melibatkan entitas-entitas sebagai berikut: ProposalListView, MailUtil, ProposalManagementView,

UserProposalController, UserPropoposalManager, dan UserPropopsalDao.

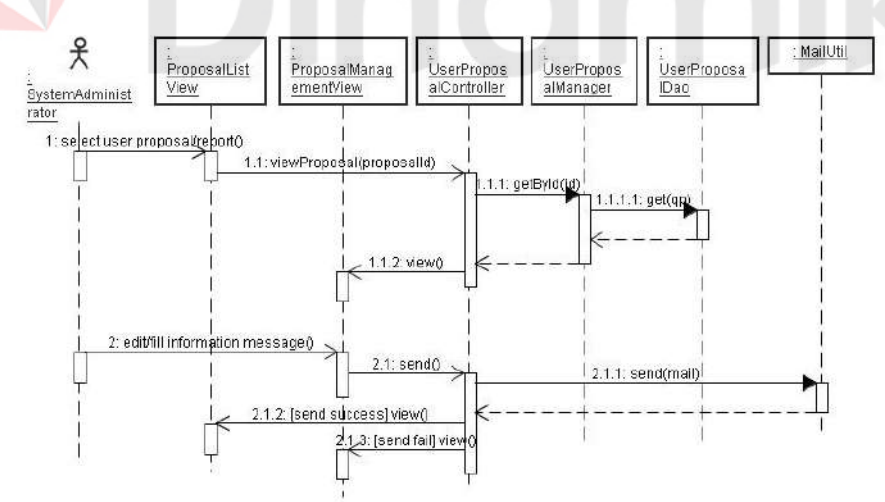

Gambar 3.30 Sequence diagram moderating user proposal

### **K. Sequence Diagram Browse Company and Product Catalog**

Proses melihat informasi perusahaan dan produk melibatkan beberapa entitas sebagai berikut: CatalogView, CatalogController, CategoryManager,

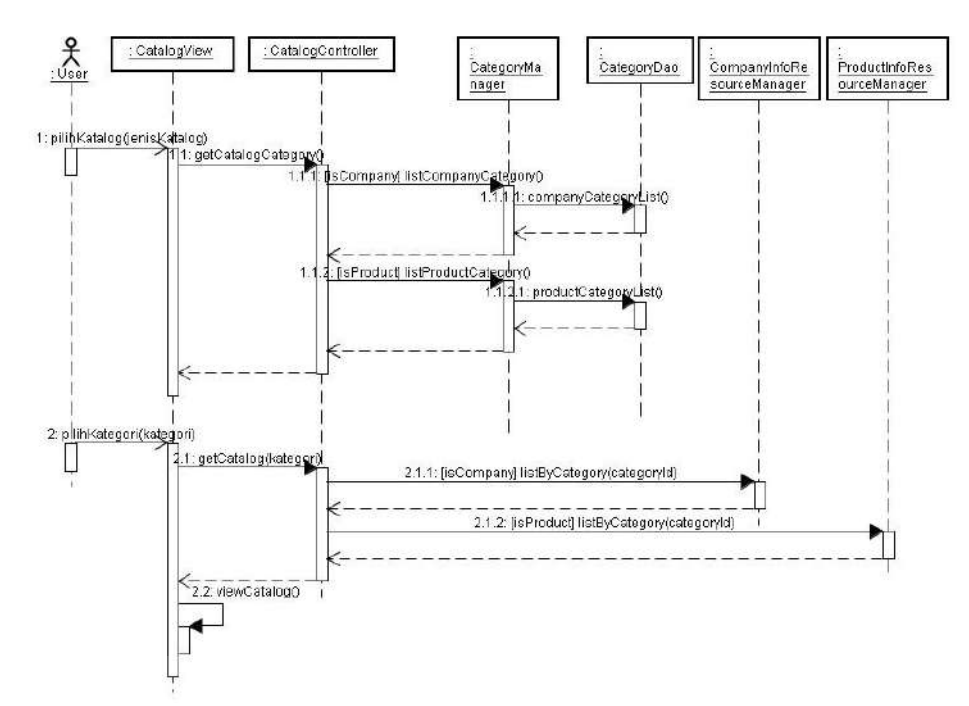

CategoryDao, CompanyInfoResourceManager, dan ProductInfoResourceManager.

Gambar 3.31 Sequence diagram browse company and product catalog

### **L. Sequence Diagram Download Catalog Application**

Dalam sequence diagram ini diperlihatkan alur dari proses penyediaan link download untuk aplikasi client. Objek-objek yang terlibat antara lain: ClientAppDownloadView dan ClientAppRepoService.

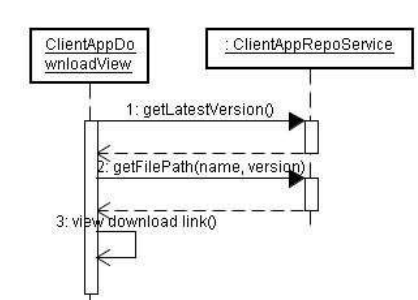

Gambar 3.32 Sequence diagram download catalog application

### **M. Sequence Diagram Synchronizing Data**

Sequence diagram synchronizing data menggambarkan alur dari proses sinkronisasi data antara client dengan sistem. Dalam proses ini client dapat memilih data mana yang akan disinkronisasikan. Objek-objek yang terlibat dalam sequence ini antara lain: SynchronizationService, CategoryManager, CompanyInfoResourceManager, ProductInfoResourceManager, dan DataEncoder.

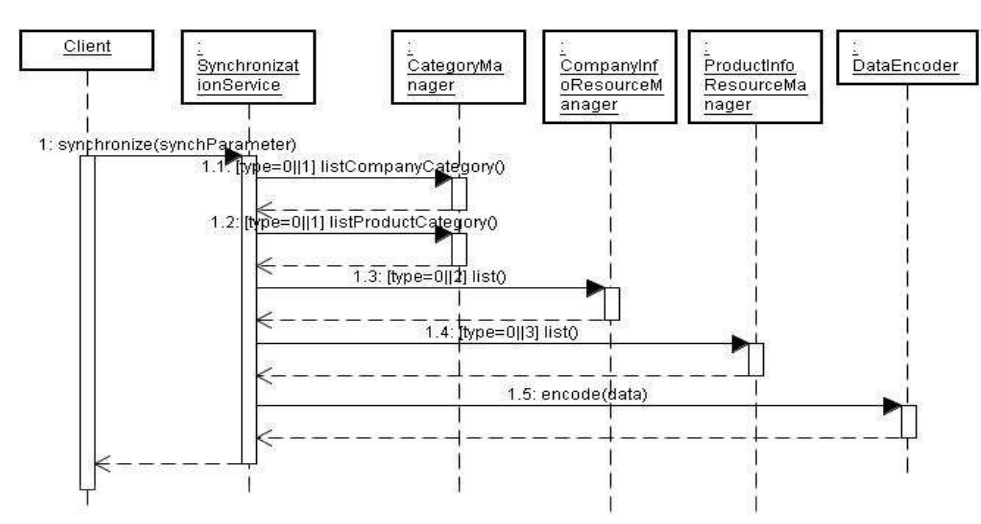

Gambar 3.33 Sequence diagram synchronizing Data

ERSITAS

### **3.7.4. Class Diagram**

Class diagram adalah salah satu diagram struktural dalam UML yang menjelaskan struktur class-class yang terdapat dalam sistem. Class diagram menggambarkan hubungan-hubungan yang terdapat antara class-class tersebut.

#### **A. Class Diagram Data Model**

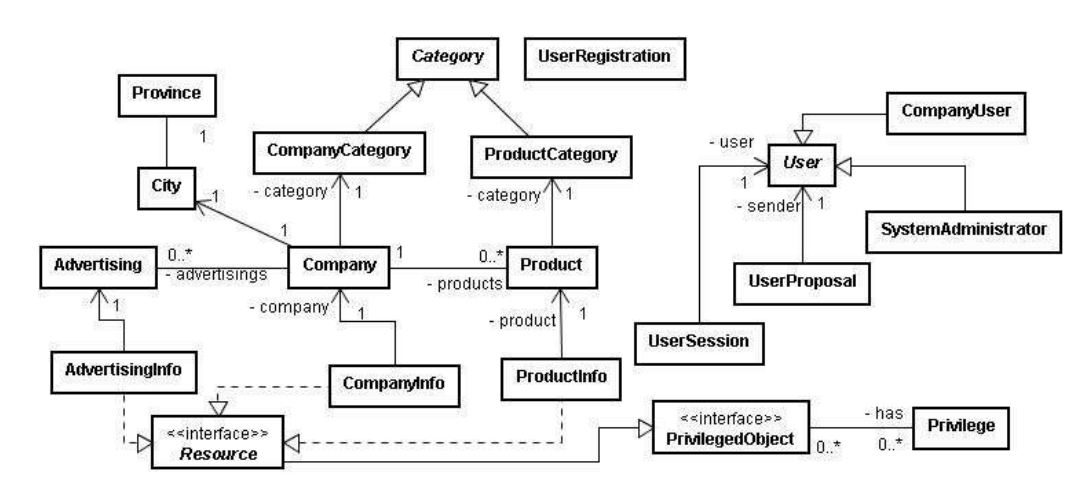

Gambar 3.34 Class diagram data model

Class diagram ini menggambarkan struktur dan hubungan class-class yang merepresentasikan objek-objek data di dalam sistem.

#### **B. Class Diagram Data Access**

Struktur class-class yang digunakan untuk akses data, misalnya akses ke basis data, digambarkan oleh class diagram data access pada gambar 3.35 di bawah ini. Pada class diagram ini digambarkan pula hubungan-hubungan yang ada dengan class-class data model yang merepresentasikan data yang akan diolah.

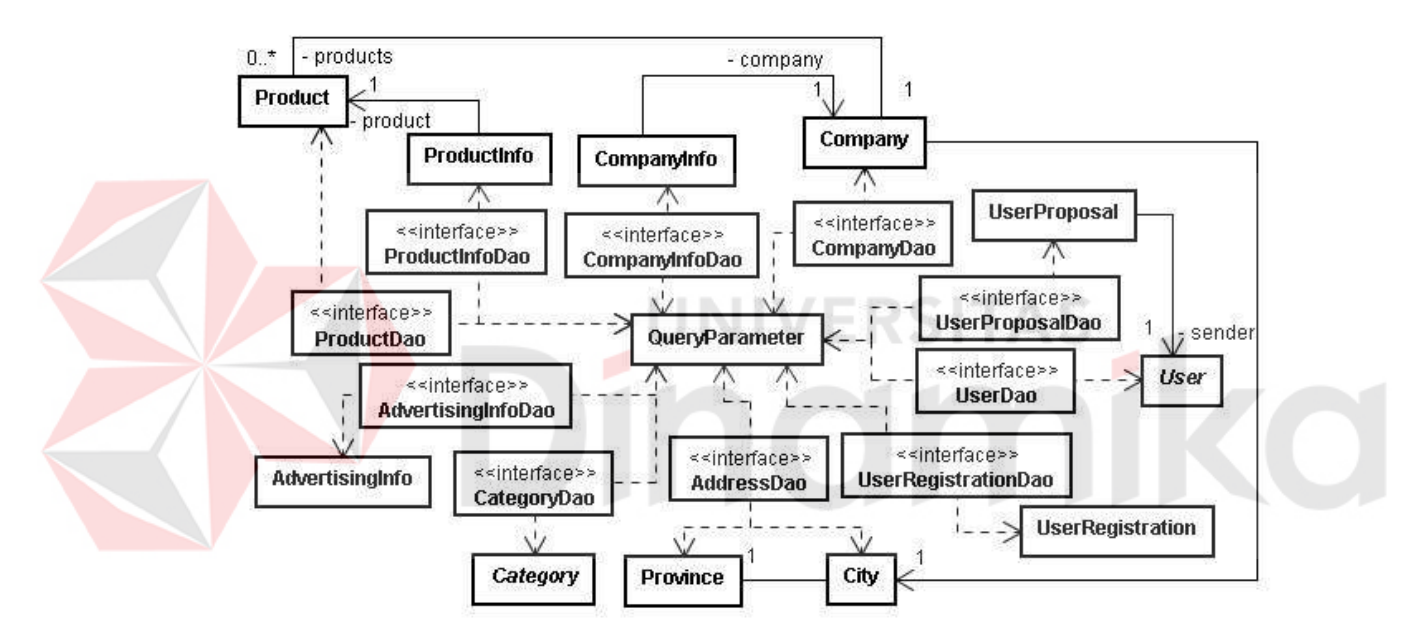

Gambar 3.35 Class diagram data access

#### **C. Class Diagram Services**

Class diagram services menggambarkan struktur dari class-class yang terlibat dalam operasi data service. Class-class service seperti UserService, SynchronizationService, CategoryService, AddressService, BackupService CompanyInfoResourceManager, ProductInfoResourceManager, dan sejenisnya berhubungan pula dengan class-class data access, sehingga ditampilkan pula hubungan-hubungan antara class-class service tersebut dengan class-class data access. Dalam class diagram services terdapat package stub yang berisi class DataContainer, DataEncoder, dan DataDecoder. Tiga class tersebut berfungsi untuk melakukan pengaturan format dan struktur data untuk service-service yang aplikasi di luar sistem utama, misalnya XML-RPC untuk aplikasi desktop.

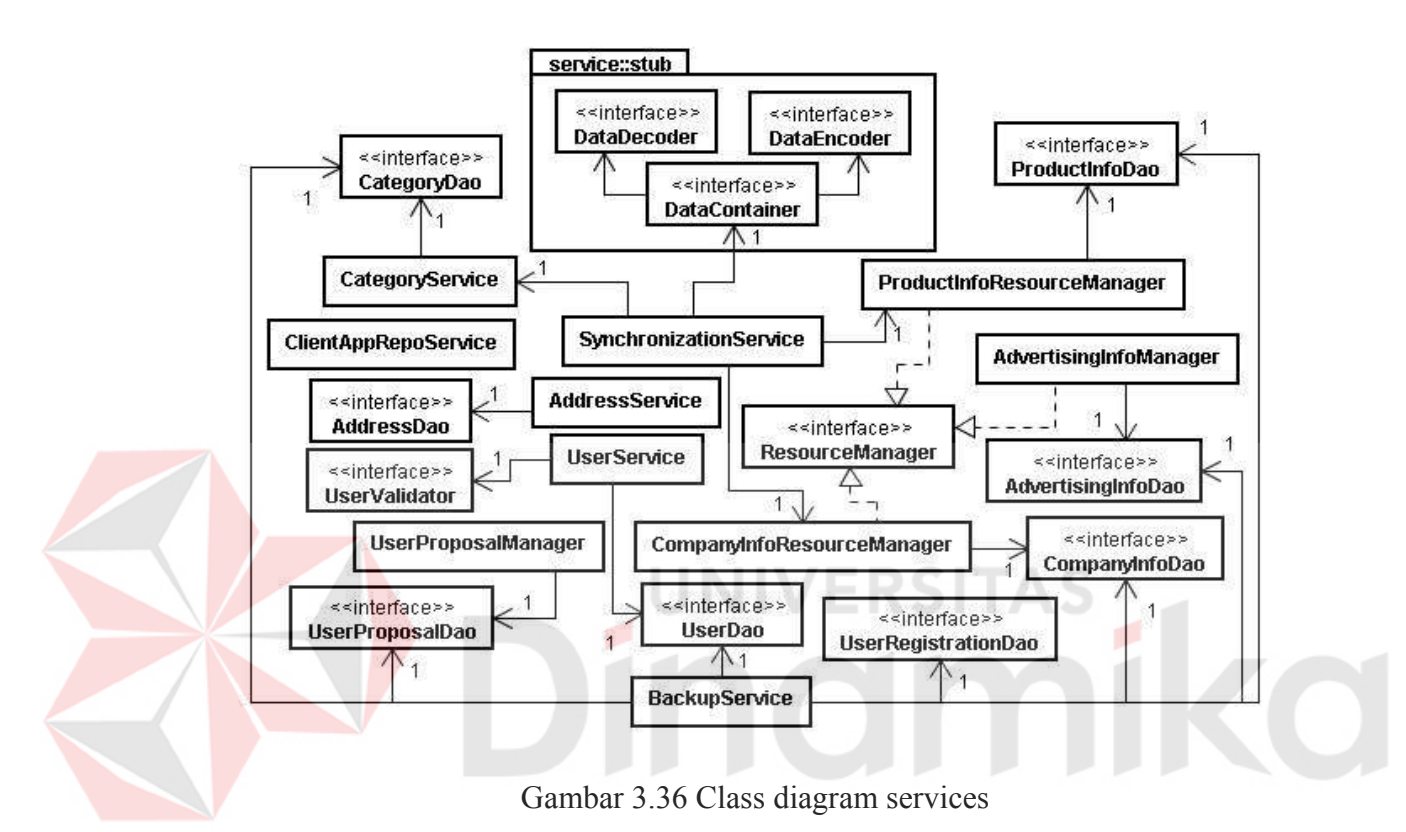

**D. Class Diagram Content Repository**

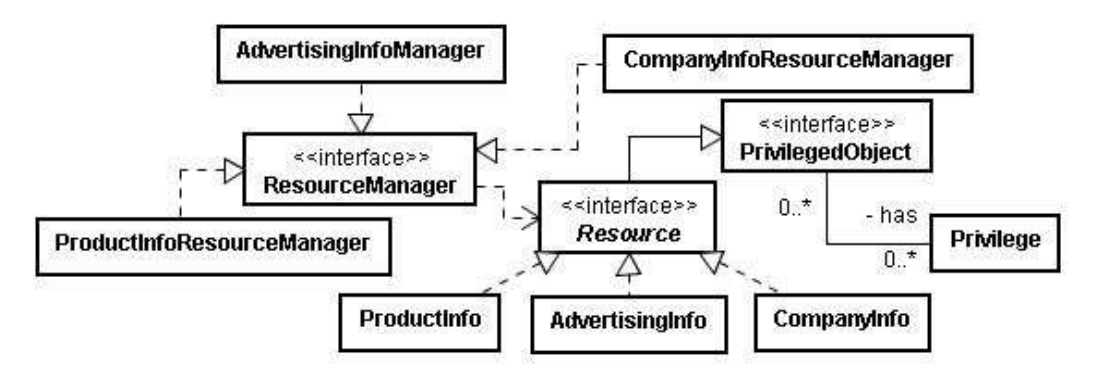

Gambar 3.37 Class diagram content repository

Gambar 3.37 di atas adalah class diagram content repository. Class diagram ini menggambarkan struktur class yang berhubungan dengan content (produk, perusahaan, dan promo). Tiap-tiap *resource* mempunyai hak akses yang direpresentasikan oleh class Privilege, untuk mengatur hak yang dimiliki oleh pengguna terhadap resource yang bersangkutan. Hak akses dapat berupa hak untuk mengubah, menghapus, dan lain lain. Tiap-tiap resource dapat memiliki lebih dari satu hak akses.

Pengolahan data resource dilakukan melalui resourceManager. Di ResourceManager pula dilakukan pemeriksaan hak akses pengguna terhadap resource yang dimaksud.

### **3.7.5. Deployment Diagram**

Deployment diagram menggambarkan infrastruktur yang dibutuhkan oleh sistem dan infrastruktur yang digunakan client untuk mengakses sistem, seperti yang terlihat pada gambar 3.38 di bawah.

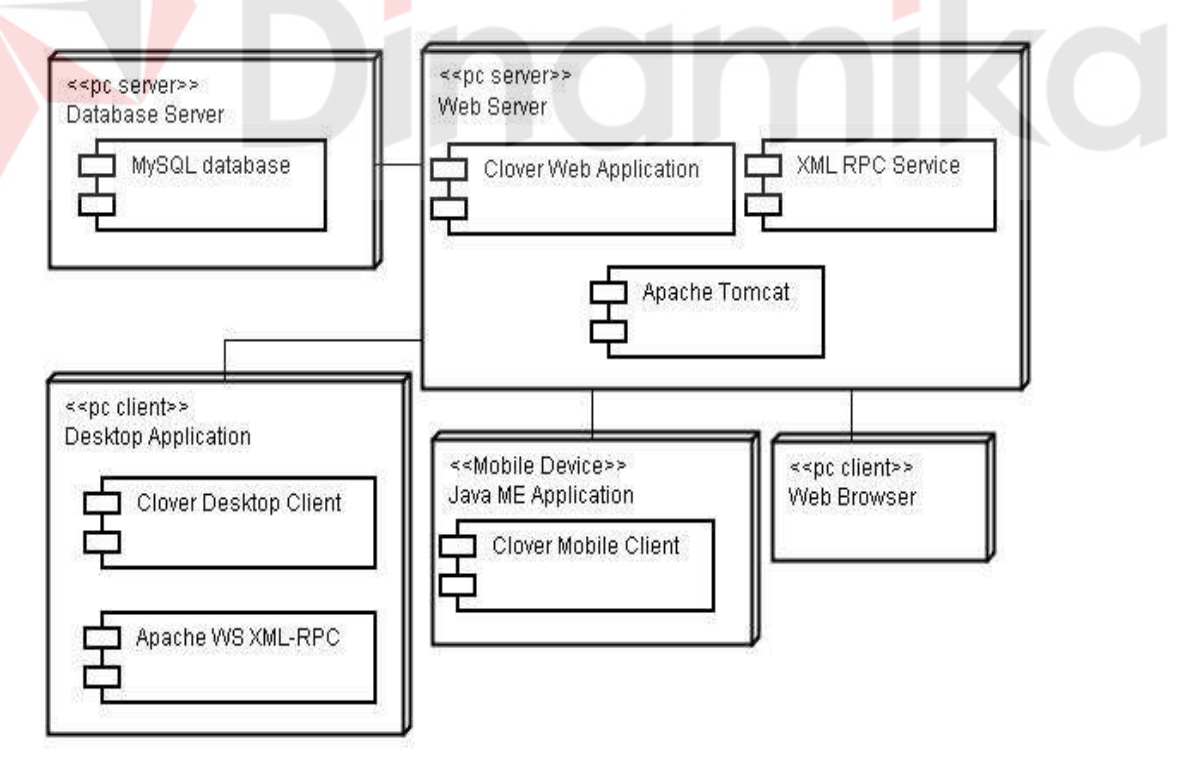

Gambar 3.38 Deployment diagram

Untuk sisi server terdiri dari Apache Tomcat servlet container, Clover

Web Application, dan XML RPC Service. web server terhubung juga dengan database server yang menggunakan MySQL database server. Untuk client yang mengakses aplikasi web hanya memerlukan komputer yang dilengkapi dengan web browser. Client yang menjalankan aplikasi mobile memerlukan perangkat *mobile*(HP, PDA) yang mendukung Java Mobile Edition MIDP 2.0. Client yang menjalankan aplikasi desktop memerlukan sebuah pc yang memiliki JRE v 6.x.

# **3.8. Struktur Tabel Database**

#### **3.8.1. Tabel :** *cl\_user*

Untuk menyimpan data pengguna dari sistem.

| <b>Nama Kolom</b> | <b>Tipe Data</b> | <b>Batasan</b> |           | Keterangan                      |
|-------------------|------------------|----------------|-----------|---------------------------------|
|                   |                  | <b>PK</b>      | <b>FK</b> |                                 |
| userid            | VARCHAR(20)      | $\checkmark$   |           | ID pengguna                     |
| username          | VARCHAR(45)      |                |           | Nama pengguna                   |
| userpwd           | VARCHAR(45)      |                |           | Password                        |
| phone             | VARCHAR(35)      |                |           | Nomor telepon pengguna          |
| type              | <b>SMALLINT</b>  |                |           | Tipe akun                       |
| last login        | <b>TIMESTAMP</b> |                |           | Waktu terakhir login            |
| email             | VARCHAR(75)      |                |           | Alamat email pengguna           |
| register date     | <b>TIMESTAMP</b> |                |           | Tanggal terdaftar sebagai akun. |

Tabel 3.1 Struktur tabel cl\_user

**3.8.2. Tabel : cl** user rel

Untuk menyimpan daftar rekanan user.

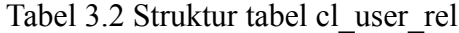

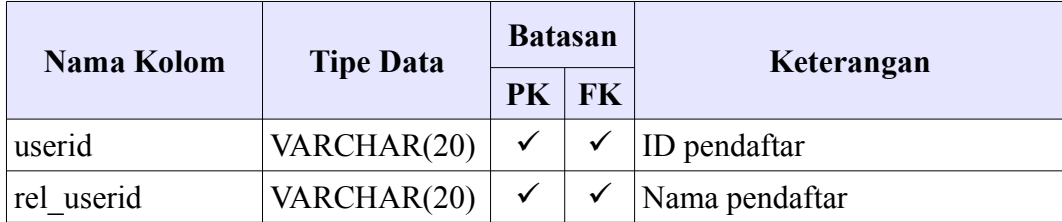

# **3.8.3. Tabel :** *user\_registratrion*

Menyimpan data pendaftaran akun baru.

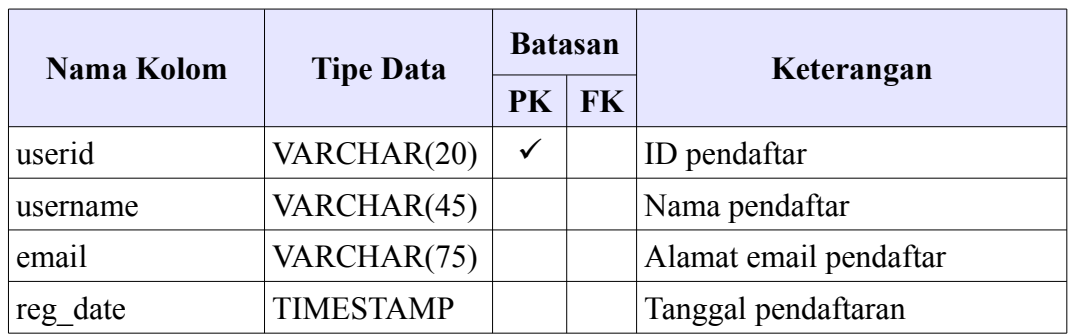

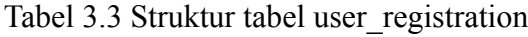

# **3.8.4. Tabel :** *user\_proposal*

Z

Berfungsi untuk menyimpan data saran dari user sistem.

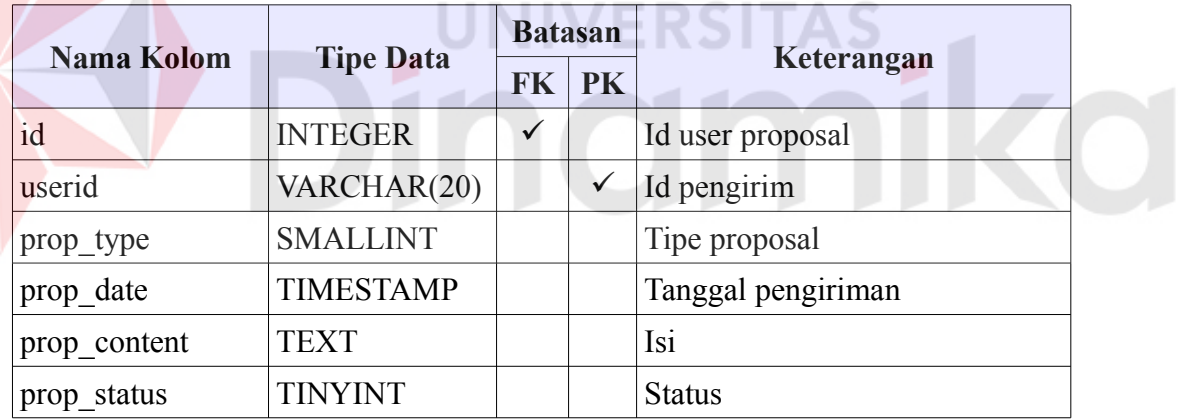

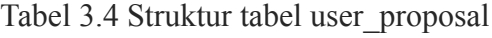

# **3.8.5. Tabel :** *cl\_privilege*

Berfungsi sebagai master hak akses.

|            |                  |    | <b>Batasan</b> |                |
|------------|------------------|----|----------------|----------------|
| Nama Kolom | <b>Tipe Data</b> | PK | <b>FK</b>      | Keterangan     |
|            | <b>SMALLINT</b>  |    |                | Id hak akses   |
| key        | VARCHAR(25)      |    |                | Nama hak akses |

Tabel 3.5 Struktur tabel cl\_privilege

# **3.8.6. Tabel :** *cl\_resource\_privileges*

Berfungsi untuk menyimpan data hak akses dari resource.

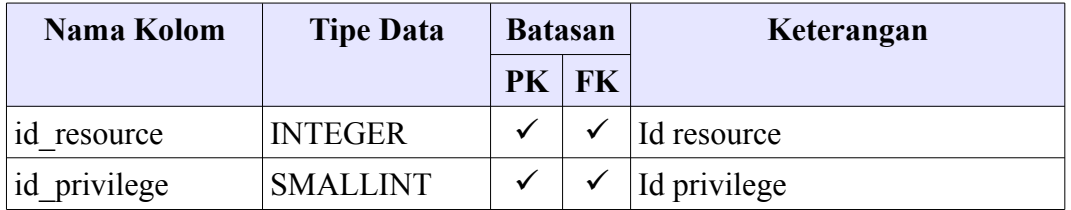

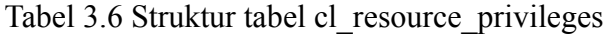

# **3.8.7. Tabel :** *province*

Berfungsi sebagai master data propinsi.

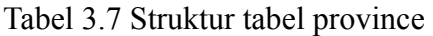

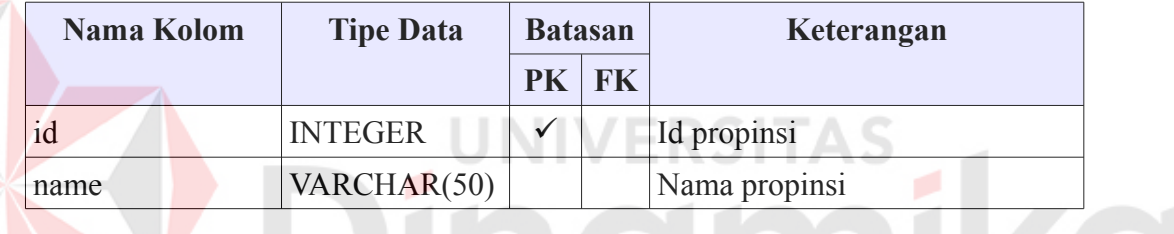

**3.8.8. Tabel :** *city*

Berfungsi untuk menyimpan data master kota.

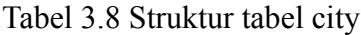

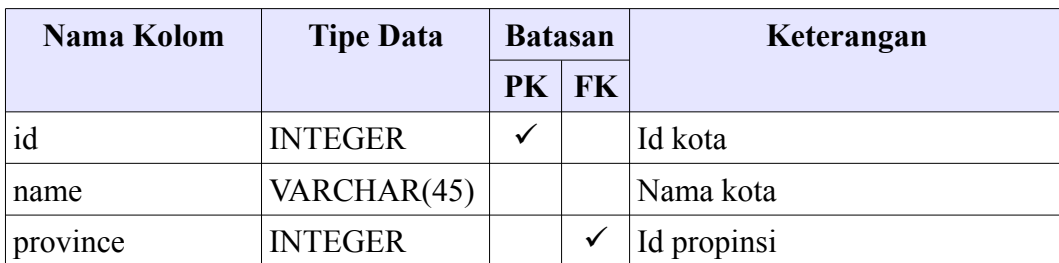

# **3.8.9. Tabel :** *resource*

Berfungsi untuk menyimpan data resource.

| Nama Kolom | <b>Tipe Data</b> |           | <b>Batasan</b> | Keterangan        |
|------------|------------------|-----------|----------------|-------------------|
|            |                  | <b>PK</b> | <b>FK</b>      |                   |
| res id     | <b>INTEGER</b>   | ✓         |                | Id resource       |
| res name   | VARCHAR(75)      |           |                | Nama resource     |
| uri        | VARCHAR(75)      |           |                | Uri resource      |
| c date     | <b>TIMESTAMP</b> |           |                | Tanggal pembuatan |
| m date     | <b>TIMESTAMP</b> |           |                | Tanggal perubahan |
| user owner | VARCHAR(20)      |           | ✓              | User pemilik      |

Tabel 3.9 Struktur tabel resource

# **3.8.10. Tabel :** *company\_category*

Berfungsi untuk menyimpan data master kategori perusahaan.

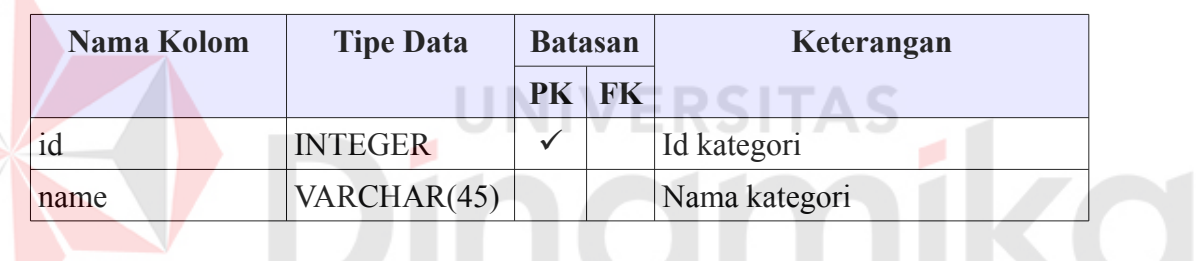

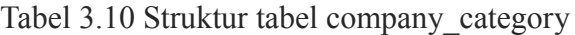

# **3.8.11. Tabel :** *product\_category*

Berfungsi untuk menyimpan data master kategori produk.

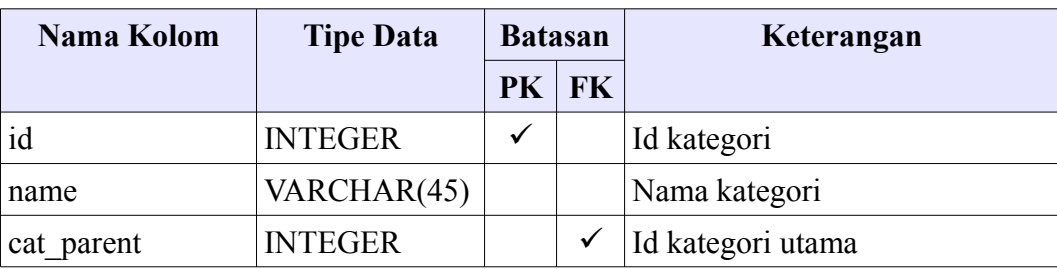

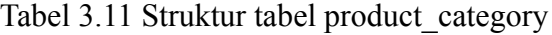

# **3.8.12. Tabel :** *company*

Berfungsi untuk menyimpan data perusahaan.

| Nama Kolom | <b>Tipe Data</b> |           | <b>Batasan</b> | Keterangan             |
|------------|------------------|-----------|----------------|------------------------|
|            |                  | <b>PK</b> | <b>FK</b>      |                        |
| id         | <b>INTEGER</b>   | ✓         |                | Id perusahaan          |
| name       | VARCHAR(45)      |           |                | Nama perusahaan        |
| address    | VARCHAR(100)     |           |                | Alamat                 |
| email      | VARCHAR(75)      |           |                | Alamat email           |
| phone      | VARCHAR(35)      |           |                | Nomor telepon          |
| city       | <b>INTEGER</b>   |           |                | Id kota                |
| info       | <b>TEXT</b>      |           |                | Deskripsi perusahaan   |
| res id     | <b>INTEGER</b>   |           | $\checkmark$   | Id resource            |
| category   | <b>INTEGER</b>   |           | $\checkmark$   | Id kategori perusahaan |

Tabel 3.12 Stuktur tabel company

# **3.8.13. Tabel :** *product*

E

Berfungsi untuk menyimpan data produk.

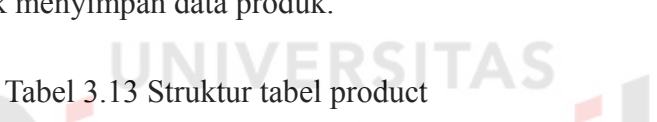

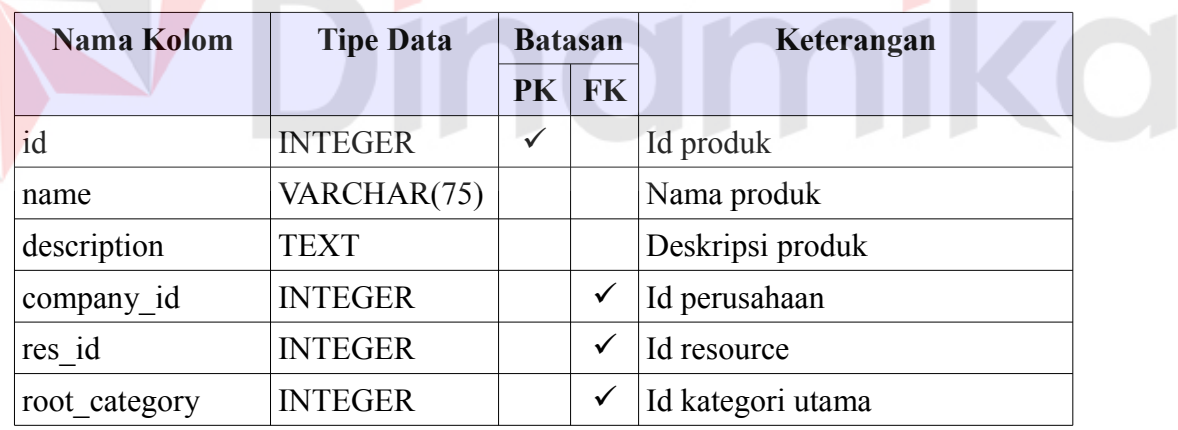

# **3.8.14. Tabel :** *product\_categories*

Berfungsi untuk menyimpan data kategori-kategori tiap produk.

| Nama Kolom | <b>Tipe Data</b> |    | <b>Batasan</b> | Keterangan |
|------------|------------------|----|----------------|------------|
|            |                  | PK | FK             |            |
| product id | <b>INTEGER</b>   |    |                | Id produk  |

Tabel 3.14 Struktur tabel product\_categories

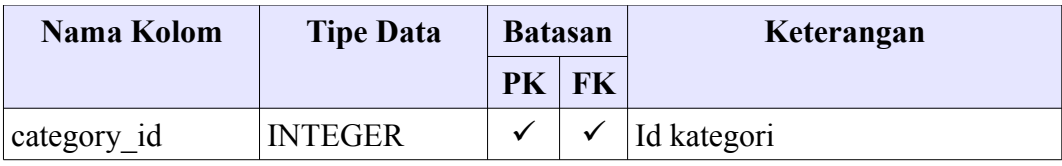

### **3.8.15. Tabel :** *advertising*

Berfungsi untuk menyimpan data promo.

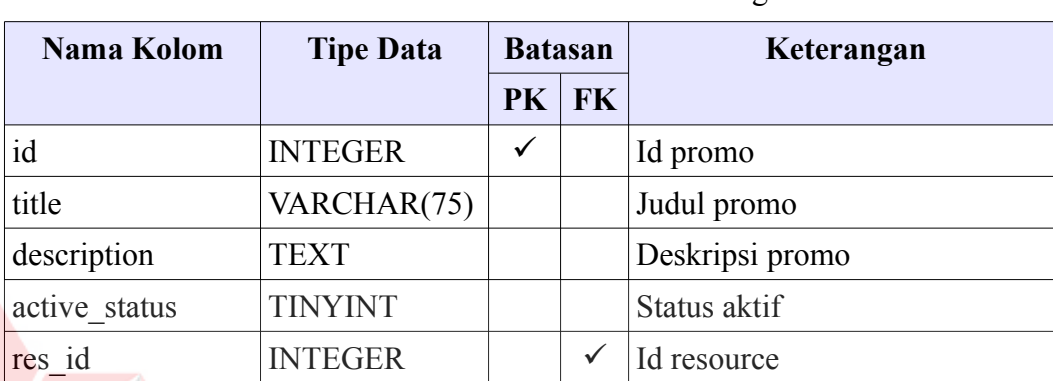

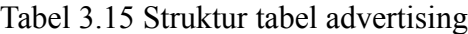

# **3.9. Perancangan Desain Input dan Output**

Rancangan desain input dan output menggambarkan rancangan antar muka untuk aplikasi web, desktop, dan perangkat bergerak. Desain input adalah rancangan antar muka yang dapat menerima inputan dari pengguna, sedangkan desain output adalah rancangan antar muka untuk menampilkan informasi.

**ERSITAS** 

### **3.9.1. Desain Input**

# **A. Desain Halaman Web Login**

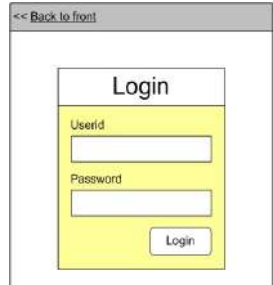

Gambar 3.39 Desain input web form login

Halaman web login digunakan untuk masuk ke dalam aplikasi web. Form ini mempunyai text-box user id dan password serta tombol sebagai data login.

### **B. Desain Halaman Web Registrasi**

Halaman web registrasi menyediakan form untuk melakukan pendaftaran akun baru. Terdapat tiga buah text-box untuk mengisi data user id, nama user, dan alamat email. Serta terdapat tombol untuk mengirim data registrasi akun.

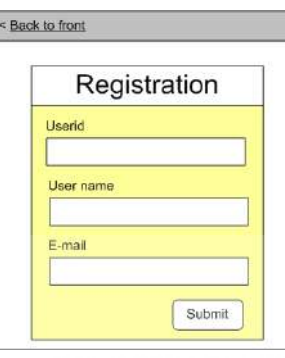

Gambar 3.40 Desain input web form registrasi akun baru

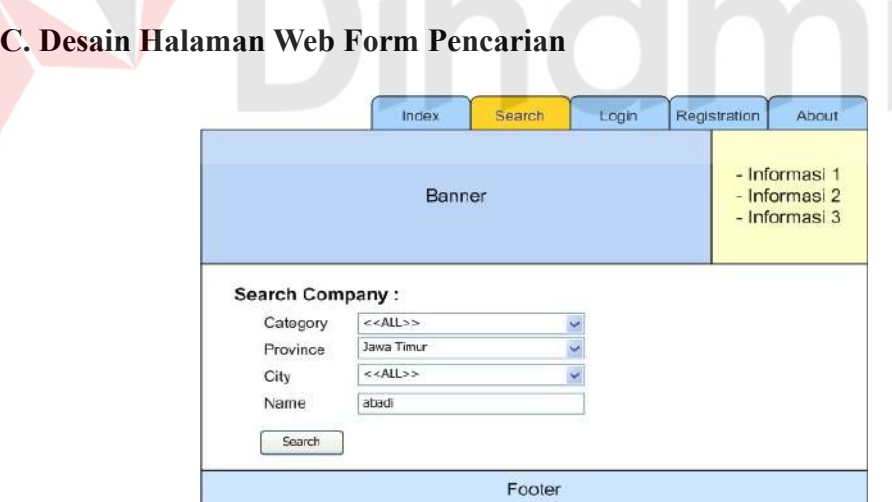

Gambar 3.41 Halaman web pencarian perusahaan

Terdapat dua form pencarian dalam aplikasi web, yaitu pencarian perusahaan seperti pada gambar 3.41 dan pencarian produk seperti pada gambar 3.42. Untuk form pencarian perusahaan terdapat tiga buah combo-box untuk memilih kategori, propinsi, dan kota. Serta text-box untuk mengisi nama perusahaan yang dicari.

Sedangkan pada form pencarian produk terdapat dua buah text-box untuk mengisi data nama produk yang dicari dan nama perusahaan. Juga terdapat sebuah combo-box untuk memilih kategori produk yang dicari.

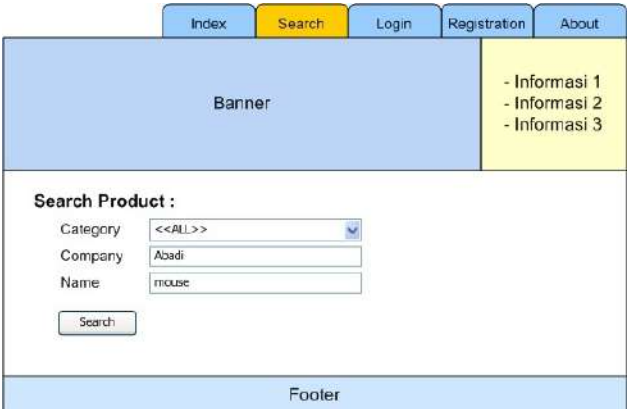

Gambar 3.42 Halaman web pencarian produk

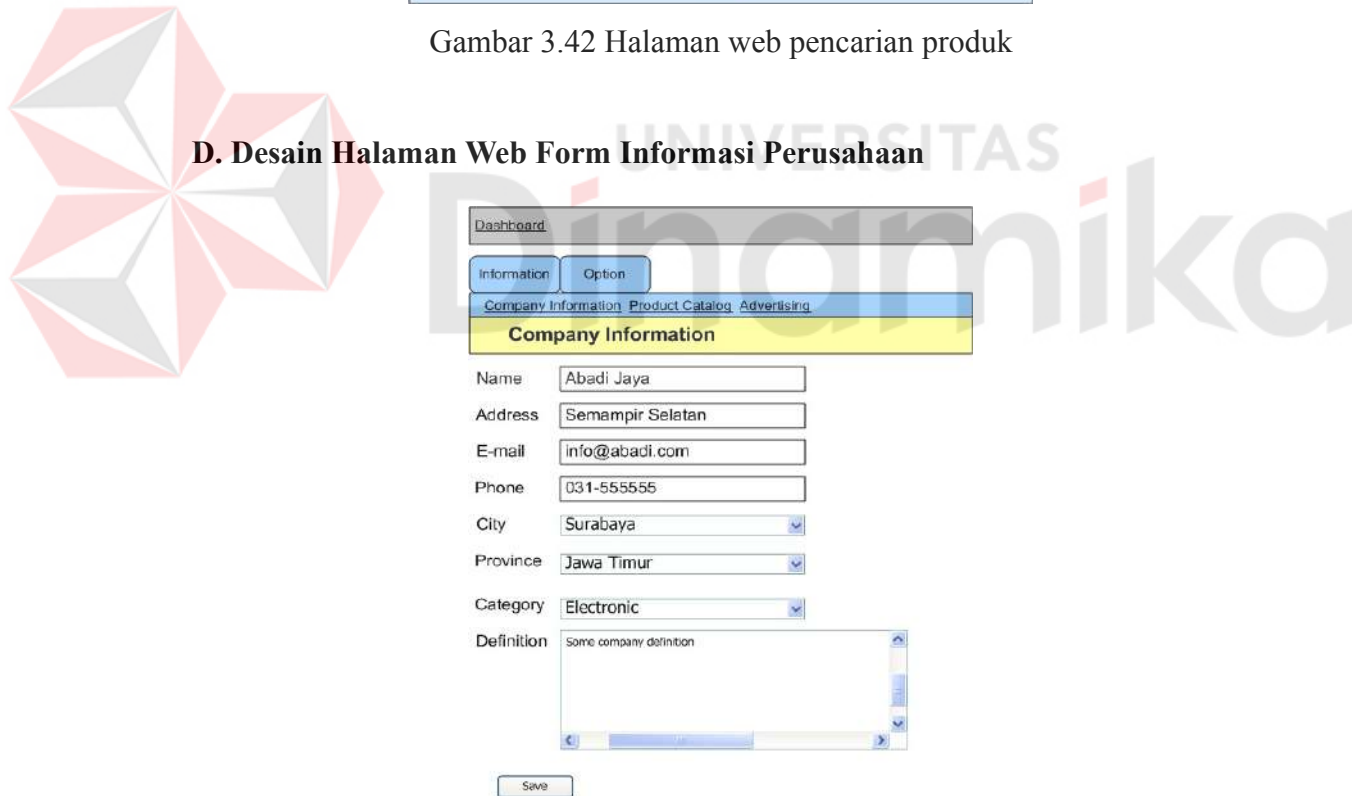

Gambar 3.43 Desain input web form informasi perusahaan

Halaman ini menyediakan form untuk melakukan perubahan data informasi perusahaan. Terdapat empat text-box untuk mengisi data nama perusahaan, alamat perusahaan, alamat email, dan nomor telepon. Untuk memilih propinsi dan kota dilakukan dengan memilih pada combo-box yang tersedia. Kemudian terdapat juga sebuah text-area untuk mengisi definisi perusahaan.

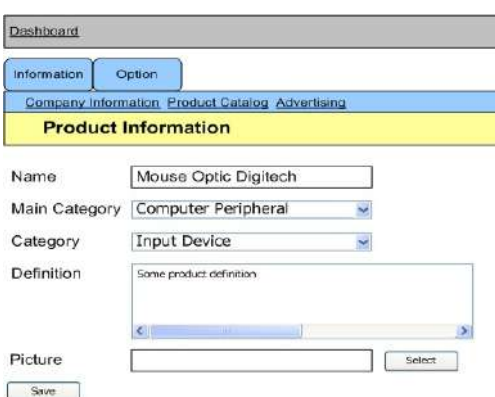

#### **E. Desain Halaman Web Form Informasi Produk**

Gambar 3.44 Desain input web form informasi produk

Halaman ini digunakan untuk mengisikan data informasi produk saat akan mendaftarkan produk baru atau mengubah informasi produk yang telah ada. Inputan yang tersedia untuk halaman ini adalah nama produl, kategori utama produk, kategori tambahan produk, deskripsi singkat untuk produk, serta inputan untuk meng-*upload* gambar yang berkaitan dengan produk tersebut.

### **F. Desain Halaman Web Form Informasi Promosi**

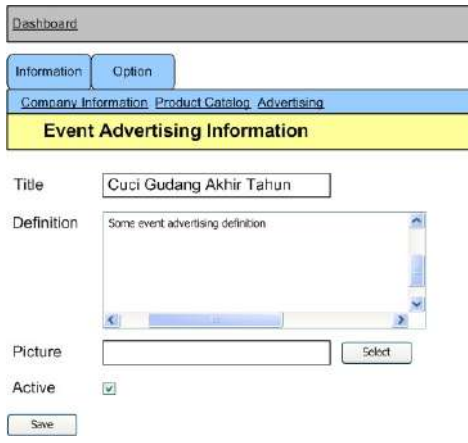

Gambar 3.45 Desain input web form informasi promosi

Halaman form informasi promosi digunakan untuk mengisi data

informasi promosi. Dalam form ini terdapat inputan judul promosi, deskripsi promosi, gambar yang berkaitan dengan promosi, dan status keaktifan promosi.

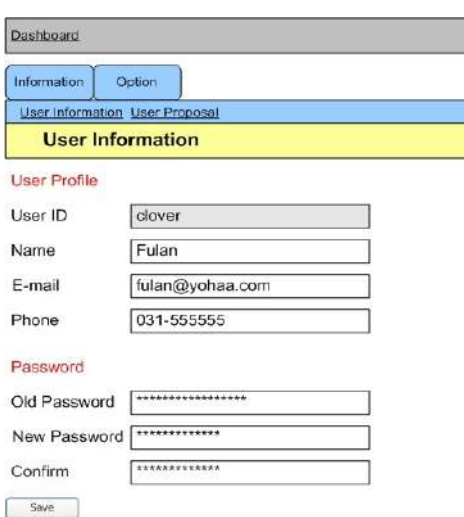

### **G. Desain Halaman Web Form Informasi Pengguna**

Gambar 3.46 Desain input web form informasi Pengguna

Gambar 3.46 di atas adalah form untuk melakukan pengubahan informasi yang berhubungan dengan akun pengguna. Pengguna dapat mengubah informasi akunnya seperti nama pengguna, alamat e-mail, dan nomor telepon. Pengguna juga dapat mengubah kata kunci untuk akunnya di sini.

# **H. Desain Halaman Web Form User Proposal**

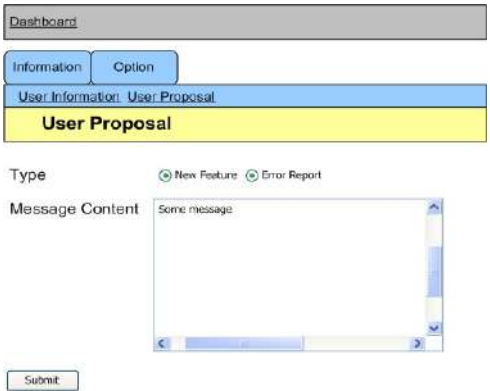

Gambar 3.47 Desain input web form user proposal

Form user proposal digunakan oleh pengguna untuk mengirimkan pesan

singkat kepada pihak pengelola sistem yang berkaitan dengan usulan fitur-fitur baru, misalnya penambahan kategori produk dan perusahaan, dan untuk melakukan pelaporan *error* yang ditemu di dalam sistem.

#### **I. Desain Aplikasi Desktop Form Login**

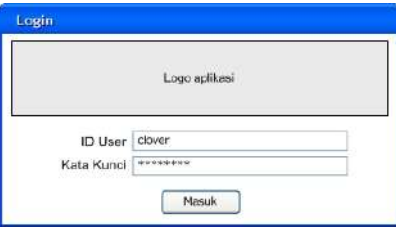

Gambar 3.48 Desain input aplikasi desktop form login

Form login untuk aplikasi desktop digunakan untuk masuk ke dalam aplikasi *desktop client*. Id pengguna dan kata kunci yang digunakan sama dengan yang digunakan untuk masuk ke dalam aplikasi web.

### **J. Desain Aplikasi Desktop Form Informasi Perusahaan**

Form aplikasi desktop ini digunakan untuk melakukan pengubahan data informasi perusahaan. Inputan yang terdapat di form ini sama dengan inputan pada halaman web form informasi perusahaan.

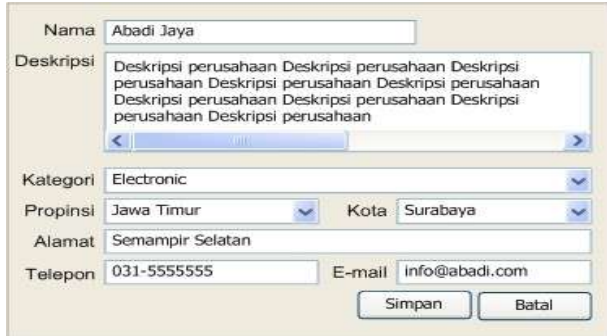

Gambar 3.49 Desain input aplikasi desktop form informasi perusahaan

### **K. Desain Aplikasi Desktop Form Informasi Produk**

Gambar 3.50 di bawah adalah desain form informasi produk. Digunakan

untuk mengubah data informasi produk yang telah ada, atau untuk memasukkan data produk baru.

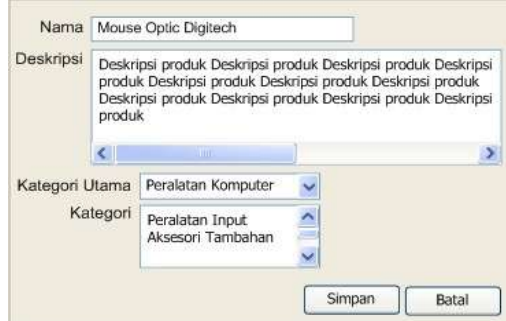

Gambar 3.50 Desain input aplikasi desktop form informasi produk

# **L. Desain Aplikasi Desktop Form Informasi Promosi**

Form informasi promosi ini digunakan untuk melakukan pengubahan

data informasi promosi atau membuat promosi baru.

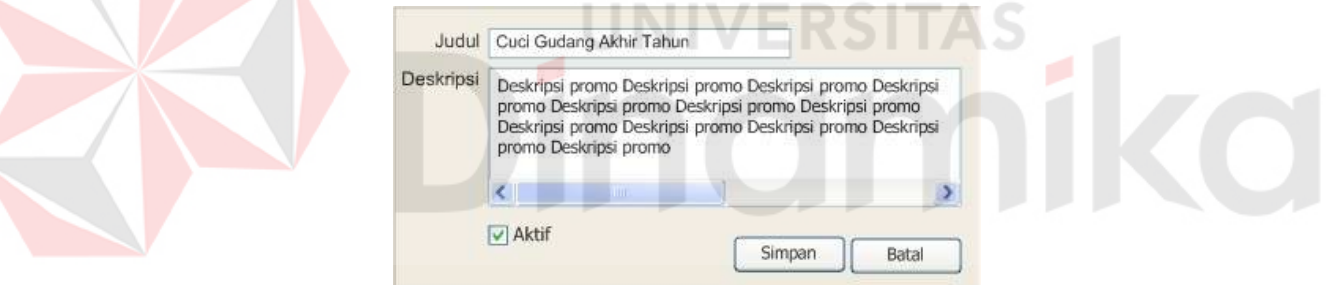

Gambar 3.51 Desain input aplikasi desktop form informasi promosi

# **M. Desain Aplikasi Desktop Form Pengaturan Pengguna**

Form ini digunakan untuk merubah data id pengguna dan kata kunci yang

digunakan untuk masuk ke dalam aplikasi desktop.

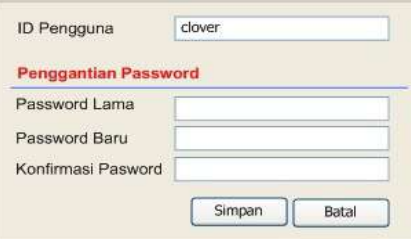

Gambar 3.52 Desain input aplikasi desktop form pengaturan pengguna

#### **N. Desain Aplikasi Desktop Pengaturan Sinkronisasi**

Melalui form ini pengguna dapat melakukan proses sinkronisasi data. Terdapat dua RadioButton untuk memilih data acuan, dan empat CheckBox untuk memilih data yang akan disinkronisasikan.

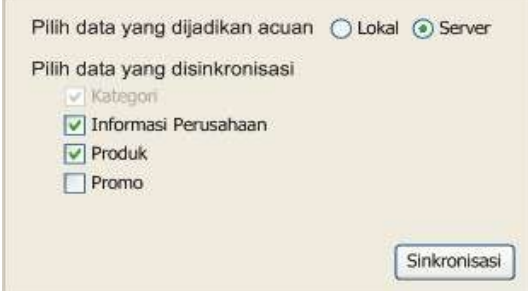

Gambar 3.53 Form pengaturan sinkronisasi

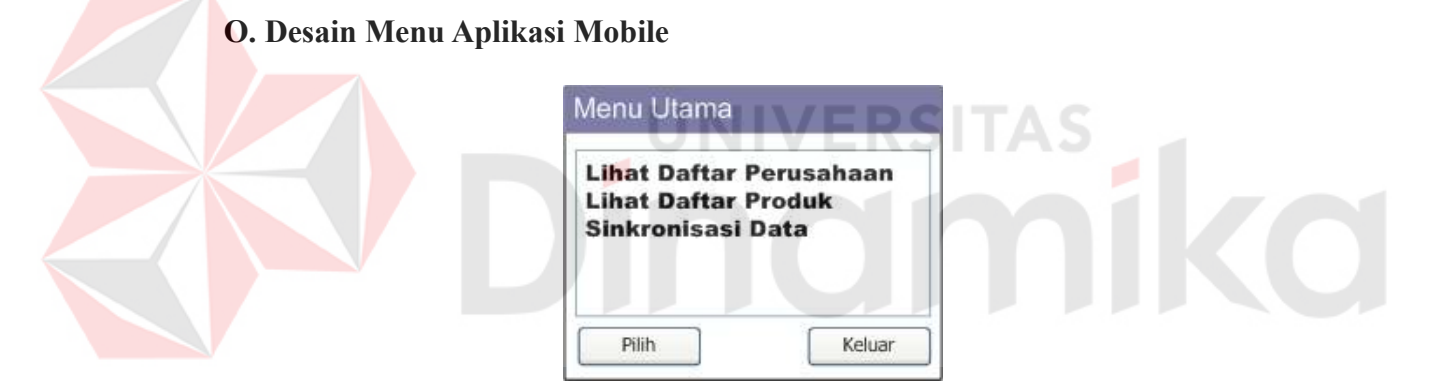

Gambar 3.54 Desain menu utama aplikasi mobile

Desain menu untuk aplikasi mobile menampilkan tiga menu, melihat daftar perusahaan, melihat daftar produk, dan menu untuk melakukan sinkronisasi data. Tombol pilih digunakan untuk memilih menu, dan tombol keluar digunakan untuk keluar dari aplikasi.

## **P. Desain Aplikasi Mobile Lihat Daftar Perusahaan**

Gambar 3.55 adalah desain input untuk memilih kategori perusahaan dari daftar yang ada. Tombol Lihat Daftar untuk melihat daftar dari perusahaan berdasarkan kategori dipilih, dan tombol kembali untuk kembali ke menu utama.

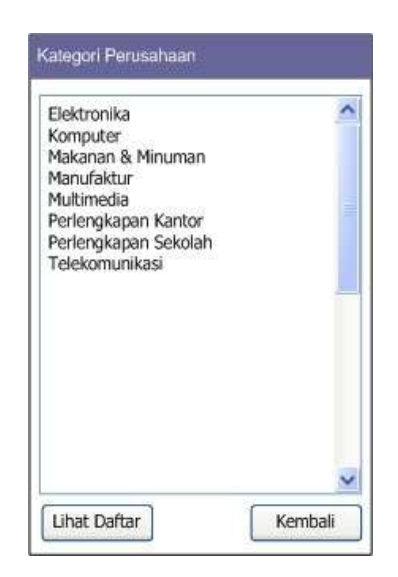

Gambar 3.55 Desain daftar kategori perusahaan untuk aplikasi mobile

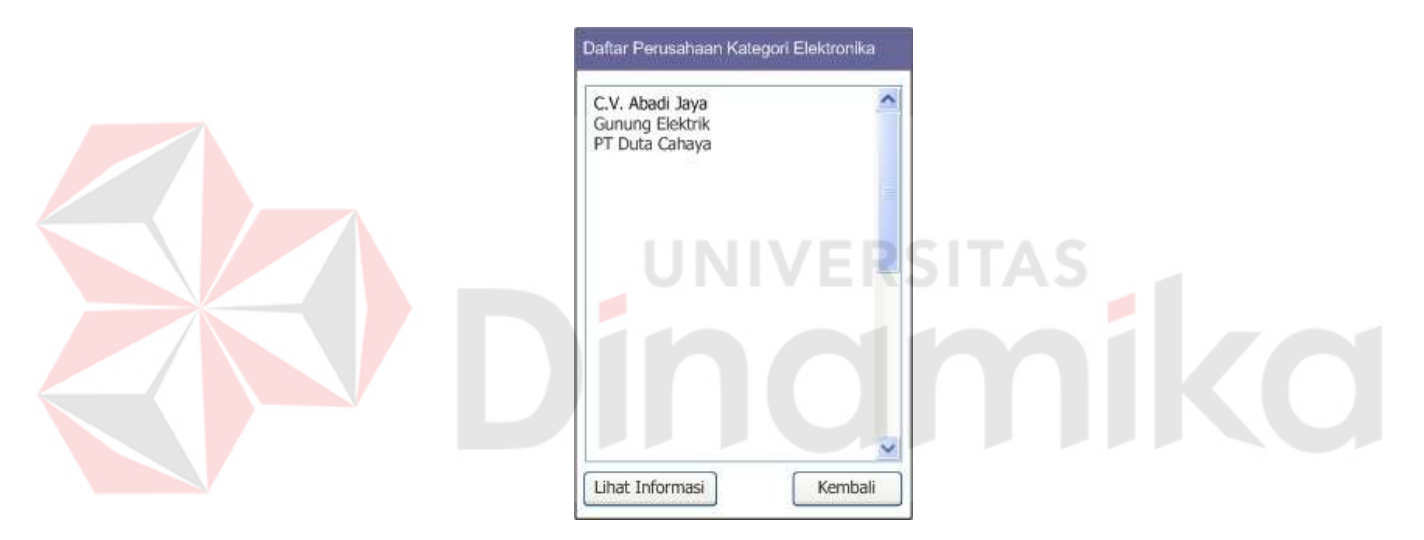

Gambar 3.56 Daftar perusahaan berdasarkan kategori

Desain pada gambar 3.56 digunakan untuk menampilkan daftar perusahaan berdasarkan kategori yang dipilih. Tombol Lihat Informasi berfungsi untuk menampilkan informasi mengenai perusahaan, dan tombol Kembali untuk kembali ke tampilan sebelumnya.

# **Q. Desain Aplikasi Mobile Kategori Produk**

Pada desain pemilihan kategori produk terdapat dua list, List kategori utama produk, dan List kategori tambahan produk. Tombol Lihat Daftar berfungsi untuk melihat daftar produk berdasarkan kategori dipilih.

| Elektronika<br>Komputer<br>Makanan & Minuman                                              |  |
|-------------------------------------------------------------------------------------------|--|
| Manufaktur<br>Multimedia<br>Perlengkapan Kantor<br>Perlengkapan Sekolah<br>Telekomunikasi |  |
| Kategori Tambahan                                                                         |  |
| Monitor<br>CPU<br>Aksesori<br>Servis                                                      |  |

Gambar 3.57 Desain input pemilihan kategori produk

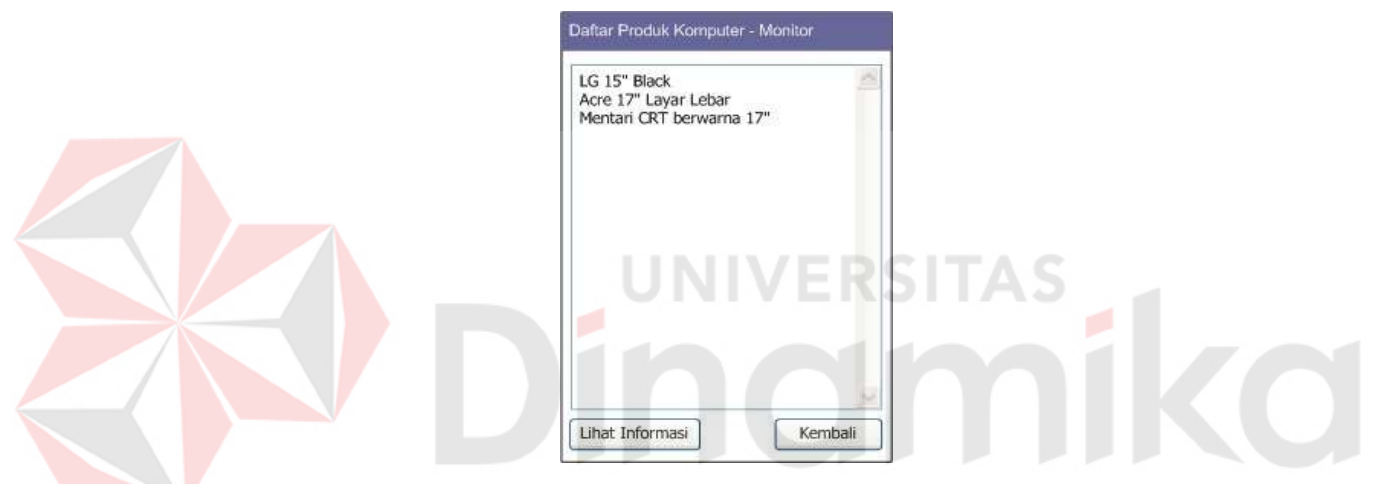

Gambar 3.58 Desain input meilih produk

Desain pada gambar 3.58 mempunyai penjelasan dan fungsi yang sama seperti desain pada desain memilih perusahaan pada daftar perusahaan. Tombol Lihat Informasi digunakan untuk melihat informasi produk yang dipilih.

# **R. Desain Aplikasi Mobile Sinkronisasi Data**

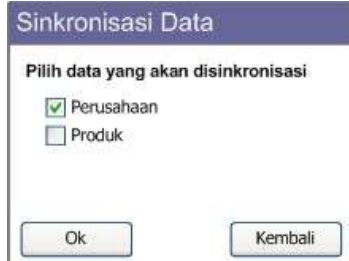

Gambar 3.59 Desain input sinkronisasi data

Desain input sinkronisasi pada aplikasi mobile digunakan untuk melakukan sinkronisasi data lokal dengan data di server. Terdapat dua CheckBox untuk memilih data apa yang akan disinkronisasikan.

#### **3.9.2. Desain Output**

### **A. Desain Halaman Web Index**

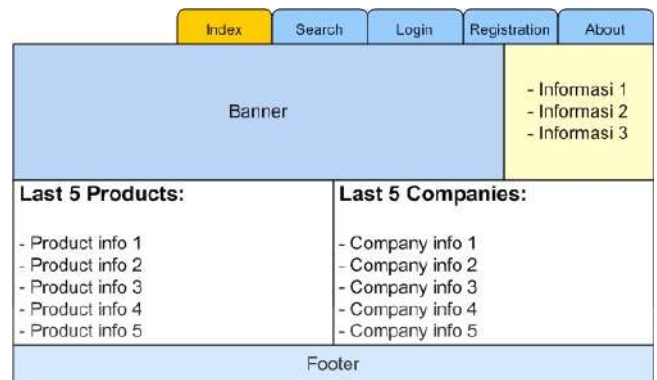

Gambar 3.60 Desain output halaman web index

Gambar 3.60 di bawah adalah halaman awal untuk aplikasi web. Terdapat empat menu, yaitu Index untuk menampilkan halaman utama tersebut, login untuk menampilkan form login, registration untuk menampilkan form registrasi akun baru.

# **B. Desain Halaman Web User Home**

User home adalah halaman yang ditampilkan setelah pengguna yang tidak berstatus administrator berhasil melakukan proses login. Di halaman ini ditampilkan informasi perusahaan dari pengguna tersebut.

Menu utama yang tersedia adalah Information dan Option. Menu Information mempunyai sub-menu Company Information, Product Catalog, dan Advertising. Sedangkan menu Option mempunyai sub-menu User Information dan User Proposal.

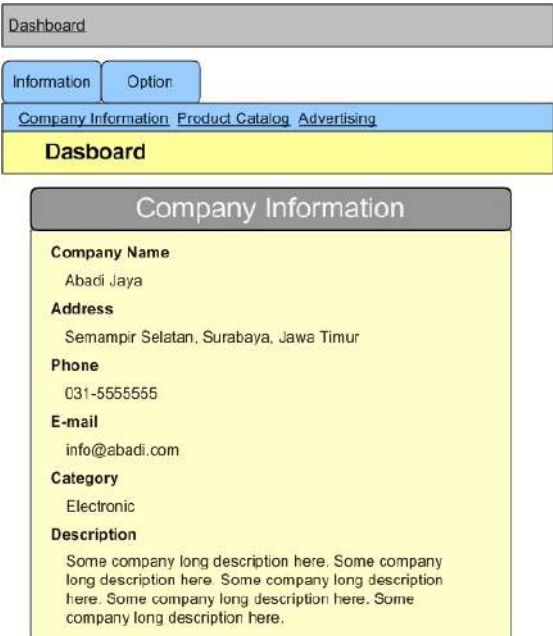

Gambar 3.61 Desain output halaman web user home

# **C. Desain Halaman Web Daftar Produk**

Halaman web daftar produk berfungsi untuk menampilkan daftar produk-

produk yang terdaftar untuk perusahaan dari pengguna yang bersangkutan. Di halaman ini juga terdapat tombol untuk menambah produk baru dan juga tombol untuk menghapus atau mengubah produk yang dipilih.

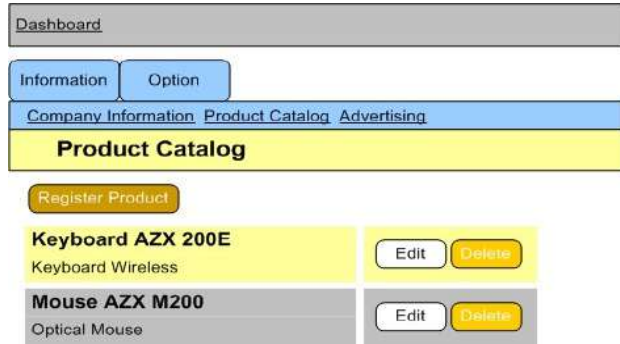

Gambar 3.62 Desain output halaman web daftar produk

### **D. Desain Halaman Web Daftar Promosi**

Pada gambar 3.63 di bawah adalah desain halaman daftar promosi. Pada halaman ini dapat dilihat promo-promo yang pernah didaftarkan oleh pengguna tersebut. Pada halaman ini terdapat tombol untuk menambahkan promosi baru, serta untuk mengubah data atau menghapus promosi yang dipilih.

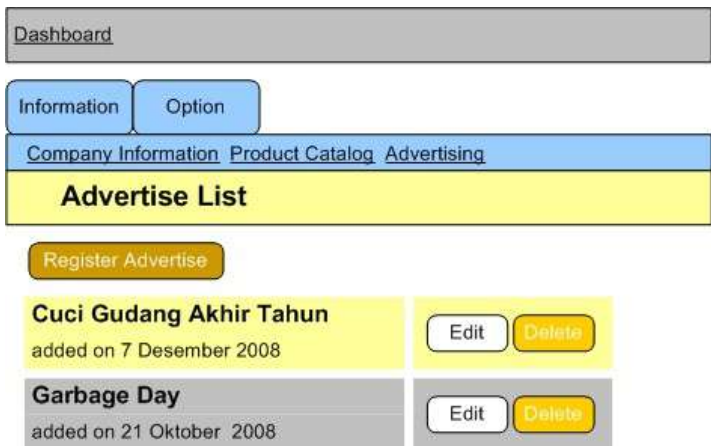

Gambar 3.63 Desain output halaman web daftar promosi

### **E. Desain Halaman Web Administrator Home**

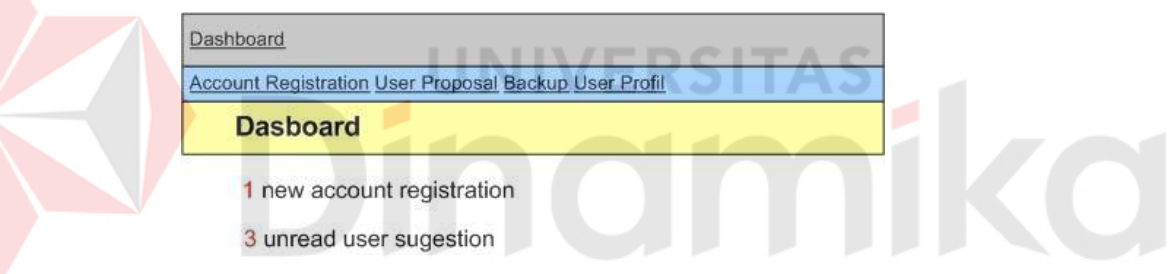

Gambar 3.64 Desain output halaman web administrator home

Halaman Administrator home adalah halaman yang ditampilkan setelah pengguna yang berstatus administrator berhasil melakukan proses login. Pada halaman ini ditampilkan informasi jumlah registrasi akun baru, dan jumlah user proposal. Terdapat empat menu, Menu Account Registration untuk mengelola registrasi akun baru, menu User Proposal untuk melihat daftar saran yang diajukan pengguna, menu Backup untuk melakukan back-up data, dan menu User Profile untuk melakukan pengaturan profil.

#### **F. Desain Halaman Web Daftar Pendaftaran Akun**

Gambar 3.65 adalah desain untuk halaman web daftar pendaftaran akun

baru. Pada halaman ini administrator dapat melakukan moderasi pendaftaran akun baru. Terdapat dua macam tombol untuk tiap data pendaftaran akun, tombol approve untuk menyetujui, dan tombol reject untuk menolak.

| Dashboard                        |                                                               |         |
|----------------------------------|---------------------------------------------------------------|---------|
|                                  | <b>Account Registration User Proposal Backup User Profile</b> |         |
| <b>Account Registration List</b> |                                                               |         |
| E-mail                           | <b>Registration Date</b>                                      |         |
| mymail@server.com                | 28 Nov 2008 12:28:07                                          | Approve |
|                                  |                                                               |         |

Gambar 3.65 Desain output halaman web daftar registrasi akun baru

# **G. Desain Halaman Web Daftar Saran User**

Desain halaman daftar saran user bisa dilihat pada gambar 3.66 di bawah.

Terdapat tombol Comfirm untuk mengkonfirmasi bahwa saran user telah diproses.

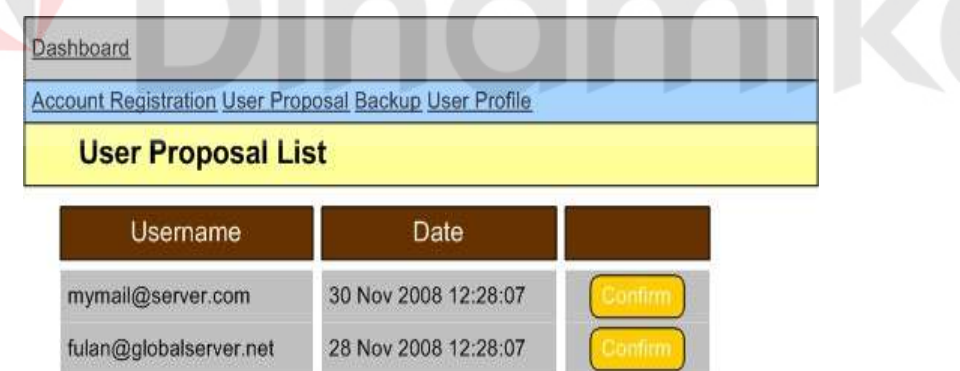

Gambar 3.66 Desain output halaman web daftar saran user

#### **H. Desain Aplikasi Desktop Jendela Utama**

Desain pada gambar 3.67 adalah desain layout form utama dari aplikasi desktop. Pada bagian atas terdapat menu bar, pada sisi kiri adalah menu samping, dan panel utama untuk menampilkan form yang dipilih. Tampilan menu akan tetap konsisten walaupun user berganti form,

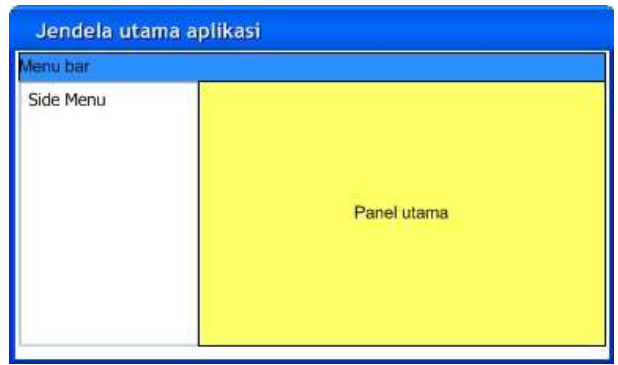

Gambar 3.67 Desain output jendela utama aplikasi desktop

#### **I. Desain Aplikasi Desktop Daftar Produk**

Desain pada gambar 3.68 adalah untuk menampilkan daftar produk. Terdapat tiga buah tombol untuk melakukan pengaturan data produk. Tombol Tambah untuk memasukkan data produk baru, tombol ubah untuk melakukan perubahan data produk, dan tombol hapus untuk menghapus produk. Untuk melakukan perubahan dan menghapus produk, pengguna harus memilih produk yang dimaksud di daftar produk.

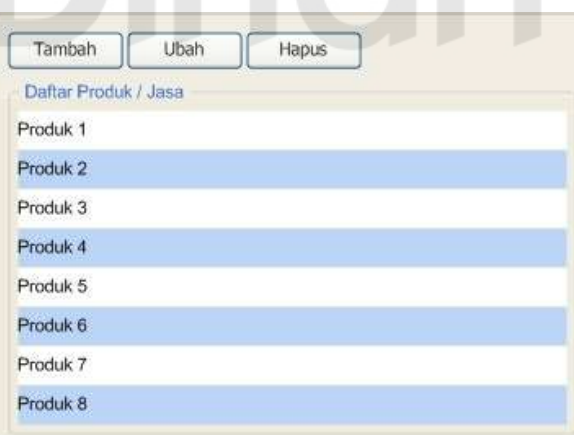

Gambar 3.68 Desain output aplikasi desktop daftar produk

### **J. Desain Aplikasi Desktop Daftar Promosi**

Desain untuk daftar promosi ini hampir sama dengan desain pada daftar produk. Menampilkan daftar promo serta terdapat pula tiga tombol Tambah,

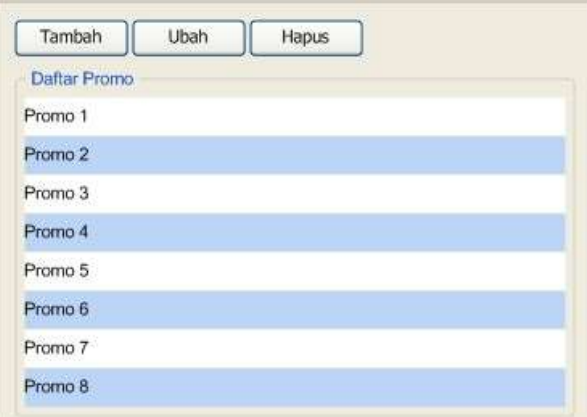

hapus, dan ubah dengan fungsi yang sama seperti pada daftar produk.

Gambar 3.69 Desain output aplikasi desktop daftar promo

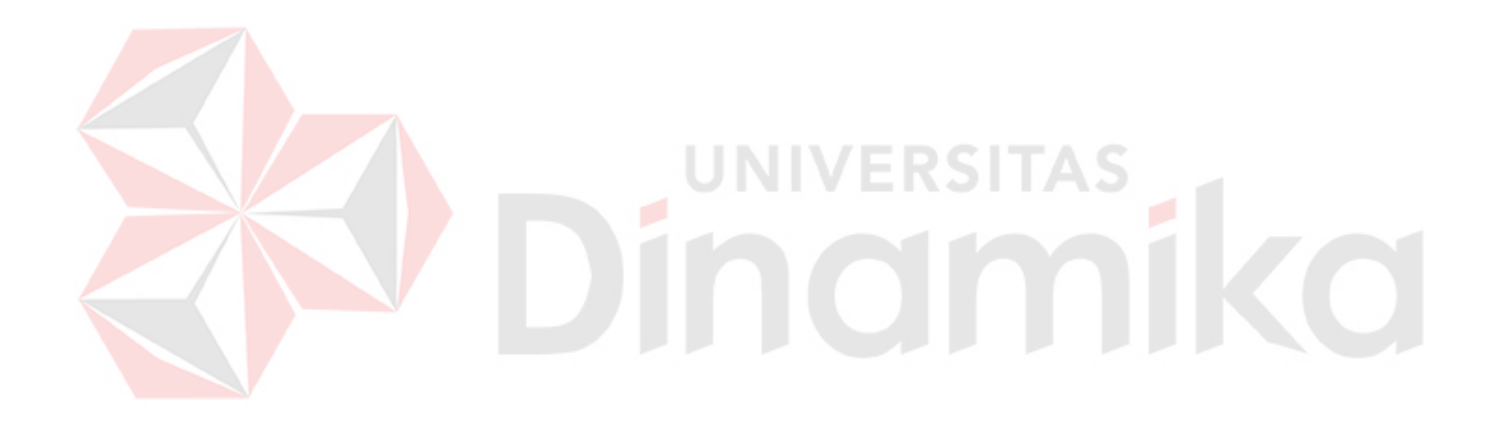

#### **BAB IV**

#### **IMPLEMENTASI DAN EVALUASI**

#### **3.10. Implementasi**

Implementasi program adalah implementasi dari analisa dan desain sistem yang telah dibuat sebelumnya. Sehingga diharapkan dengan adanya implementasi ini dapat dipahami jalannya aplikasi. Sebelumnya pengguna harus mempersiapkan beberapa kebutuhan baik dari segi perangkat keras maupun perangkat lunak komputer agar aplikasi dapat dijalankan.

#### **3.11. Kebutuhan Sistem**

Untuk dapat menjalankan aplikasi ini dibutuhkan spesifikasi perangkat keras dan perangkat lunak dengan kondisi tertentu agar dapat berjalan dengan normal. Berikut ini adalah kebutuhan minimal perangkat keras komputer untuk menjalankan aplikasi server *Content Management System* Untuk Jaringan Usaha Kecil Menengah Dengan Menggunakan Teknologi XML-RPC:

- 1. Processor Intel Pentium IV atau yang setara.
- 2. RAM 512 MB.
- 3. Harddisk 10 GB.

Sedangkan kebutuhan perangkat lunak untuk server adalah sebagai berikut:

- 1. Sistem Operasi GNU/Linux kernel 2.4, atau Microsoft Windows 2000.
- 2. Java Development Kit 5.
- 3. Apache Tomcat server versi 5.
- 4. MySQL server 5.0.

Perangkat keras komputer yang dibutuhkan oleh *desktop client* adalah

sebagai berikut:

- 1. Processor Intel Pentium III atau setara.
- 2. RAM 256 MB
- 3. Harddisk 5 GB

Perangkat lunak yang dibutuhkan untuk menjalankan aplikasi *deskktop client* membutuhkan perangkat lunak sebagai berikut:

- 1. Sistem Operasi GNU/Linux kernel 2.4, atau Microsoft Windows 2000.
- 2. Java Runtime Environment versi 6.0.

Sedangkan untuk *mobile client* membutuhkan *mobile device* dengan spesifikasi sebagai berikut:

- 1. Konektifitas GPRS.
- 2. Java MIDP 2.0

Untuk *web client* membutuhkan perangkat lunak *web browser* untuk mengakses aplikasi, contohnya Microsoft IE versi 6.0 ke atas, Mozilla Firefox 1.x ke atas, dan *web browser* lain yang setara.

UNIVERSITAS

## **3.12. Instalasi Program**

Untuk menjalankan server aplikasi membutuhkan tahapan-tahapan instalasi pada komputer server, yaitu:

- 1. Instalasi sistem operasi.
- 2. Instalasi Java Development Kit.
- 3. Instalasi Apache Tomcat server.
- 4. Instalasi MySQL server.
- 5. Setup aplikasi server.

Sedangkan tahapan-tahapan instalasi untuk *desktop client* adalah sebagai
berikut:

- 1. Instalasi Java Runtime Edition.
- 2. Instalasi aplikasi *desktop client*.

Untuk *mobile client* cukup mendownload dan menginstall aplikasi *mobile client* ke dalam perangkat mobile (*handphone*/PDA).

## **3.13. Penjelasan Pemakaian Program**

Aplikasi ini dapat dijalankan setelah dilakukan tahap-tahap instalasi program seperti diatas. Penjelasan pemakaian program adalah sebagai berikut

## **3.13.1. Aplikasi Web**

# **A. Halaman Pencarian**

Halaman ini digunakan untuk melakukan pencarian perusahaaan atau produk. Terdapat sebuat text-box untuk memasukkan kata kunci pencarian. Untuk pencarian perusahaan terdapat pilihan filter berupa kategori usaha, propinsi tempat usaha, dan kota tempat usaha.

| Produk<br>Perusahaan                                                                                                    |                                                                                                    |                                                                                                    |
|----------------------------------------------------------------------------------------------------|----------------------------------------------------------------------------------------------------|----------------------------------------------------------------------------------------------------|
| <b>Filter Pencarian</b>                                                                                                    |                                                                                                    |                                                                                                    |
| Kategori                                                                                                    | Propinsi                                                                                                    | Kota                                                                                                    |
| Makanan dan Minuman                                                                                                    | Nanggroe Aceh Darussalam                                                                                                    | Ÿ<br>Jakarta                                                                                                 |
| Elektronik dan Elektrik<br>Komputer dan Software<br>Konstruksl dan Real Estate<br>Agraris<br>Mainan<br>Kerajinan dan Souvenir<br>$\Box$ Telekomunikasi<br>Transportrasi | Sumatera Utara<br>$\Box$ Bengkulu<br>$\Box$ Jambi<br>$\Box$ Riau<br>Sumatera Baret<br>Sumatera Selatan<br>Lampung<br>Kepulauan Bangka-Belitung<br>Kepulauan Riau<br>$B$ anten<br>$\Box$ | V Jakarta Barat<br>Jakarta Pusat<br>Jakarta Selatan<br>Jakarto Timur<br>V Jakarta Litara<br>Kepulauan Seribu |

Gambar 4.1 Halaman web pencarian perusahaan

Untuk pencarian produk juga terdapat text-field kata kunci dan untuk filter pencarian produk pilihan yang tersedia adalah berdasarkan kategori utama dan sub kategori.

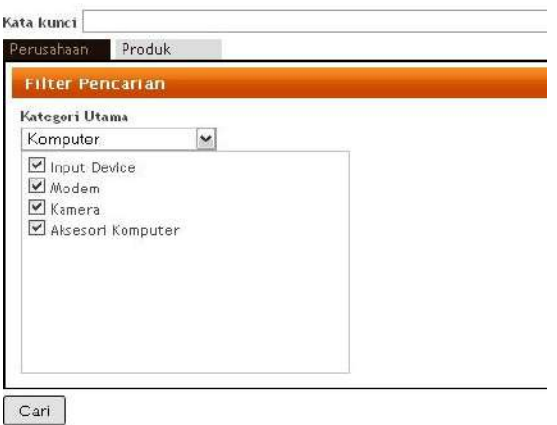

Gambar 4.2 Halaman web pencarian produk

Hasil pencarian perusahaan adalah seperti yang terlihat pada gambar 4.3

dan gambar 4.4 untuk hasil pencarian produk di bawah ini.

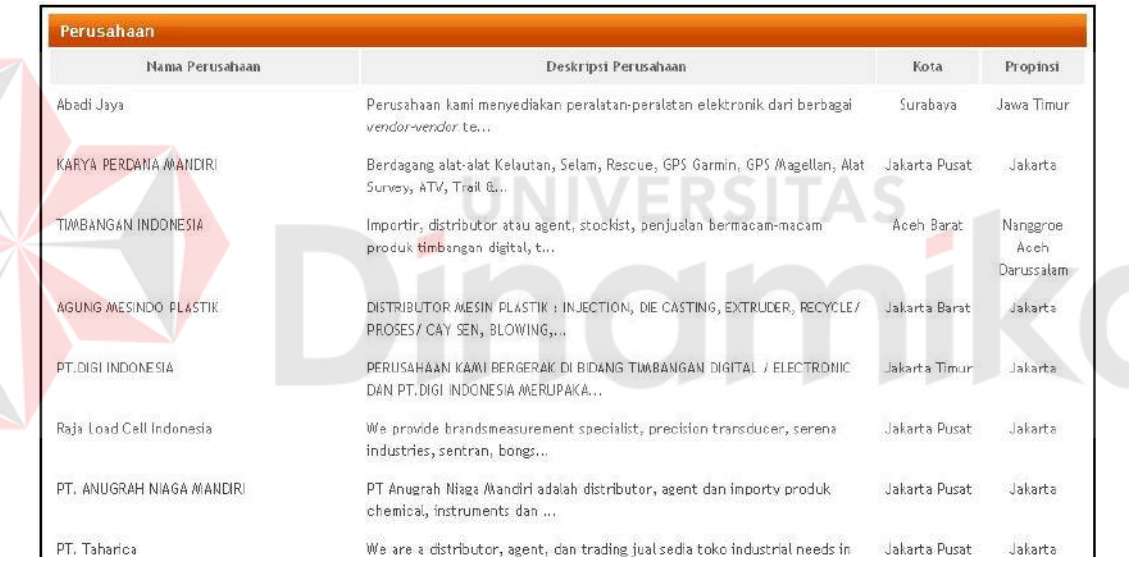

Gambar 4.3 Hasil pencarian perusahaan

| Produk                             |                                                                                                    |
|------------------------------------|----------------------------------------------------------------------------------------------------|
| Hama Produk                        | Deskripsi Produk                                                                                    |
| Mouse Optic Lagiteh LG-002         | Mouse Optic USB 3 tombol, warna Hitam. Dapat digunakan untuk PC dan Laptop.                         |
| Keyboard Lagiteh KB-024E           | Keyboard standar US, warna putih.                                                                   |
| Billion BiPAC 52105                | Modem ADSL cocok utk Speedy, dikenal handal dan bagus performance nya, Support utk warnet<br>Supp   |
| Keyboard Wireless Lagiteh KB-0200W | Wave Cordless keyboard warna hitam. Dilengkapi USB extension cable. Kompatibel dengan<br>Windows® X |
| Web-cam Lagiteh LG-0035wc          | Web camera                                                                                          |

Gambar 4.4 Hasil pencarian produk

# **B. Halaman Profil Perusahaan**

Halaman ini menampilkan informasi perusahaan yang dipilih. Terdapat informasi tentang perusahaan, seperti alamat, telepon, email, kategori, dan deskripsi. Selain itu terdapat juga 5 produk dari perusahaan tersebut.

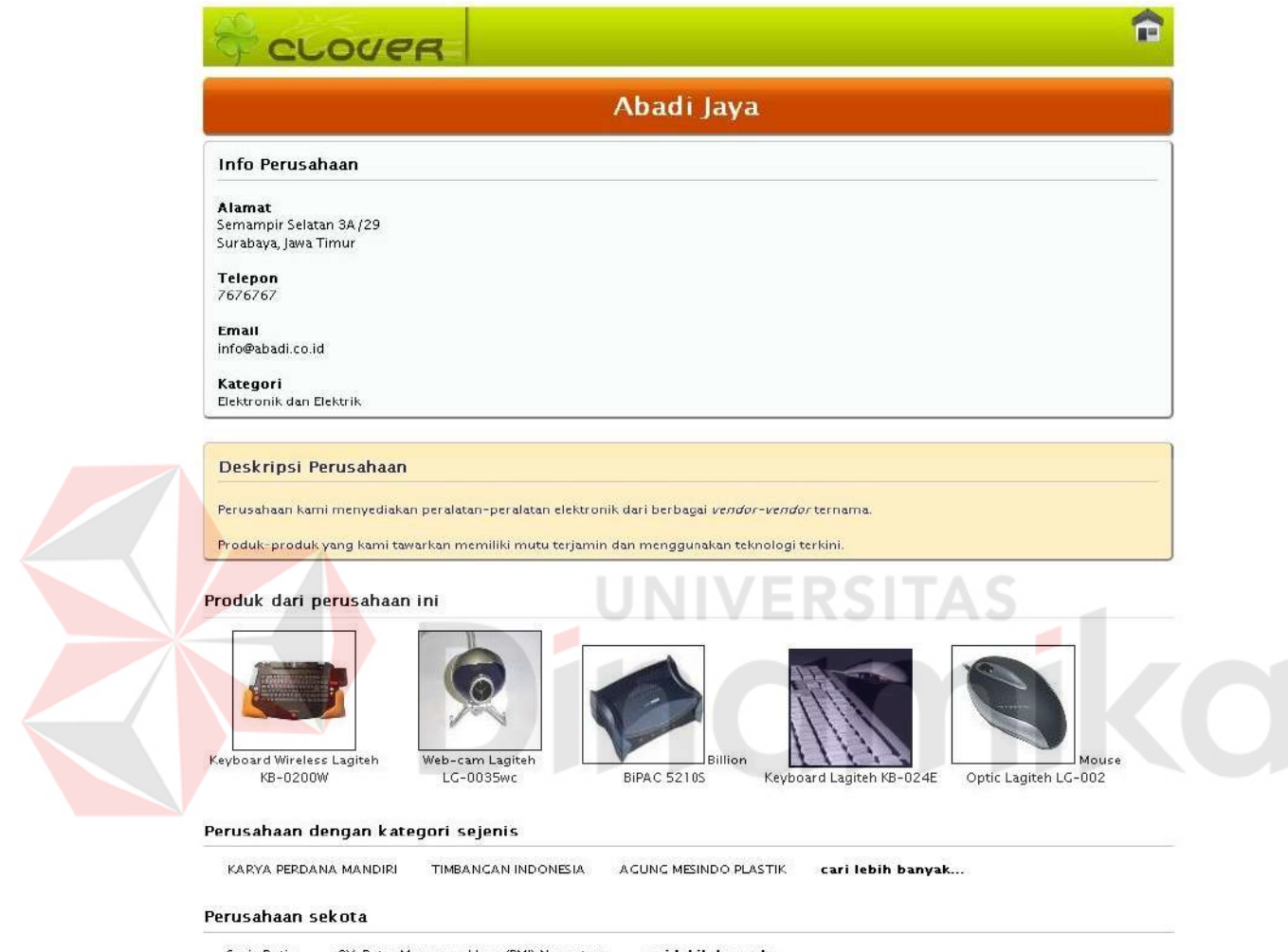

Sarie Rotiee CV. Putra Manunggal Jaya (PMJ) Nusantara cari lebih banyak...

Gambar 4.5 Halaman web profil perusahaan

Pada bagian bawah terdapat daftar nama perusahaan dengan kategori yang sama dan perusahaaan yang terletak dalam satu kota.

# **C. Halaman Informasi Produk**

Pada halaman informasi produk ditampilkan informasi mengenai produk yang dipilih. Selain itu juga terdapat nama dari perusahaaan yang menyediakan produk tersebut dengan informasi kontaknya. Di bagian bawah terdapat pula daftar produk-produk yang sejenis dengan produk yang dipilih.

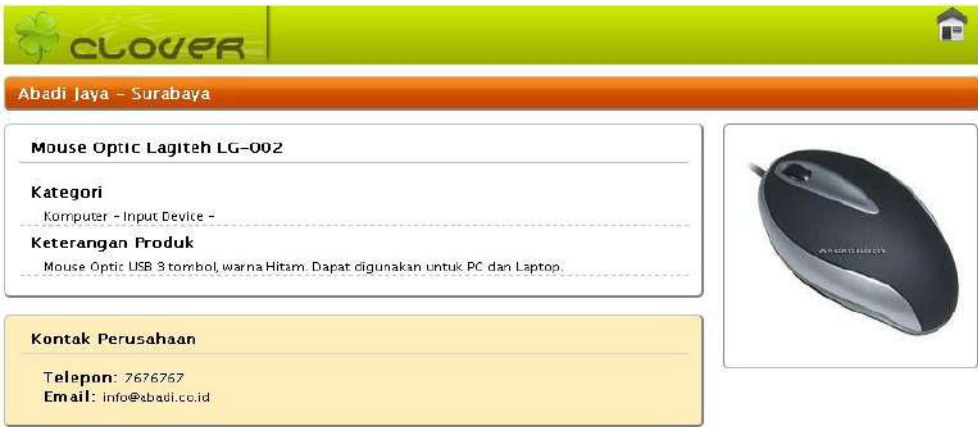

Produk sejenis

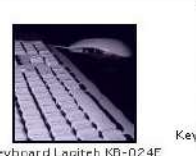

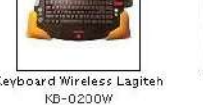

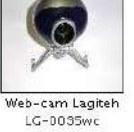

Gambar 4.6 Halaman web informasi produk

UNIVERSITAS

# **D. Halaman Web Login**

Halaman ini digunakan untuk masuk ke dalam aplikasi melalui *web client*. User yang ingin masuk ke aplikasi harus memberikan id user yang telah terdaftar dan kata kunci yang kemudian akan divalidasi oleh sistem. Jika user id dan kata kunci valid, user akan diarahkan ke halaman *home* sesuai dengan jenis user yang bersangkutan.

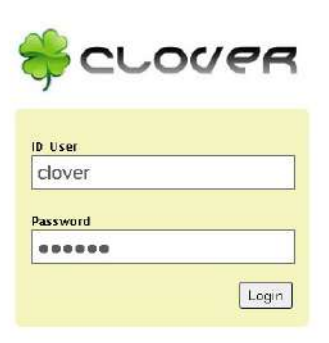

Gambar 4.7 Halaman web login

Jika proses validasi gagal maka akan muncul peringatan seperti pada

gambar 4.8 berikut.

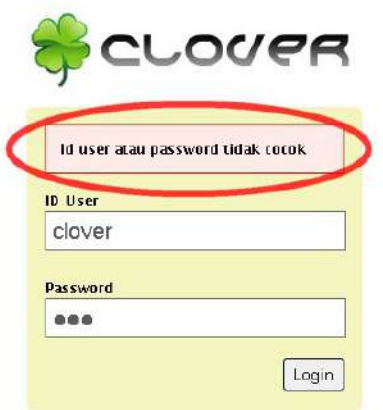

Gambar 4.8 Peringatan yang muncul bila validasi gagal

## **E. Halaman Web Registrasi**

Halaman ini digunakan untuk mendaftarkan diri ke dalam sistem. User yang mendaftar melalui halaman ini adalah *company user*. Terdapat tiga informasi yang harus diisikan oleh pendaftar, id user yang digunakan untuk proses login, nama dari user yang mendaftar, dan alamat e-mail dari pendaftar. Setelah semua informasi diisi maka user bisa menekan tombol *submit* untuk mengakhiri proses pendaftaran.

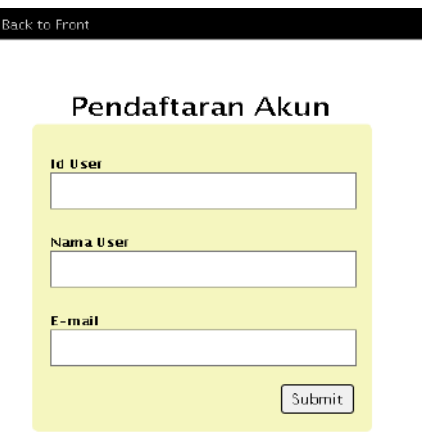

Gambar 4.9 Halaman web registrasi

Setelah melakukan proses pendaftaran akan ditampilkan informasi seperti pada gambar 4.10. Pengguna harus menunggu persetujuan dari administrator

sistem sebelum dapat masuk ke dalam sistem.

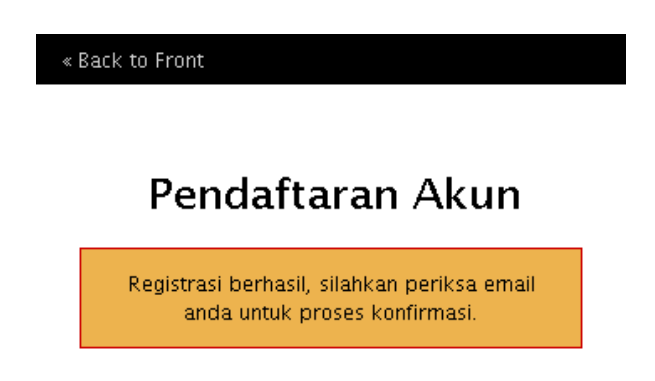

Gambar 4.10 Informasi setelah melakukan registrasi

## **F. Halaman Web User Home**

Halaman ini merupakan halaman default dari user dengan jenis *company user* yang akan ditampilkan setelah user berhasil melakukan login. Pada bagian kanan atas terdapat nama dari user yang melakukan login dan tautan untuk melakukan proses logout.

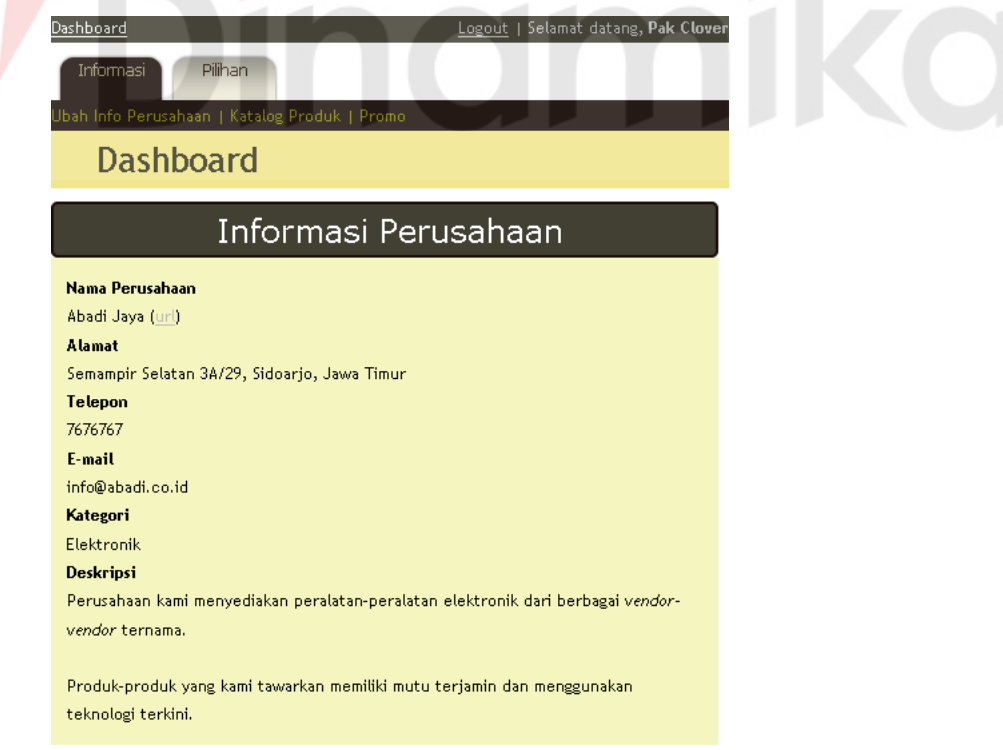

Gambar 4.11 Halaman home user dengan informasi perusahaan

Bila user telah mengisi informasi profil perusahaan, maka pada halaman

ini akan ditampilkan profil perusahaan dari user tersebut.

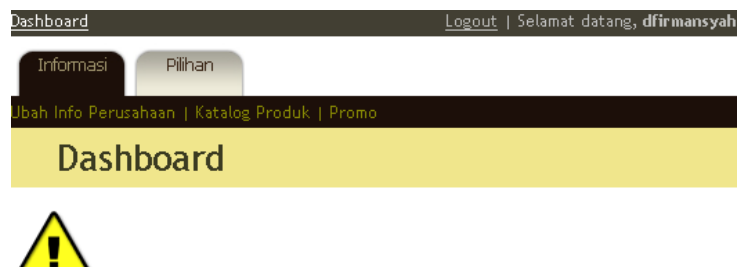

 $\overline{\phantom{a}}$  Isilah informasi perusahaan anda.

Gambar 4.12 Halaman home user yang belum mengisi informasi perusahaan

Akan tetapi jika user belum mengisi profil perusahaan, maka akan tampil peringatan untuk mengisi informasi perusahaan seperti yang terlihat pada gambar 4.12 di atas.

# **G. Halaman Web Form Informasi Perusahaan**

Halaman ini adalah form yang digunakan untuk mengisi atau merubah informasi profil perusahaan dari user yang bersangkutan.

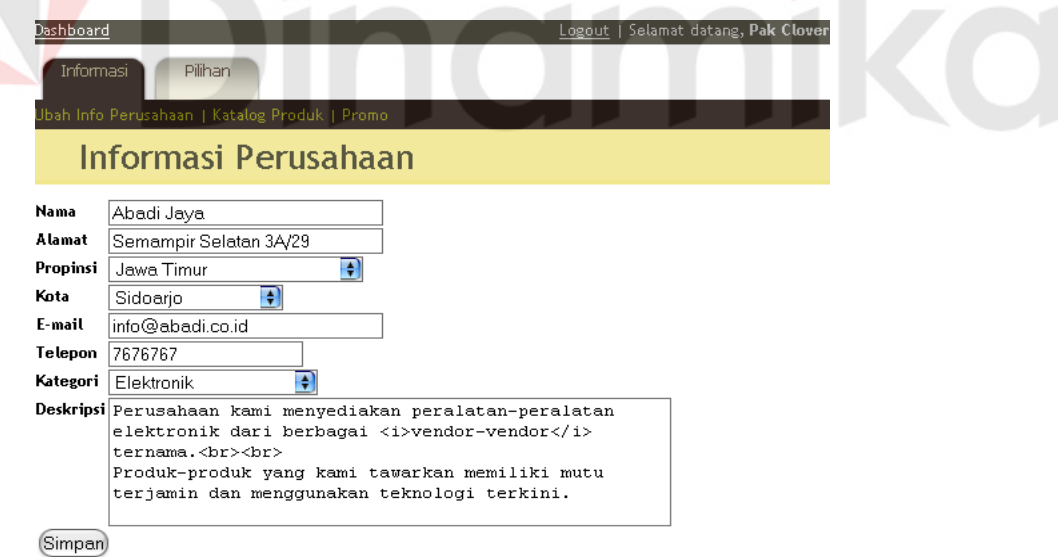

Gambar 4.13 Halaman form pengubahan informasi perusahaan

Seperti yang terlihat pada gambar 4.13, terdapat beberapa inputan yang harus diisi oleh user, yaitu nama perusahaan, alamat perusahaan beserta kota dan propinsi yang bisa dipilih dari combo box, alamat e-mail perusahaan, nomor

telepon, kategori perusahaan yang juga dapat dipilih dari combo box, dan definisi dari perusahaan. Jika sudah selesai user dapat melakukan penyimpanan data informasi profil perusahaan yang baru dengan menekan tombol simpan.

#### **H. Halaman Web Daftar Produk**

Halaman ini memperlihatkan daftar dari produk/jasa yang. Untuk menambah produk/jasa user dapat menekan tombol tambah yang terletak di sebelah tulisan "Daftar Produk dan Jasa" yang akan membawa user ke halaman form informasi produk. Jika user sebelumnya telah mendaftarkan produk/jasa, halaman ini akan menampilkan tabel daftar nama produk/jasa seperti pada gambar

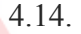

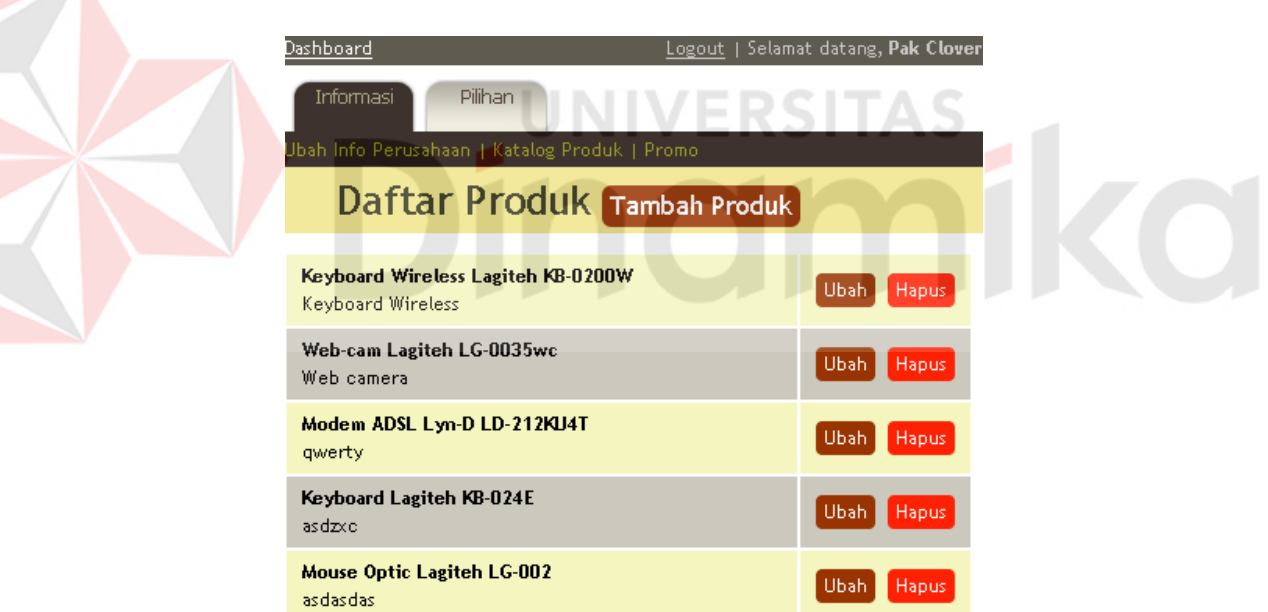

Gambar 4.14 Halaman web daftar produk

Terdapat pula dua tombol yang terdapat di sebelah nama produk, yaitu tombol ubah yang digunakan untuk merubah informasi produk/jasa dan tombol hapus untuk menghapus produk/jasa tersebut.

Jika tidak ada produk/jasa yang didaftarkan, maka akan ditampilkan informasi bahwa belum ada produk yang didaftarkan seperti yang terlihat pada gambar 4.15.

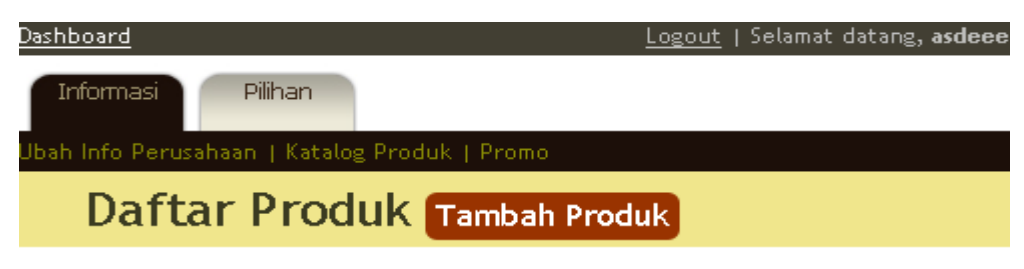

## Belum ada produk yang didaftarkan.

Gambar 4.15 Halaman daftar produk bila tidak ada produk yang didaftarkan

## **I. Halaman Web Form Informasi Produk**

Pada saat user menambah atau mengubah informasi produk/jasa maka user akan dibawa ke halaman form informasi produk. Pada halaman ini terdapat inputan nama dari produk/jasa, kategori produk/jasa, dan definisi singkat produk/jasa. Setelah dapat menyimpan data dengan menekan tombol simpan.

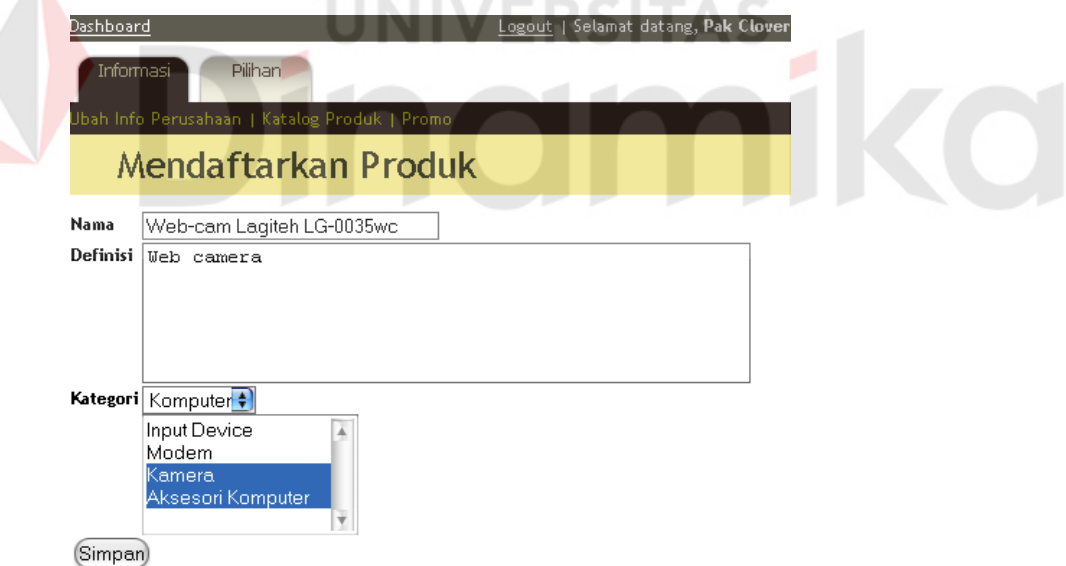

Gambar 4.16 Form informasi produk

## **J. Halaman Web Daftar Promo**

Halaman ini memperlihatkan daftar promosi yang ditawarkan. Untuk menambah promosi user dapat menekan tombol tambah yang terletak di sebelah tulisan "Daftar Promo" yang akan membawa user ke halaman form informasi promosi.

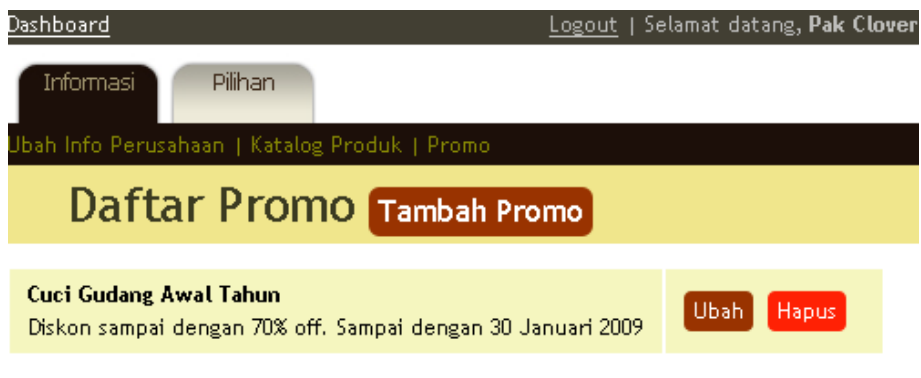

Gambar 4.17 Halaman web daftar promo

Jika user sebelumnya telah mendaftarkan promosi, halaman ini akan menampilkan tabel daftar nama promosi seperti pada gambar 4.17. Terdapat pula dua tombol yang terdapat di sebelah judul promosi, yaitu tombol ubah untuk merubah informasi promosi dan tombol hapus untuk menghapus promosi tersebut.

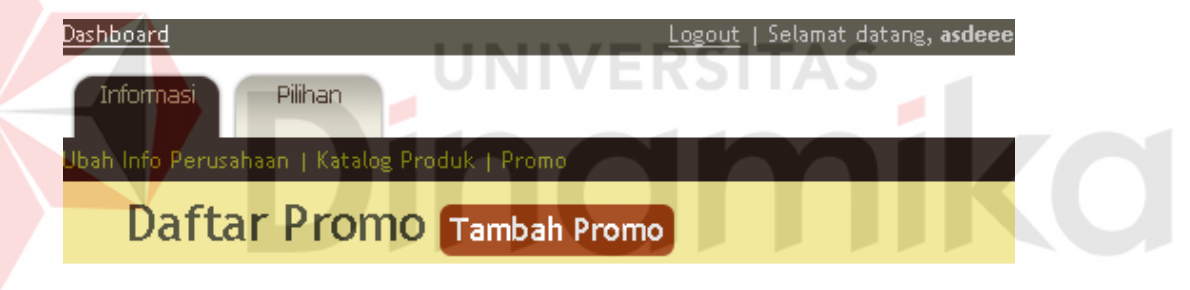

### Tidak ada promo yang terdaftar.

Gambar 4.18 Halaman daftar promo bila tidak ada promo yang terdaftar

Jika tidak ada promosi yang didaftarkan, maka halaman ini akan ditampilkan seperti pada gambar 4.18 di atas.

# **K. Halaman Web Form Informasi Promo**

Halaman ini digunakan untuk mengisi data informasi promosi. Dalam form ini terdapat inputan judul promosi, deskripsi promosi, dan status keaktifan promosi. Untuk menyimpan data informasi promosi user dapat menekan tombol simpan.

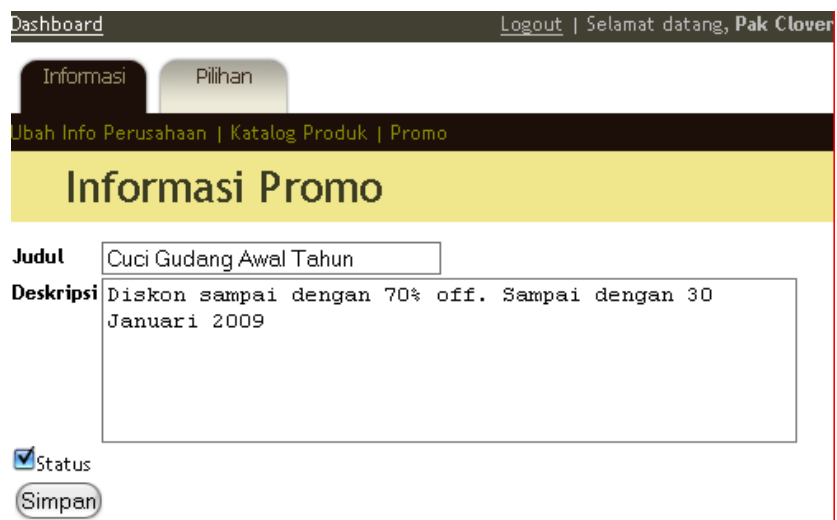

Gambar 4.19 Form informasi promo

# **L. Halaman Web Form Informasi Akun**

Form ini digunakan untuk merubah data informasi akun. User dapat mengganti nama, alamat e-mail, dan passwordnya di sini. Jika user hanya ingin mengganti informasi profil tanpa mengganti password, maka kolom inputan password dapat dibiarkan kosong.

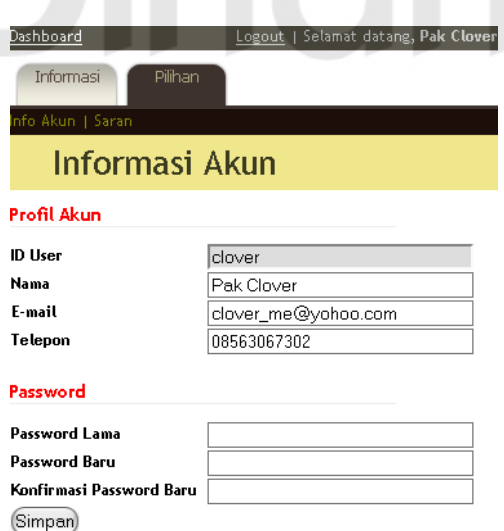

Gambar 4.20 Form informasi akun

# **M. Halaman Web Form Saran**

Halaman ini digunakan untuk mengirimkan pesan yang berkaitan dengan

fitur baru atau pelaporan error yang ditemui di dalam sistem kepada administrator sistem. User dapat menentukan tipe dari saran/laporan dengan memilih salah satu CheckBox yang ada.

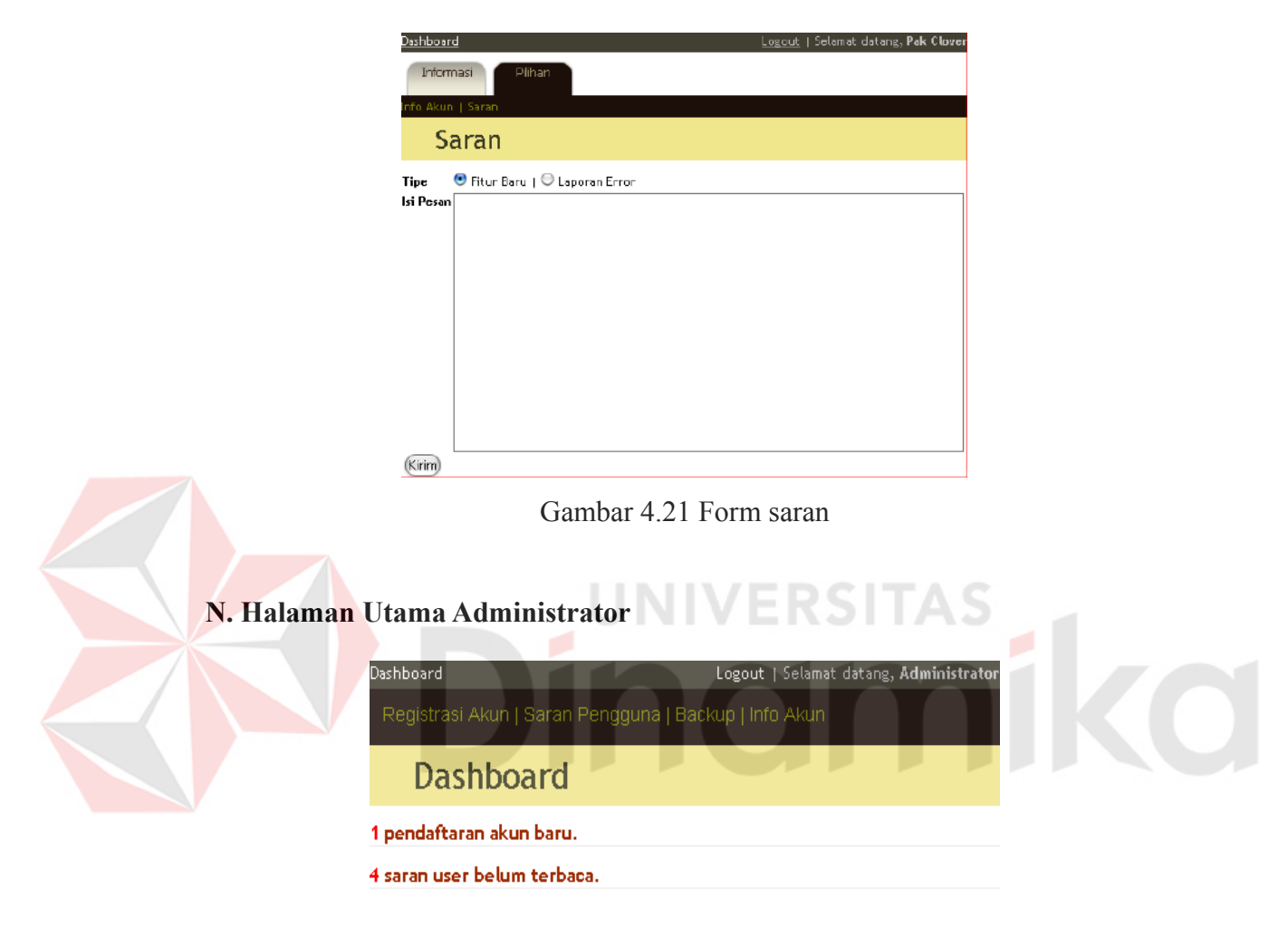

#### Gambar 4.22 Halaman utama administrator

Halaman ini ditampilkan setelah pengguna yang berstatus administrator berhasil melakukan proses login. Pada halaman ini ditampilkan informasi jumlah registrasi akun baru, dan jumlah user proposal.

Terdapat empat menu, Menu Account Registration untuk mengelola registrasi akun baru, menu User Proposal untuk melihat daftar saran yang diajukan pengguna, menu Backup untuk melakukan back-up data, dan menu User Profile untuk melakukan pengaturan profil.

Pada halaman ini administrator dapat melakukan moderasi pendaftaran akun baru. Terdapat dua macam tombol untuk tiap data pendaftaran akun, tombol Setujui untuk menyetujui, dan tombol Tolak untuk menolak.

| Dashboard             |                                                       |                              | Logout   Selamat datang, Administrator |  |  |
|-----------------------|-------------------------------------------------------|------------------------------|----------------------------------------|--|--|
|                       | Registrasi Akun   Saran Pengguna   Backup   Info Akun |                              |                                        |  |  |
| Pendaftaran Akun Baru |                                                       |                              |                                        |  |  |
| Nama Pemohon          | E-mail                                                | Tanggal Registrasi           |                                        |  |  |
| Jinto                 | jinto@yohoo.com                                       | Tue Jan 13 16:34:01 ICT 2009 | Tolak<br>Setujui                       |  |  |

Gambar 4.23 Daftar pendaftaran akun baru

## **P. Halaman Daftar Saran Pengguna**

Pada halaman ini administrator dapat melakukan moderasi saran-saran yang dikirimkan oleh pengguna sistem ke administrator. Pada tabel daftar saran user, informasi yang ditampilkan adalah nama user pengirim dan tanggal pengiriman. Data yang ditampilkan diurutkan berdasarkan tanggal pengiriman terbaru. Untuk melihat isi pesan, administrator dapat menekan link nama user. Tombol Konfirmasi digunakan untuk mengkonfirmasi bahwa saran user yang dipilih telah diproses.

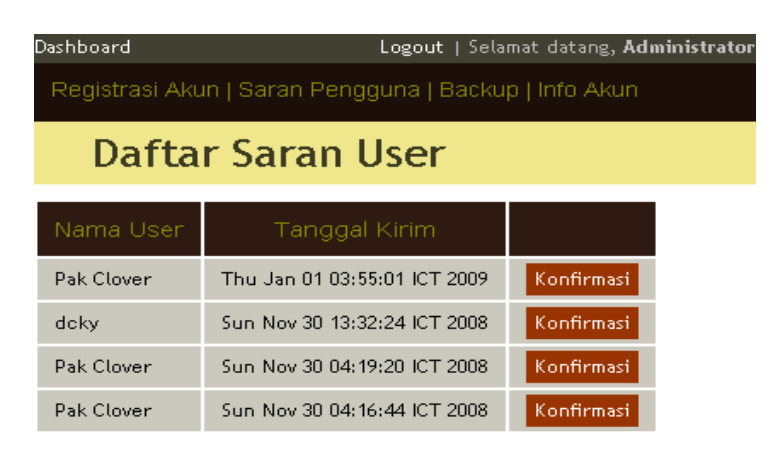

Gambar 4.24 Daftar saran pengguna

## **3.13.2. Aplikasi Desktop**

### **A. Form Login**

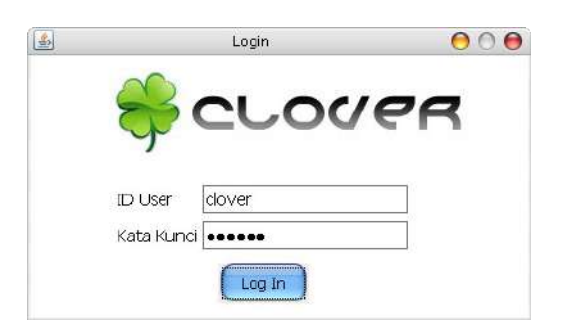

Gambar 4.25 Form login aplikasi desktop

Form login digunakan untuk masuk ke dalam aplikasi desktop. Id user dan password yang digunakan adalah yang diisikan pada saat proses instalasi. Pengguna dapat mengganti id user dan passwordnya di form pengaturan akun.

# **B. Form Utama**

Setelah pengguna berhasil melakukan login, maka form seperti pada gambar 4.26 akan ditampilkan. Pada form ini terdapat tiga menu utama, File, Tampilan, dan Bantuan. Pada sisi kiri aplikasi terdapat side-menu yang berisi empat item, Info Perusahaan, Pengaturan Produk, Pengaturan Promo, dan Sinkronisasi. Pada tampilan awal ini ditampilkan informasi umum berupa nama perusahaan dari akun tersebut, jumlah produk, dan jumlah promo.

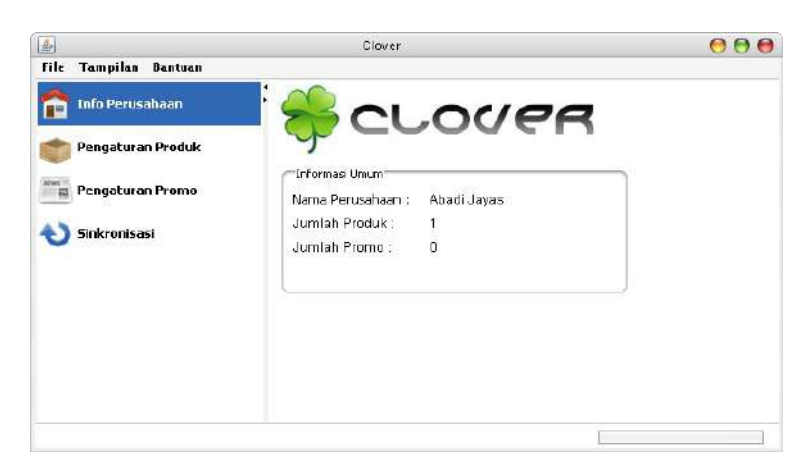

Gambar 4.26 Tampilan utama aplikasi desktop

## **C. Form Informasi Perusahaan**

Form ini digunakan untuk mengisi informasi perusahaan. Di sini pengguna dapat mengisi nama perusahaan, deskripsi perusahaan, kategori, propinsi, kota, alamat, nomor telepon, dan alamat email.

Saat pengguna mengganti propinsi, maka otomatis nama-nama kota yang ada di Drop-Down List kota akan berubah sesuai dengan propinsi yang dipilih. Tombol Simpan digunakan untuk menyimpan data, sedangkan tombol Batal digunakan untuk membatalkan pengubahan informasi.

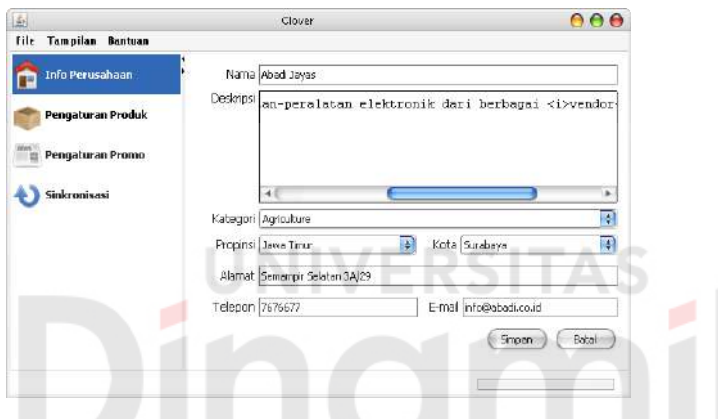

Gambar 4.27 Form informasi perusahaan

#### **D. Pengaturan Produk**

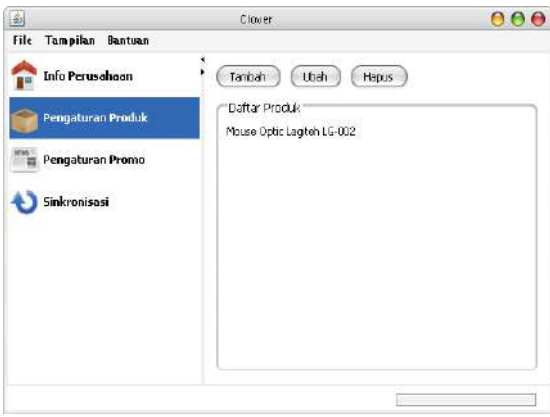

Gambar 4.28 Pengaturan data produk

Pada tampilan pengaturan produk, ditampilkan daftar produk-produk yang tersimpan. Terdapat tiga tombol untuk melakukan pengaturan data produk,

tombol Tambah untuk menambah produk baru, tombol Ubah untuk mengubah data produk, dan tombol Hapus untuk menghapus produk.

Untuk merubah atau menghapus produk, pengguna terlebih dahulu memilih produk yang dimaksud sebelum menekan tombol Ubah atau Hapus. Pengguna tidak dapat memilih lebih dari satu produk.

### **E. Form Informasi Produk**

Di form informasi produk pengguna dapat melakukan perubahan data informasi produk yang dipilih atau memasukkan data informasi produk baru. Inputan yang tersedia adalah nama produk, deskripsi produk, kategori utama yang dapat dipilih dari Drop-Down List, dan kategori tambahan. Untuk menyimpan data informasi produk dapat menekan tombol Simpan, sedangkan untuk membatalkan perubahan dapat dilakukan dengan menekan tombol Batal.

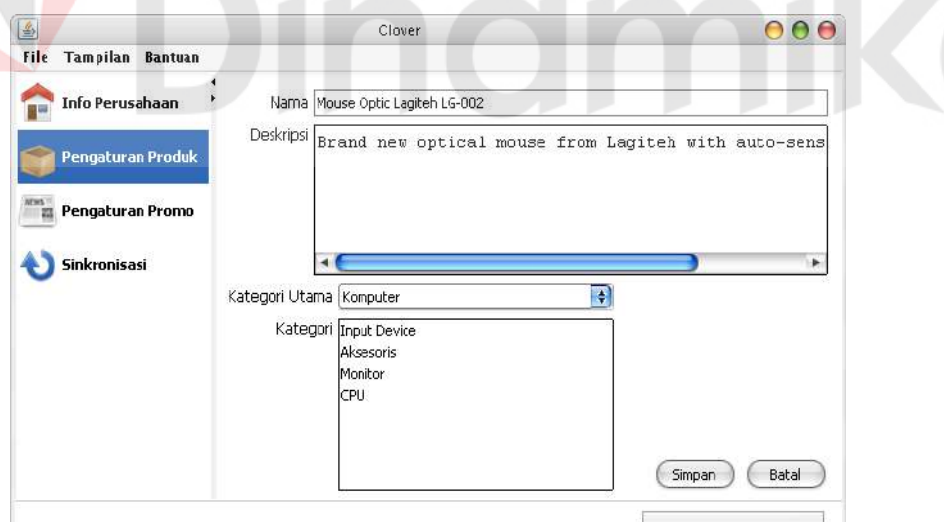

Gambar 4.29 Form informasi produk

### **F. Pengaturan Promo**

Pada tampilan pengaturan promo ditampilkan daftar promo yang tersimpan. Seperti halnya pada tampilan pengaturan produk, terdapat pula tiga

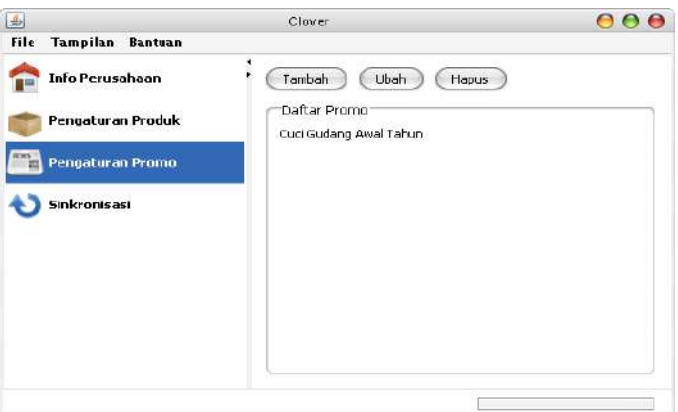

tombol untuk menambah promo baru, mengubah, dan menghapus.

Gambar 4.30 Pengaturan data promo

## **G. Form Informasi Promo**

Di form informasi promo pengguna dapat melakukan perubahan data informasi promosi yang dipilih atau memasukkan data informasi promosi baru. Inputan yang tersedia adalah judul promosi, deskripsi promosi, dan CheckBox yang menandakan status keaktifan dari promosi tersebut. Untuk menyimpan data informasi promo dapat menekan tombol Simpan, sedangkan untuk membatalkan perubahan dapat dilakukan dengan menekan tombol Batal.

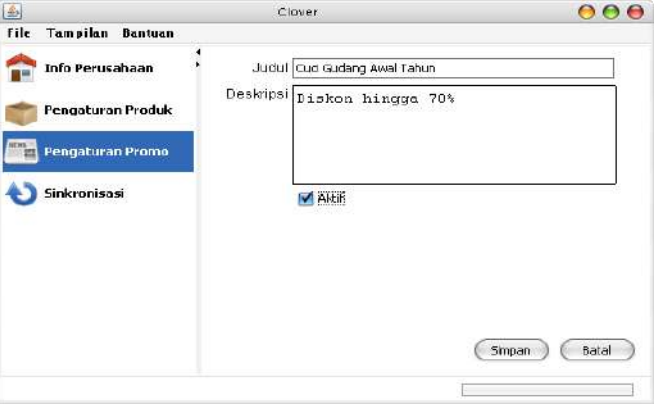

Gambar 4.31 Form informasi promo

## **H. Form Sinkronisasi**

Form ini digunakan untuk melakukan sinkronisasi data. Pada form ini

pengguna memilih data yang dijadikan acuan utama, apakah data lokal atau data server, dengan memilih salah satu dari dua RadioButton yang ada. Kemudian terdapat pula pilihan data yang disinkronisasikan. Dalam form ini terdapat empat CheckBox, Kategori, Informasi Perusahaan, Produk, dan Promo.

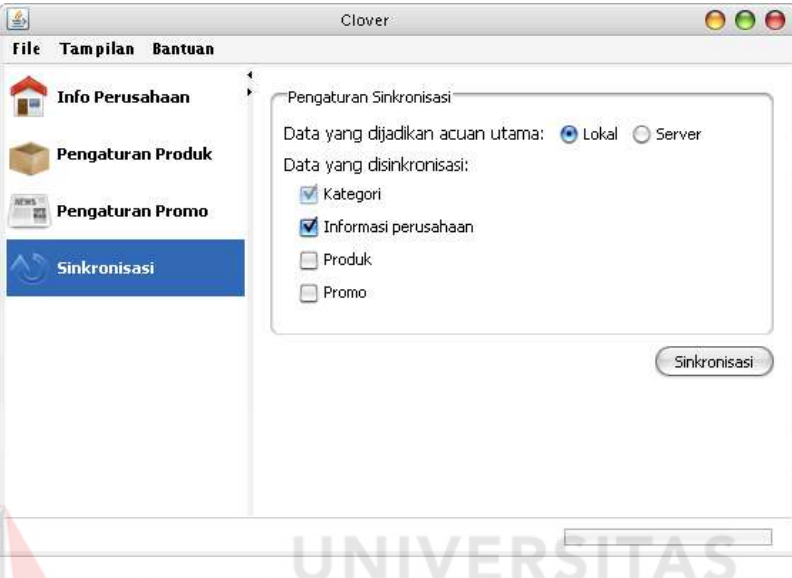

Gambar 4.32 Form sinkronisasi data

Selanjutnya pengguna dapat mulai melakukan sinkronisasi dengan menekan tombol sinkronisasi. Kemudian akan tampil jendela yang menandakan proses sinkonisasi berjalan seperti pada gambar 4.33, pengguna dapat menekan tombol batal untuk membatalkan proses sinkronisasi.

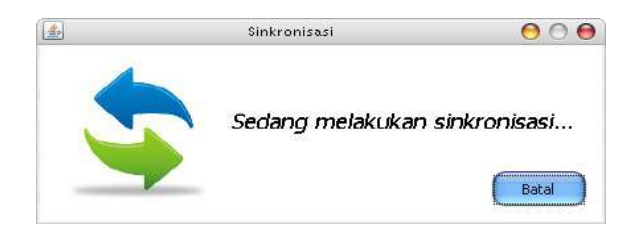

Gambar 4.33 Jendela dialog yang muncul saat proses sinkronisasi

## **I. Pengaturan Akun**

Form ini digunakan untuk melakukan pengaturan akun lokal dan akun untuk sistem. Akun lokal digunakan untuk masuk ke dalam aplikasi desktop.

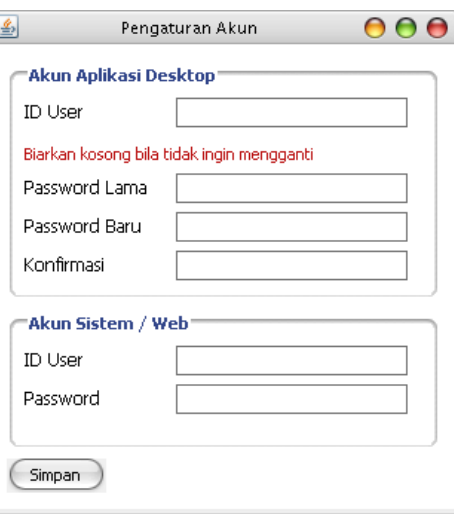

Pengguna dapat mengubah id user dan password untuk akun lokal.

Gambar 4.34 Form pengaturan akun

Sedangkan akun sistem/web adalah akun yang digunakan oleh aplikasi desktop untuk melakukan sinkronisasi data ke server. Untuk akun sistem ini pengguna hanya dapat melakukan perubahan password melalui aplikasi web saja.

**3.13.3. Aplikasi Mobile**

**A. Menu Utama**

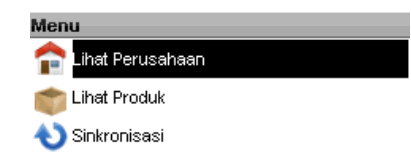

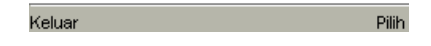

Gambar 4.35 Menu utama aplikasi mobile

Tombol pilih digunakan untuk memilih menu, dan tombol keluar digunakan untuk keluar dari aplikasi.

### **B. Pencarian Perusahaan Berdasarkan Kategori**

Setelah menu Pencarian Perusahaan Berdasarkan Kategori dipilih, pengguna akan dibawa ke tampilan daftar kategori perusahaan.

| Clover                     |              |
|----------------------------|--------------|
| <b>Kategori Perusahaan</b> |              |
| Elektronika                |              |
| Komputer                   |              |
| lKonstruksi                |              |
| Makanan dan Minuman        |              |
| Manufaktur                 |              |
| Multimedia                 |              |
| Peralatan Bengkel          |              |
| Peralatan Kantor           |              |
|                            |              |
|                            |              |
|                            |              |
|                            |              |
|                            |              |
| Kembali                    | Lihat Daftar |

Gambar 4.36 Daftar kategori perusahaan

Pengguna dapat memilih salah satu kategori yang diinginkan, kemudian

menekan tombol Lihat Daftar untuk melihat daftar perusahaan dengan kategori

yang dipilih. Tombol Kembali akan membawa pengguna kembali ke menu utama.

Setelah pengguna memilih salah satu kategori yang diinginkan, tampilan

akan berubah seperti pada gambar 4.37.

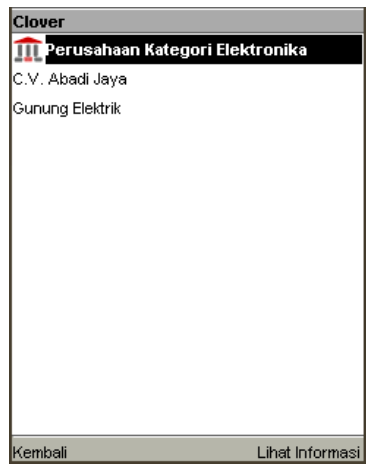

Gambar 4.37 Daftar perusahaan berdasarkan kategori

Tombol Kembali akan membawa pengguna ke tampilan daftar kategori perusahaan, sedangkan tombol Lihat Informasi akan menampilkan informasi dari perusahaan yang dipilih.

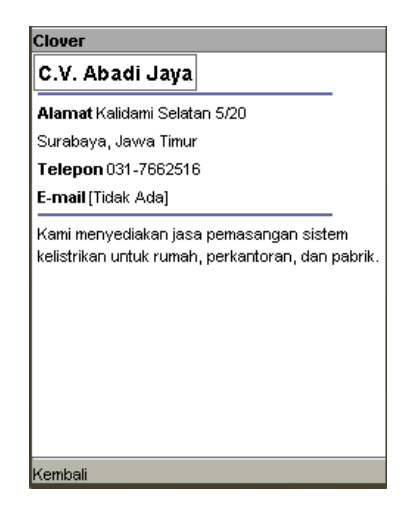

Gambar 4.38 Tampilan informasi perusahaan

Pada tampilan ini ditampilkan informasi nama perusahaan, alamat, nomor telepon, alamat email, dan keterangan singkat perusahaan. Tombol kembali digunakan untuk kembali ke daftar perusahaan.

## **C. Pencarian Produk Berdasarkan Kategori**

Setelah menu Pencarian Produk Berdasarkan Kategori dipilih, pengguna

akan dibawa ke tampilan daftar kategori utama produk.

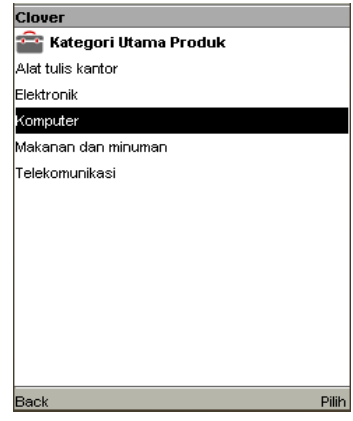

Gambar 4.39 Tampilan daftar kategori utama produk

Setelah pengguna memilih kategori utama produk yang dicari, tampilan akan berubah ke daftar sub-kategori produk seperti yang terlihat pada gambar 4.40. Tombol Kembali akan merubah tampilan ke daftar kategori utama produk.

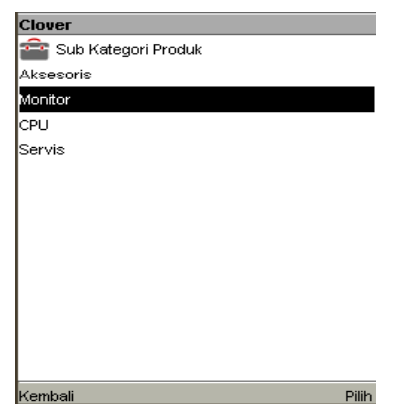

Gambar 4.40 Daftar sub-kategori produk

Pengguna dapat memilih salah satu sub-kategori produk yang diinginkan, kemudian menekan tombol Pilih untuk melihat daftar produk dengan kategori yang dipilih.

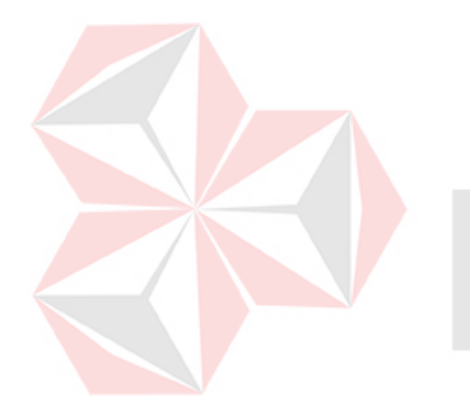

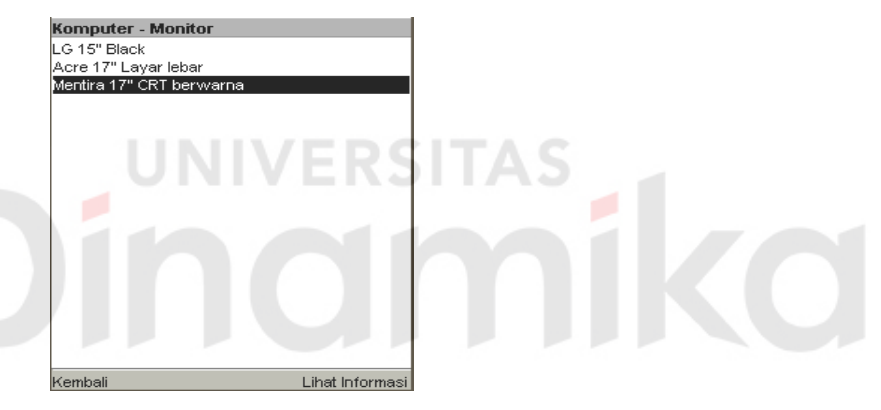

Gambar 4.41 Daftar produk

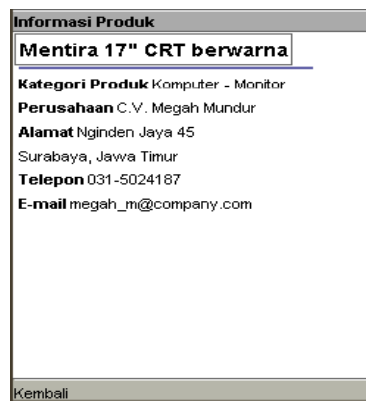

Gambar 4.42 Tampilan informasi produk

Gambar 4.41 adalah tampilan daftar produk-produk berdasarkan kategori yang telah dipilih sebelumnya. Pengguna dapat memilih salah satu produk

kemudian menekan tombol Lihat Informasi untuk melihat informasi tentang produk yang dipilih seperti yang terlihat pada gambar 4.42.

## **D. Sinkronisasi Data**

Form sinkronisasi data akan ditampilkan setelah pengguna memilih menu sinkonisasi data di menu utama. Terdapat dua CheckBox untuk memilih data apa yang akan disinkronisasikan, data perusahaan, data produk, atau keduanya.

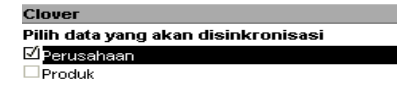

# Gambar 4.43 Form sinkronisasi data

**Sinkronisasikan** 

.<br>Kembali

Setelah menentukan data apa yang akan disinkronisasikan, pengguna dapat menekan tombol Sinkronisasikan untuk menjalankan proses sinkonisasi data, atau menekan tombol kembali untuk kembali ke menu utama.

Saat proses sinkronisasi berlangsung tampilan akan berubah seperti pada gambar 4.44.

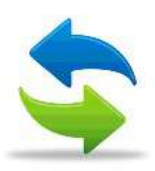

#### Synchronizing data

Gambar 4.44 Tampilan saat proses sinkronisasi berlangsung Bila proses sinkonisasi berhasil maka akan tampil informasi seperti pada gambar 4.45, akan tetapi bila gagal gambar 4.46 yang akan ditampilkan.

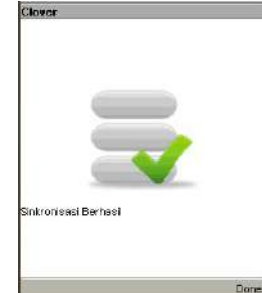

# Gambar 4.45 Informasi sinkronisasi berhasil

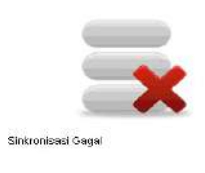

Gambar 4.46 Informasi sinkonisasi gagal

 $\overline{z}$ 

# **3.14. Evaluasi Sistem**

Evaluasi sistem dimaksudkan untuk mengetahui performa implementasi XML-RPC melakukan uji coba proses sinkronisasi data pada aplikasi mobile. Operator sellular yang digunakan adalah Telkomsel. Parameter-parameter yang dicatat adalah volume data yang ditransfer, baik request maupun response-nya, dan waktu eksekusi yang dibutuhkan untuk menyelesaikan proses.

Uji coba dilakukan dengan mensinkronisasikan data informasi perusahaan dan produk. Hasil sinkronisasi dapat dilihat pada tabel 4.1.

| Nomor | Volume Data<br>Request+Response,<br>pembulatan ke atas<br>(KiloByte) | Waktu Eksekusi<br>(detik) |
|-------|----------------------------------------------------------------------|---------------------------|
|       |                                                                      |                           |
|       |                                                                      |                           |

Tabel 4.1 Data informasi sinkonisasi

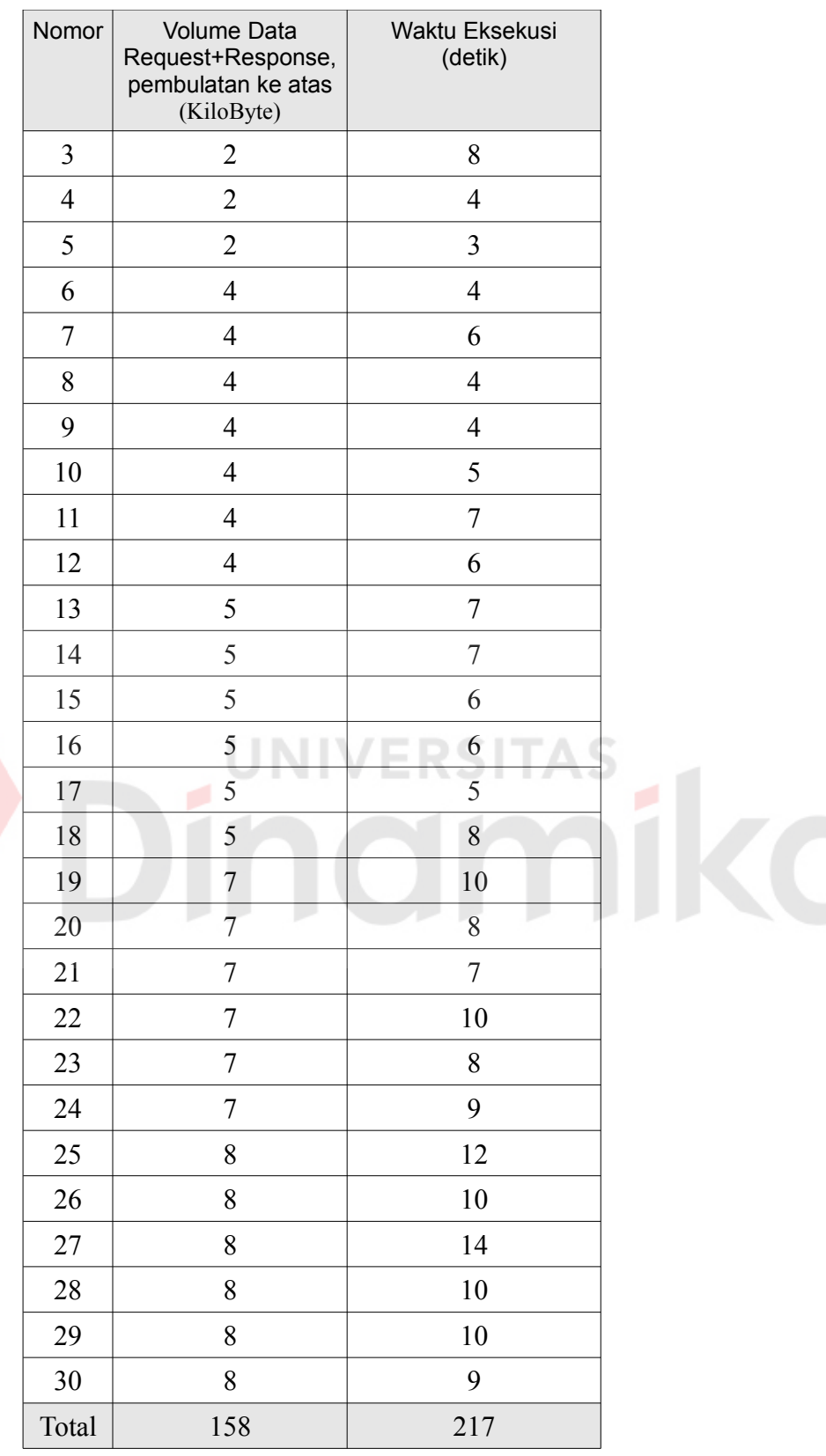

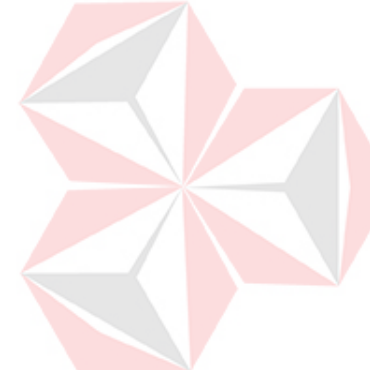

Dari hasil uji coba didapatkan waktu rata-rata sebesar 1,37 detik per 1 KB data untuk menyelesaikan proses sinkronisasi.

# **BAB V**

#### **PENUTUP**

#### **3.15. Kesimpulan**

Dari pendefinisian masalah, analisis, perancangan, pembuatan dan uji coba aplikasi, dapat diambil kesimpulan bahwa aplikasi CMS yang dibuat dapat memberikan informasi mengenai suatu perusahaan dengan produk-produknya serta informasi-informasi tambahan yang sesuai dengan kategori dari perusahaan dan produk tersebut. Dan penggunaan protokol XML-RPC untuk proses transfer data informasi perusahaan dan produk menghasilkan waktu eksekusi yang cepat.

## **3.16. Saran**

Saran yang dapat disampaikan dalam pengembangan aplikasi adalah :

- 1. Pemberian fasilitas pencarian dengan kata kunci tertentu pada aplikasi mobile untuk memudahkan pencarian perusahaan/produk di data lokal.
- 2. Penggunaan kompresi data pada saat transfer data untuk memperkecil besar data yang ditransfer.

## **DAFTAR PUSTAKA**

- Booch, Grady, Rumbaugh, James, Jacobson, Ivar, 1999, *The Unified Modeling Language User Guide*, Addison-Wesley,MA.
- Pressman, Roger S., 2005, *Software Engineering: A Practitioner's Approach (6th eEd.)*, McGraw-Hill, New York.
- Robertson, James, 2004, *Definition of Information Management Terms*, 10 Januari 2008, <http://www.steptwo.com.au/papers/cmb\_definition/>
- Rumbaugh, James, Blaha, Michael, Premerlan, William, Eddy, Frederick, Lorensen, William, 1991, *Object Oriented Modeling and Design*, Prentice-Hall, New Jersey.
- Svarre, Klaus, 2006, *Content Management System*, 30 Januari 2008, [<http://searchsoa.techtarget.com/sDefinition/0,,sid26\\_gci508916,00.html](http://searchsoa.techtarget.com/sDefinition/0,,sid26_gci508916,00.html)

[>](http://searchsoa.techtarget.com/sDefinition/0,,sid26_gci508916,00.html)

Wahid, Fathul dan Indarti, Nurul, 2007, *Rendah, Adopsi Teknologi Informasi UKM*, Majalah Pusat Informasi Perkoperasian. Dewan Kopeerasi Indonesia. Edisi 281/Januari/Th. XXIV/2007

XML-RPC, 2003a, *What is XML-RPC?*, 12 Januari 2008, [<http://www.xmlrpc.com/>](http://www.xmlrpc.com/)

XML-RPC, 2003b, *XML-RPC Specification*, 12 Januari 2008, <**[http://www.xmlrpc.com/spec.html >](http://www.xmlrpc.com/spec.html)**